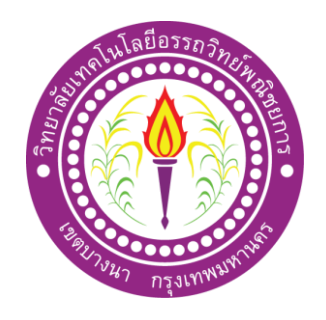

# **โครงการ เว็บไซต์ชื่อรุ่นโทรศัพท์ยอดนิยม**

จัดท ำโดย

นำยณวัฒน์พรหมำยน

โครงกำรนี้เป็นส่วนหนึ่งของกำรศึกษำตำมหลักสูตรประกำศนียบัตรวิชำชีพ สำขำวิชำคอมพิวเตอร์ธุรกิจ วิทยำลัยเทคโนโลยีอรรถวิทย์พณิชยกำร ปีกำรศึกษำ 2562

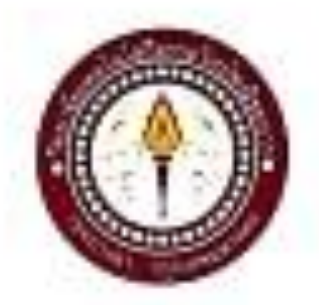

**Schwarmender** felmammarings loo thumbed.

dojulinaterieseäse Statution of Papalas Matche phones www.ex

ที่และทำงานมากอยู่มีสินให้เพราะประเทศเจนที่เป็นขับเราะหรือของการศึกษาใหม่และทา ลายทำกฎหาประกาศนี้หรือเรียงรัก สาขาวิชาคอมที่และเร็วเรียงใหม่และเป็นวัติการณ์ที่เรีย **CONTRACTOR** 

permeterium of duty membership

connections and an mediatema

thermorp lineal game of หัวนำเทาในพระพันธรัฐบัต

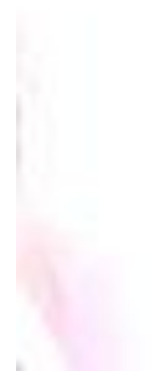

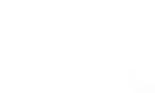

n

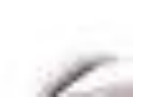

### **กิตติกรรมประกาศ**

ขอขอบคุณวิทยาลัยเทคโนโลยีอรรถวิทย์พณิชยการที่ให้นักศึกษามีการใช้คอมพิวเตอร์ใน ึการทำโครงการ ใช้วิทยาลัยในการนำเสนอโครงการ

้ ขอขอบคุณอาจารย์ที่ปรึกษาอาจารย์ สมาภรณ์ เย็นดี และอาจารย์ทุกท่าน ที่คอยให้คำปรึกษา โครงการ ทำให้พวกเรานั่นนำความรู้ที่อาจารย์ได้สอนนำมาใช้ในการทำโครงการ ขอบคุณที่ปรึกษา ร่วม อาจารย์ ฐิติรัตน์ นัยพัฒน์ตรวจสอบเอกสารโครงการของทุกกลุ่มคอยดูการคืบหน้าของ โครงการของนักศึกษา ขอบคุณเพื่อนทุกคน ที่คอยช่วยเหลือ ขอบคุณเพื่อนในกลุ่มโครงการที่ ี่ ช่วยกันทำโครงการช่วยกันออกแบบโครงการของเรา คิดแก้ไขปัญหาจนโครงการของเราสำเร็จ ้ ขอบคุณพ่อแม่ของเราทุกคนที่ทำให้เรามีทุกวันนี้รอดูวันที่เราทั้งหมดจบความสำเร็จ

ขอบคุณทุกท่านทุกคนที่สอนที่ช่วยกันจนมีความสำเร็จทุกเรื่อง ทั้ง เรื่องเรียน และเรื่อง โครงการส าเร็จไปได้ด้วยดี ถึงแม้จะมีการร ากลับมาแก้ไขท าให้เราได้เรียนรู้การท าเว็บไซต์ที่ดีเป็น อย่างไร

#### **บทคัดย่อ**

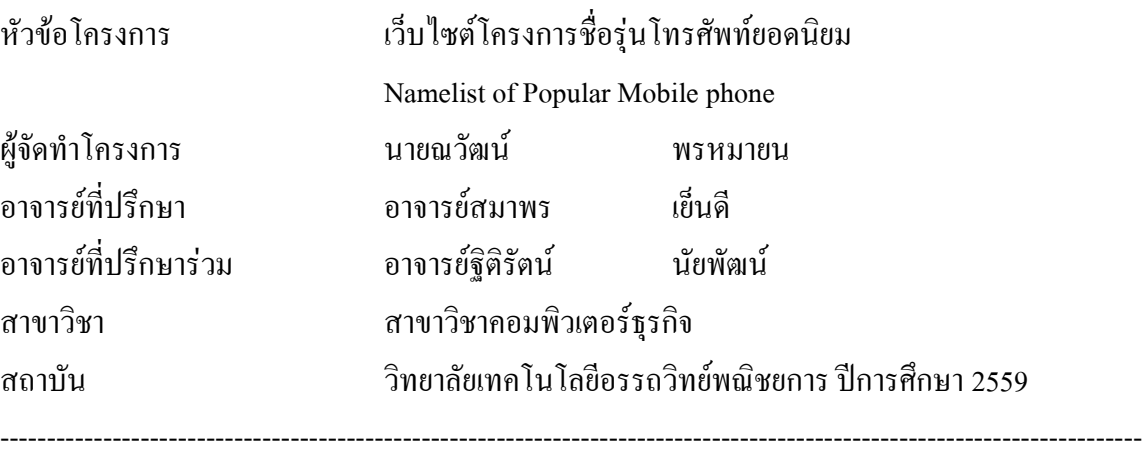

### **บทคัดย่อ**

โครงการเว็บไซต์ชื่อรุ่นโทรศัพท์ยอดนิยม วัตถุประสงค์ของโครงการเพื่อพัฒนาทำเว็บไซต์ เกี่ยวกับชื่อรุ่นโทรศัพท์ยอดนิยมเพื่อให้ผู้ศึกษาได้รับความรู้เกี่ยวกับโทรศัพท์ยอดนิยมขอบเขต การศึกษา ได้ทำการออกแบบเว็บไซต์โดยโปรแกรม Adobe Dreamweaver CS6 และทำการแต่งรูปโดย โปรแกรม Adobe Photoshop CC

ซึ่งโครงการเว็บไซต์ชื่อร่นโทรศัพท์ยอดนิยมที่จัดทำออกมาแล้ว มีหน้า Index Home แถบ Menu เนื้อหา ประวัติ ขนาดไฟล์ของเว็บไซต์มีทั้งหมด 764 KB ไฟล์ ผลการดำเนินงานคือเว็บไซต์มีการ ออกแบบเมนู 9 เมนู IPHONE Samsung Vivo Oppo Huewai Oneplus Samsung S Samsung Note Samsung A พอคลิกไปเข้าแต่ละเมนูจะเจอรูปภาพ และตัวอักษรตกแต่งอย่างสวยงาม และข้อมูลของ โทรศัพท์

ประโยชน์ของเว็บไซต์ชื่อรุ่นโทรศัพท์ยอคนิยมนั้นสามารถนำไปใช้เพื่อสื่อสารต่าง ๆ ได้ และ สามารถนำไปใช้สอนแก่ผู้อื่นเพื่อศึกษาข้อมูลต่อในชีวิตประจำวันได้

การจัดท าโครงการนี้ เป็นส่วนหนึ่งของวิชาโครงการ รหัสวิชา 2204-8501 หลักสูตร ประกาศนียบัตรวิชาชีพ สาขาวิชาคอมพิวเตอร์ธุรกิจ โดยคณะผู้จัดทำได้จัดทำโครงการประเภท เว็บไซต์เรื่อง ชื่อรุ่นโทรศัพท์ยอดนิยม โดยมีการสร้างเว็บไซต์เพื่อน าเสนอแก่ผู้คนที่ต้องการ ความรู้ด้านโทรศัพท์

เว็บไซต์ที่ทางคณะผู้จัดท าได้จัดท านั้น ประกอบไป ด้วยข้อมูล และรูปภาพ โดยภายใน เว็บไซต์จะประกอบไปด้วยเนื้อหา รูปภาพ เพื่อให้ผู้ที่สนใจอยากจะหาความรู้เพิ่มเติมมากขึ้น ยัง สามารถได้รับประสบการณ์

หากโครงการนี้มีข้อผิดพลาดประการใด ทางคณะผู้จัดทำ ขออภัยไว้ ณ ที่นี้ และจะ ด าเนินการพัฒนาผลงานให้พัฒนาให้ดีขึ้นไป

> คณะผู้จัดทำ 31 มกราคม 2563

# **สารบัญตาราง**

## หน้า

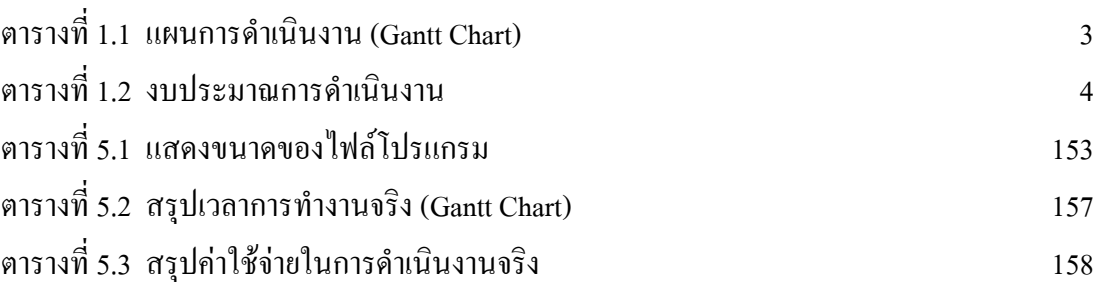

# **สารบัญรูป**

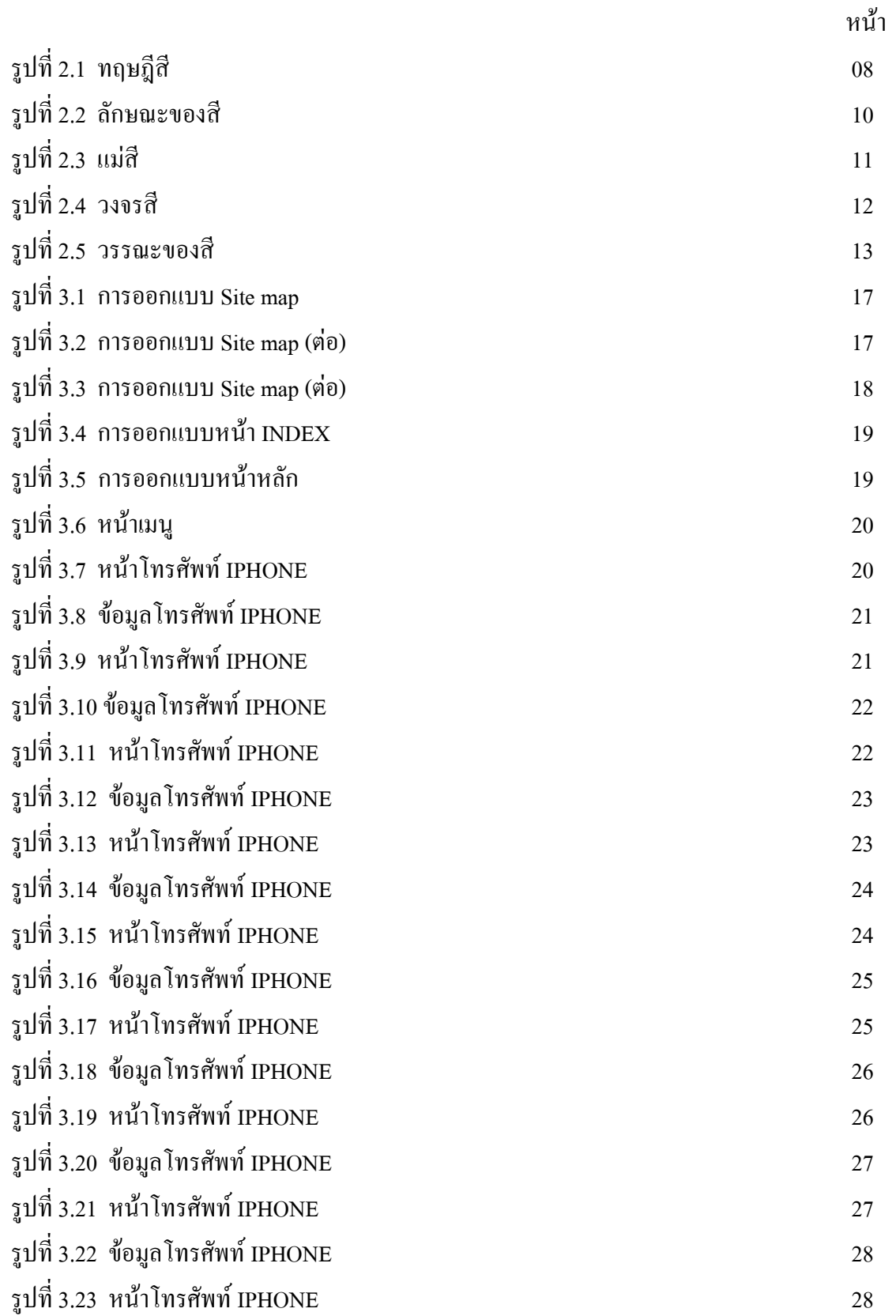

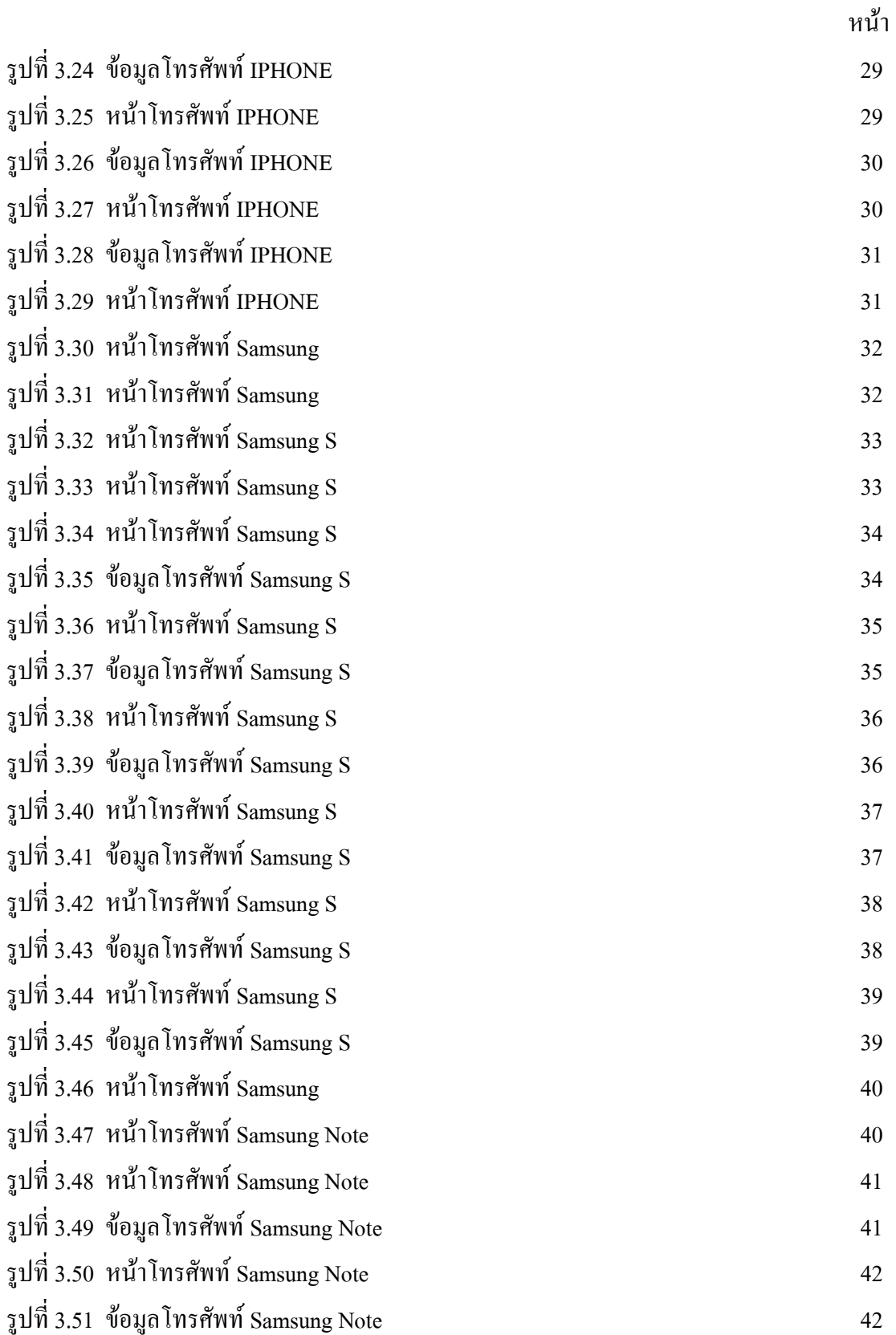

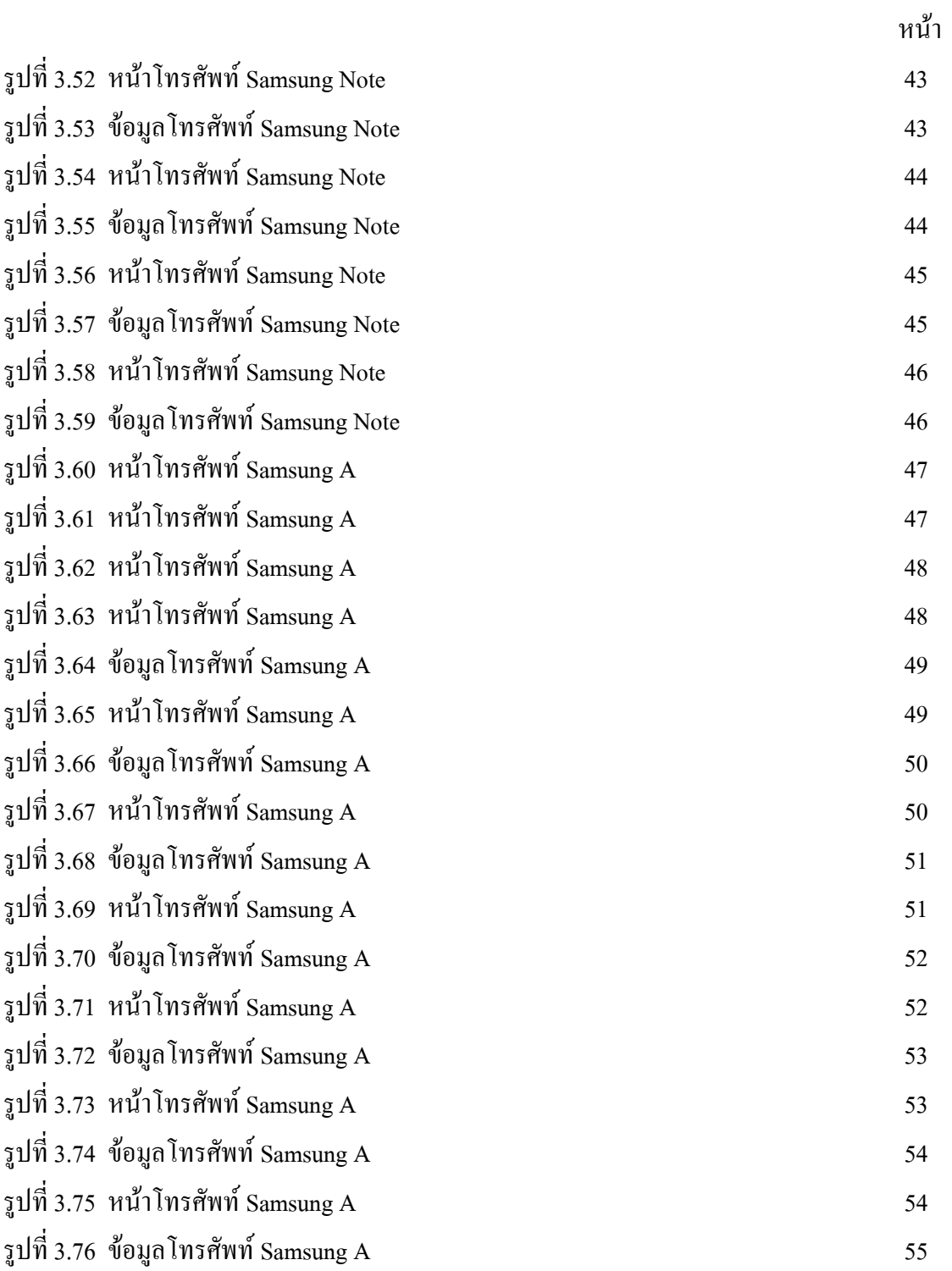

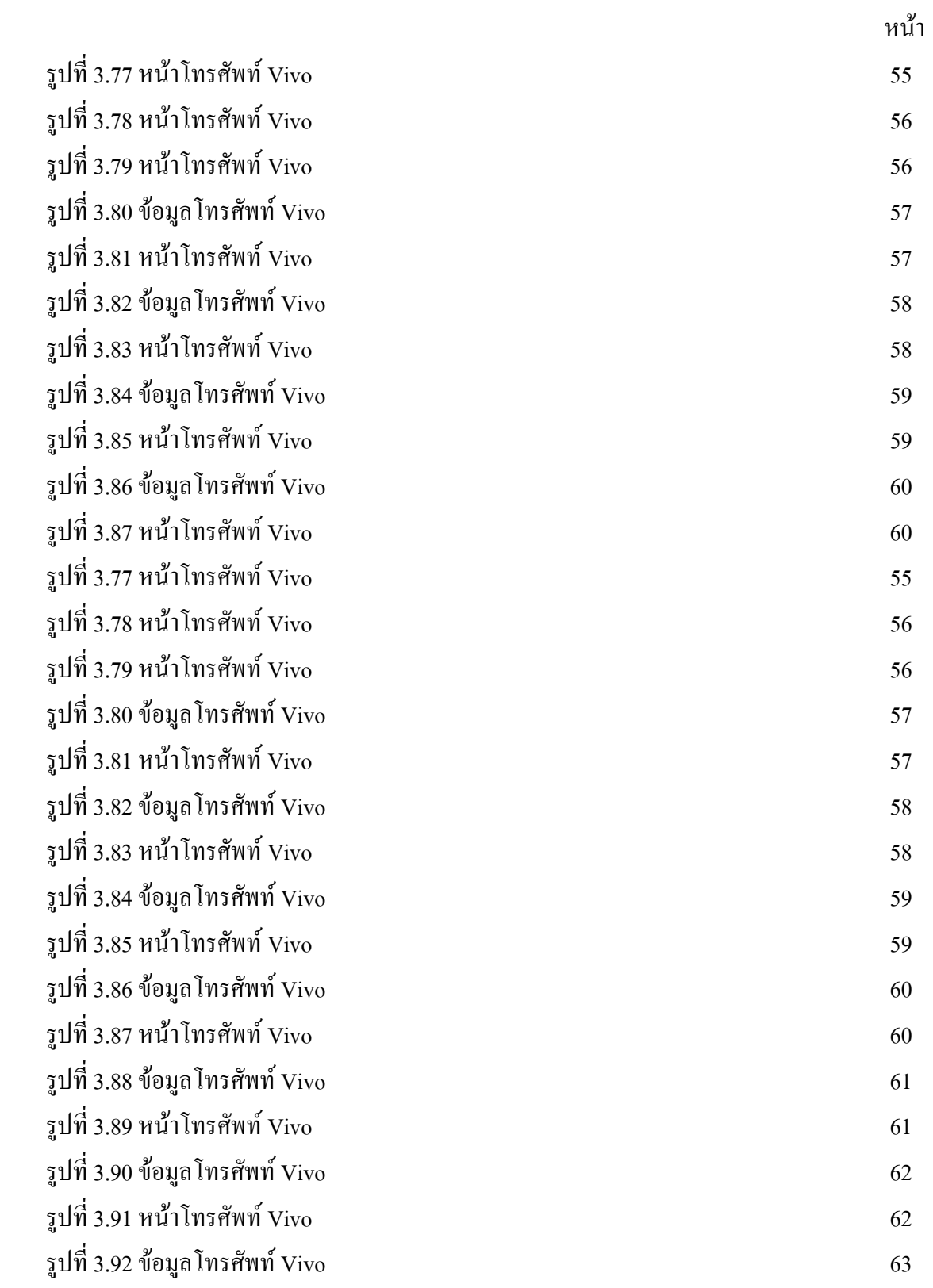

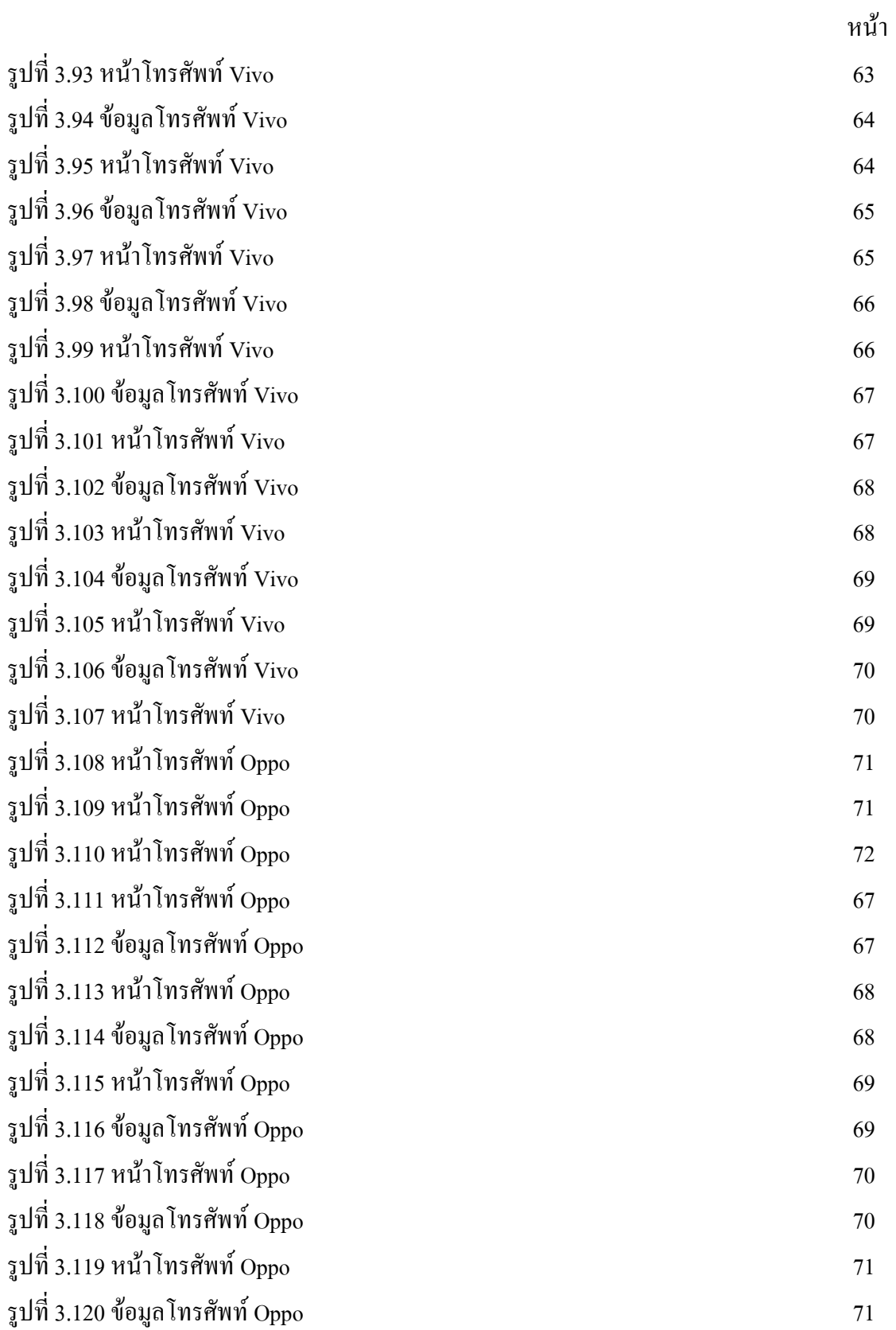

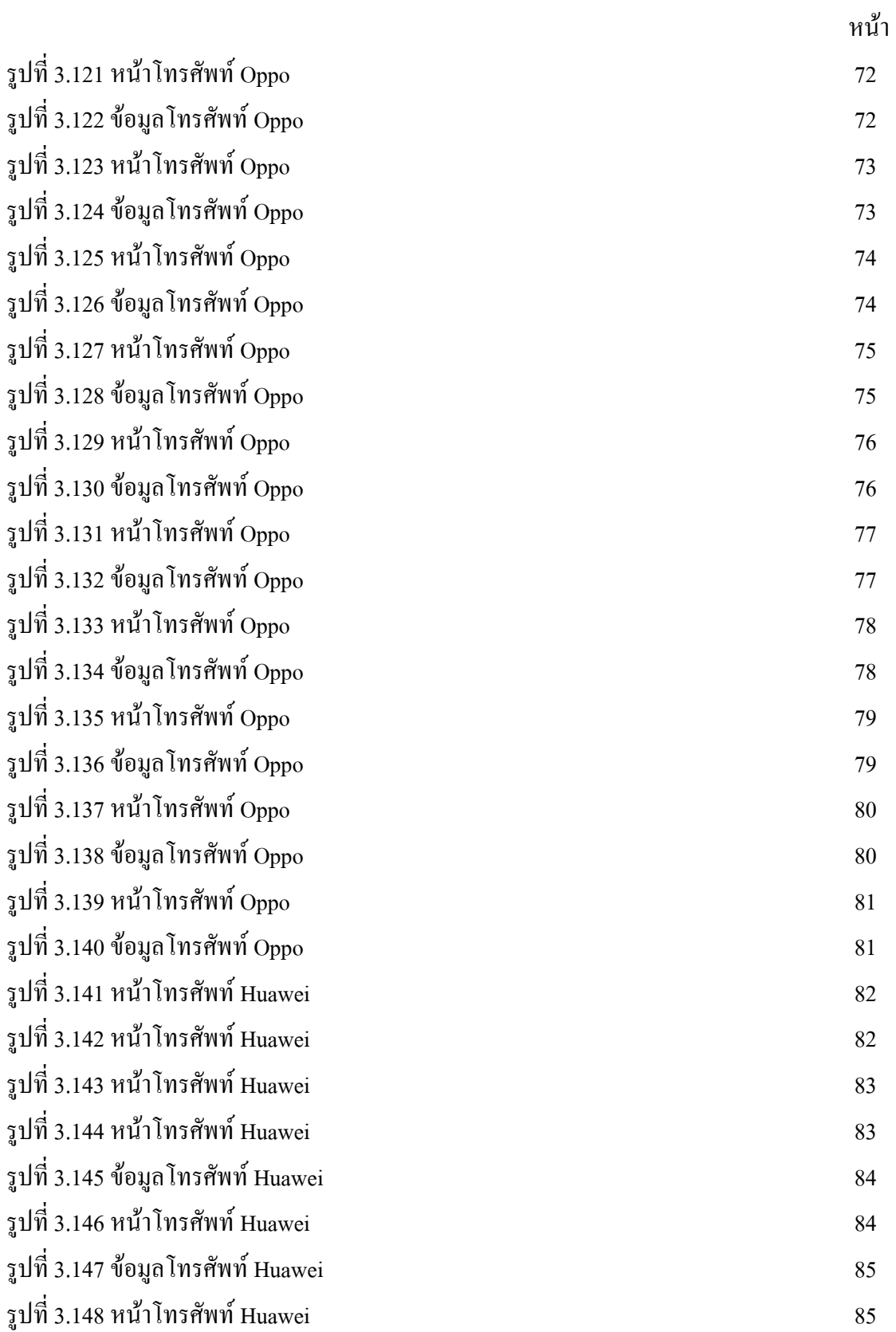

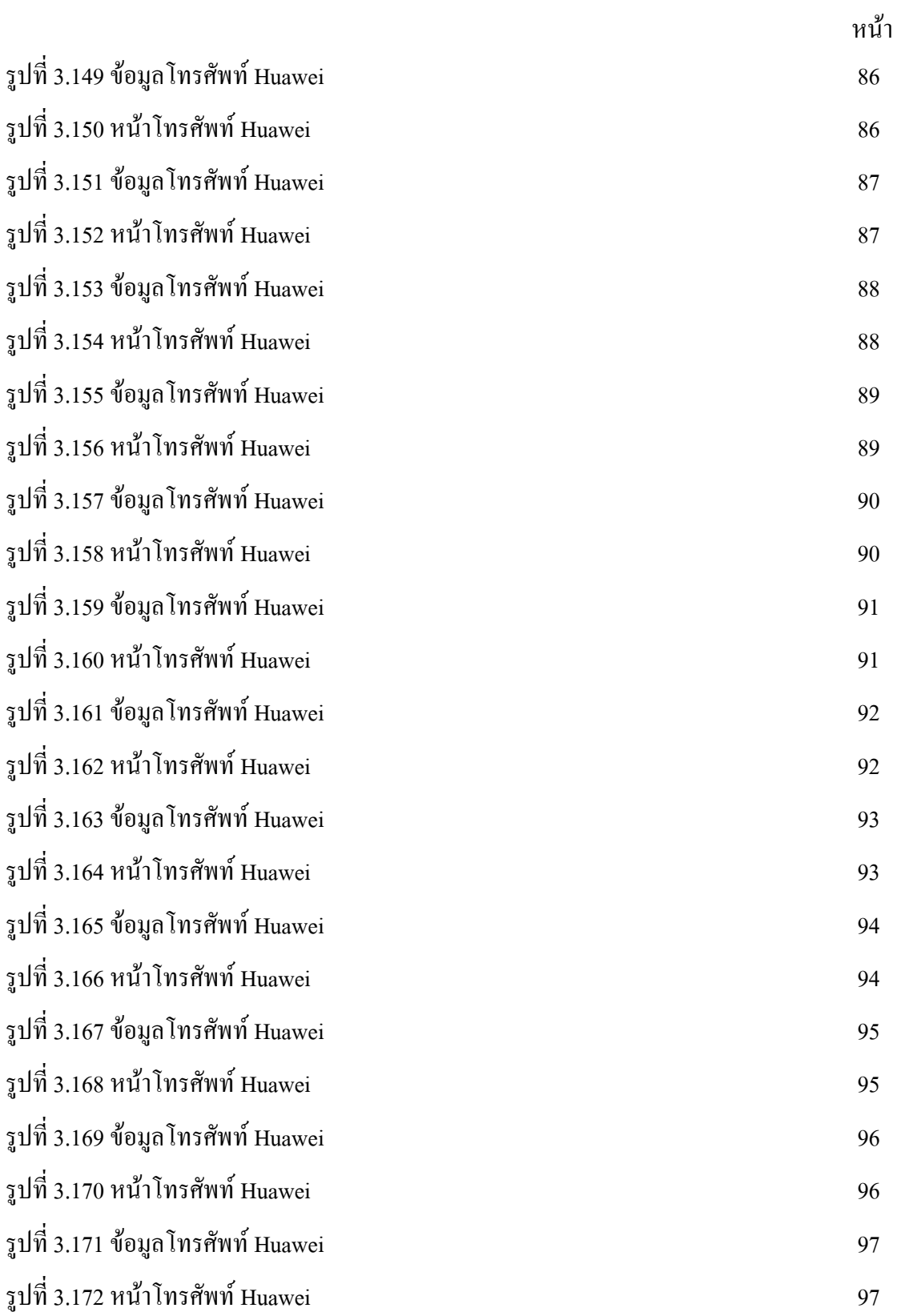

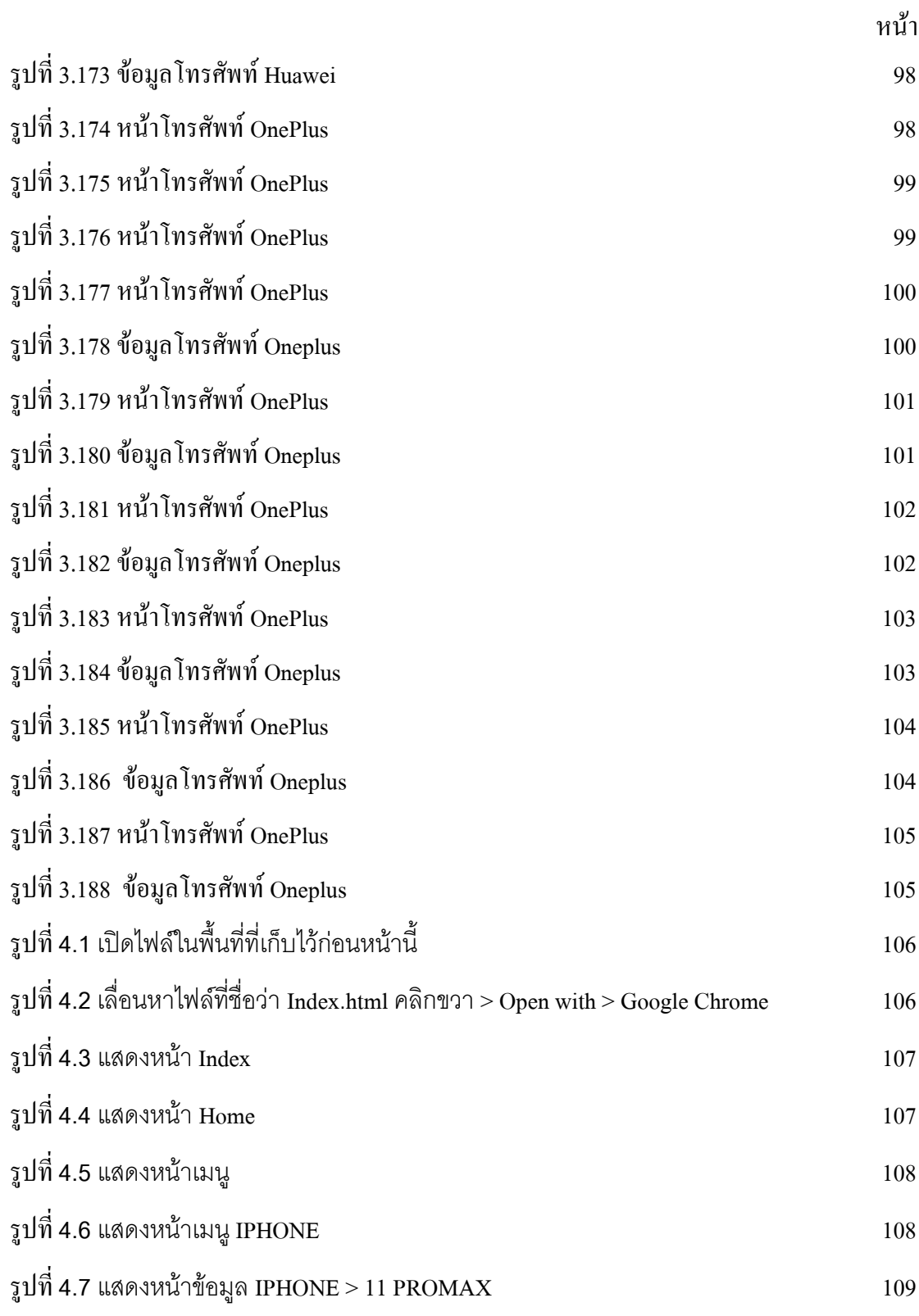

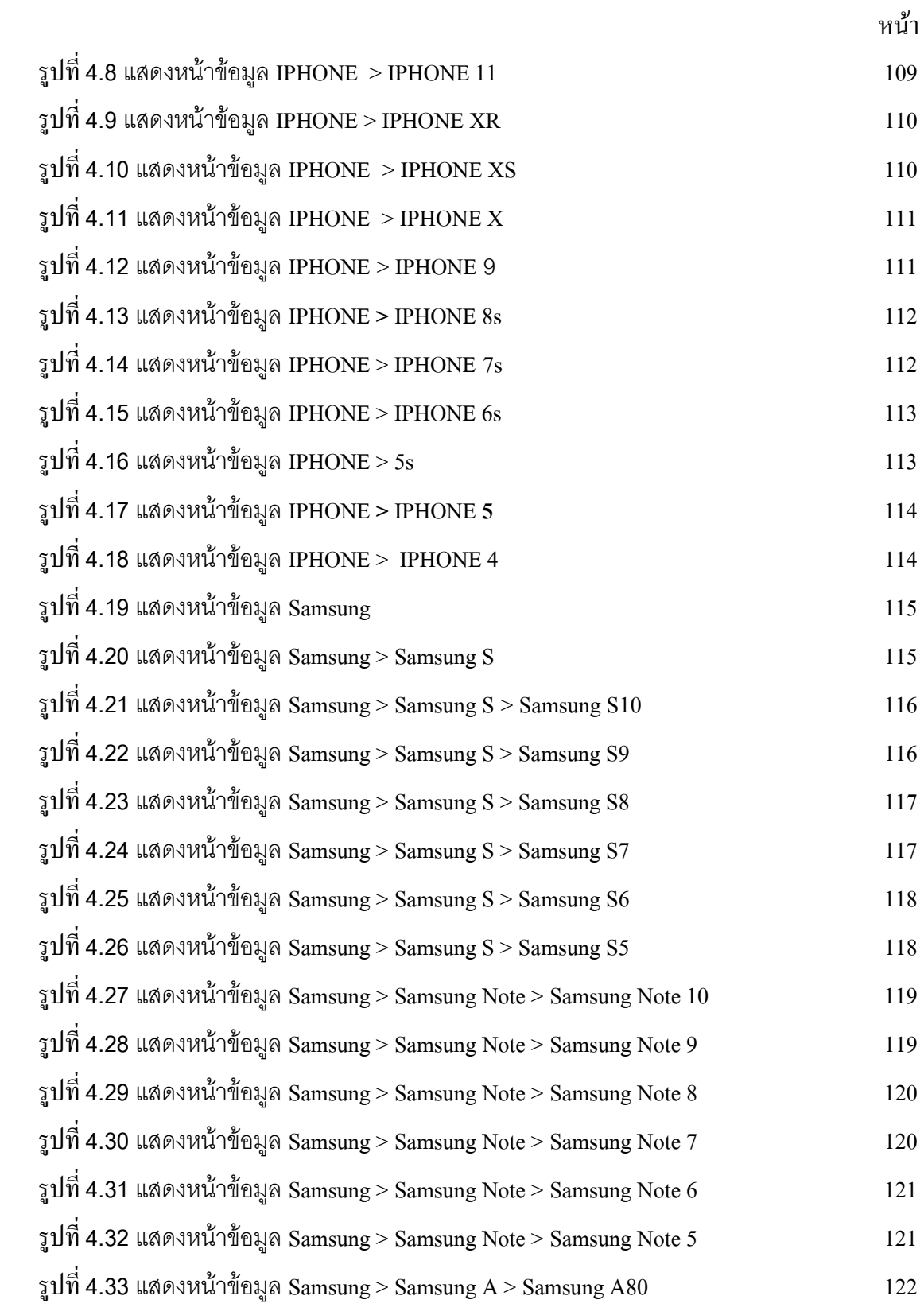

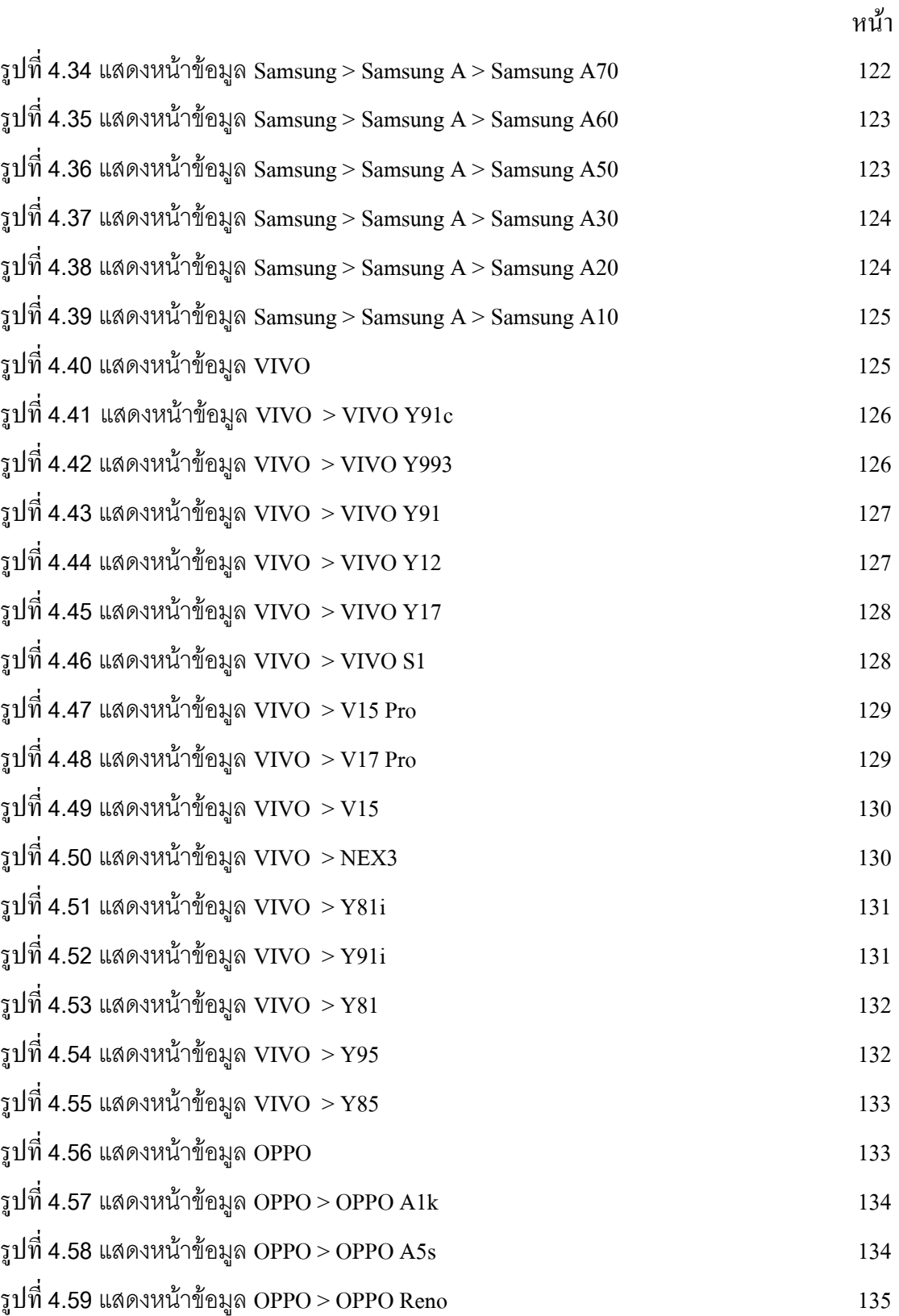

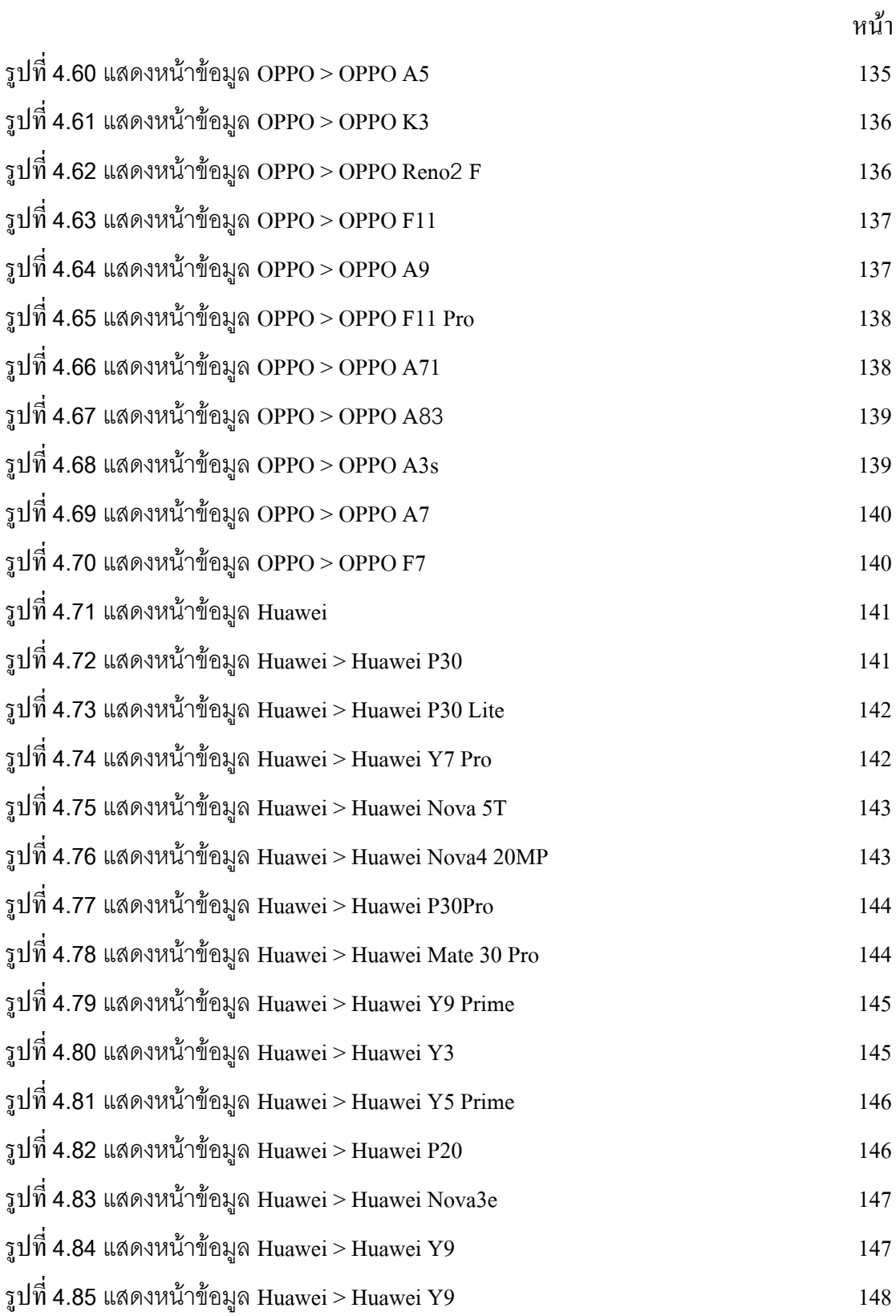

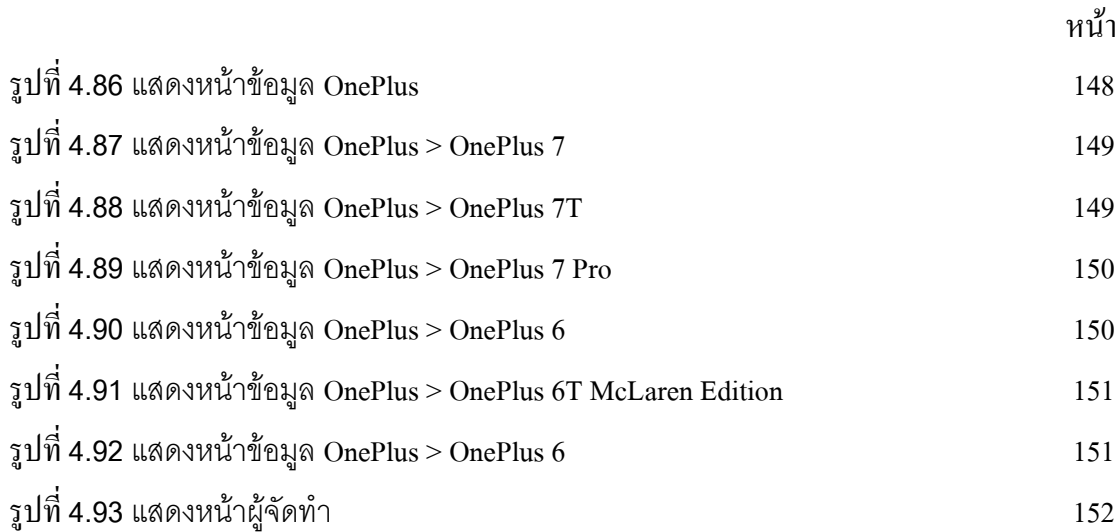

# **สารบัญ**

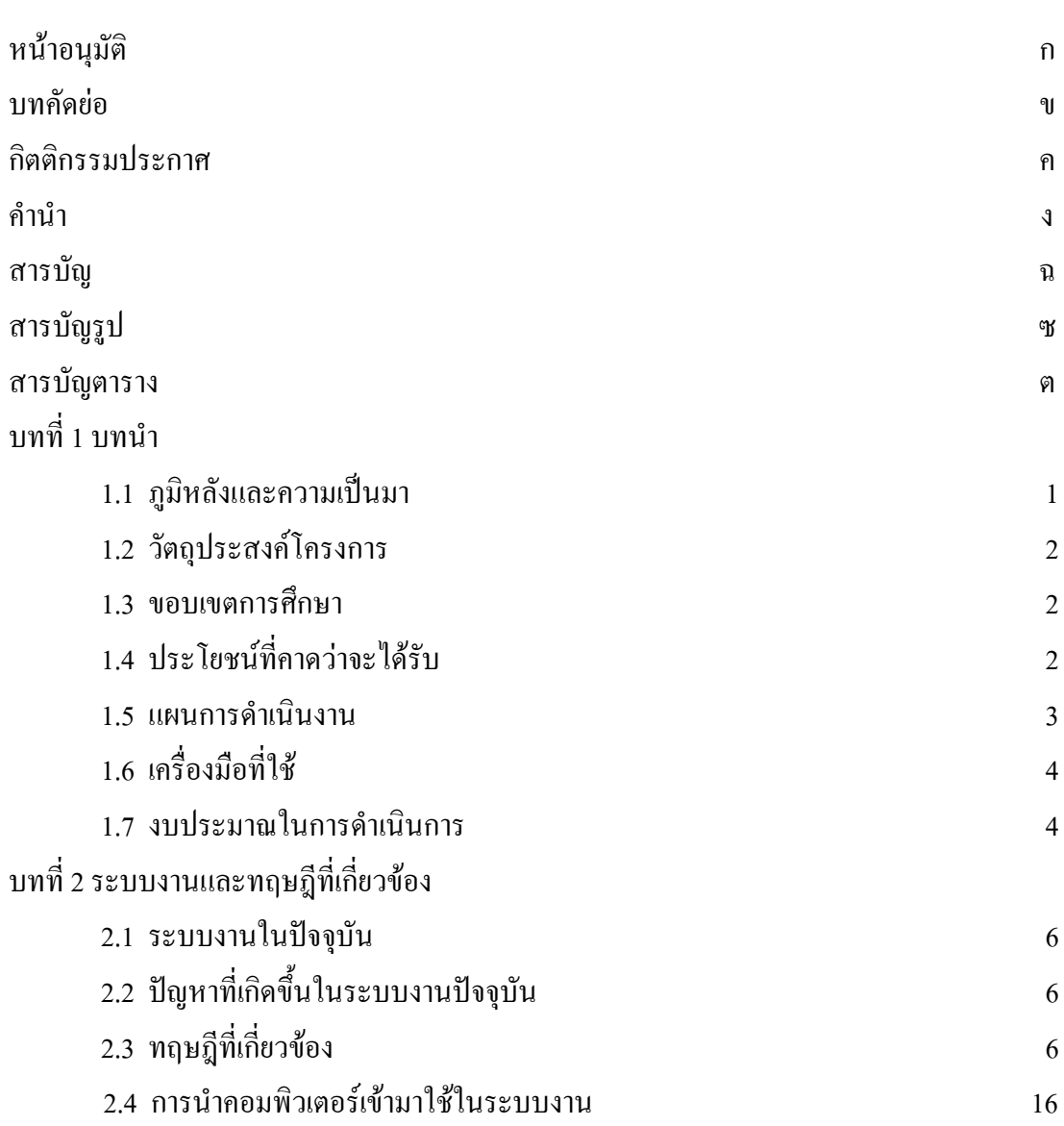

# **สารบัญ (ต่อ)**

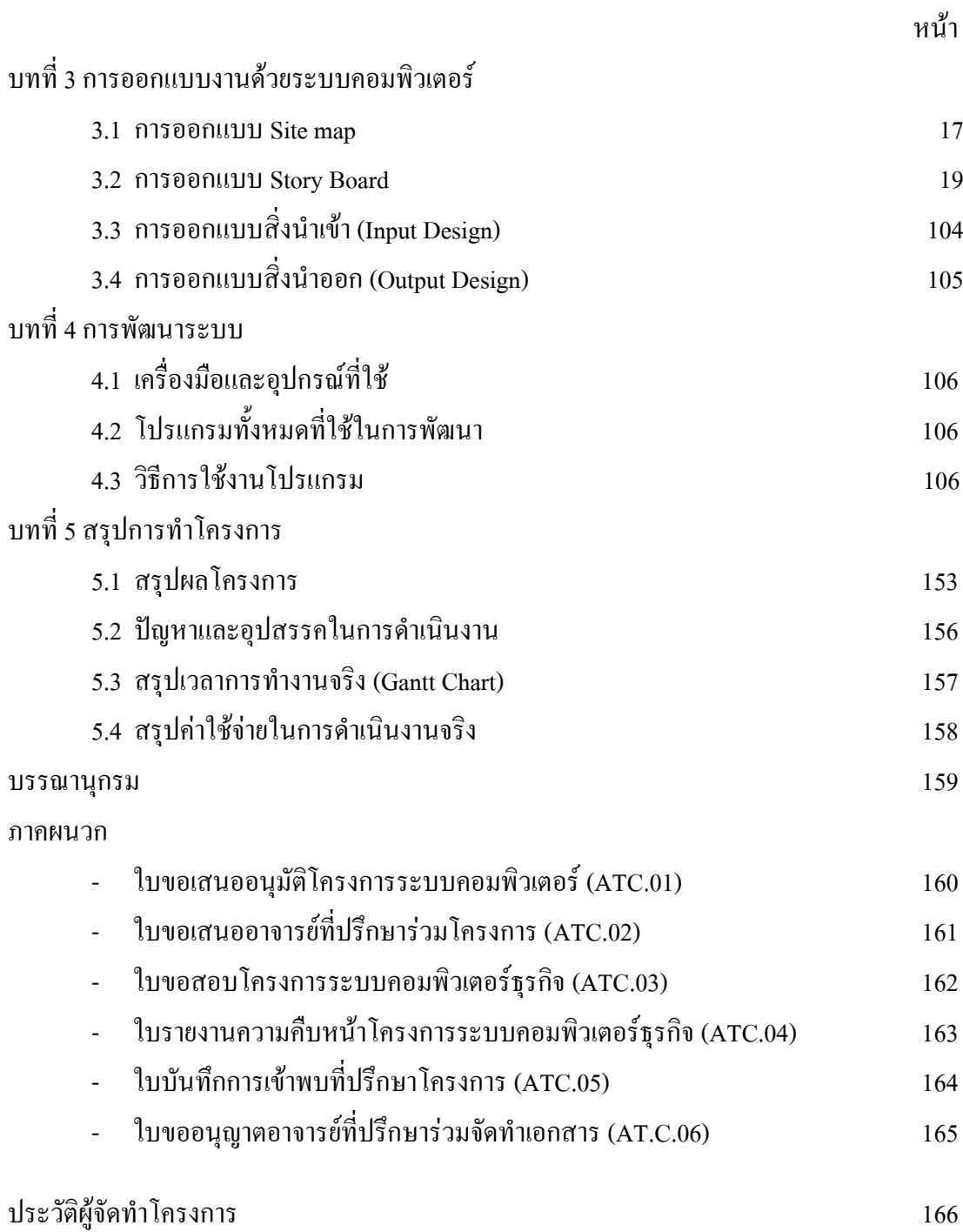

# **บทที่ 1**

**บทน ำ**

### **1.1 ภูมหลังและควำมเป็ นมำ ิ**

เว็บไซต์ คือสื่อสำหรับนำเสนอข้อมูลบนเครื่องคอมพิวเตอร์ ซึ่งต้องเปิดด้วยโปรแกรมเฉพาะ ทางที่เรียกว่า Web Browser เว็บไซต์ นั้นสร้างขึ้นด้วยภาษาคอมพิวเตอร์ที่เรียกว่า HTML (Hyper Text Markup Language) และได้มีการพัฒนานำภาษาคอมพิวเตอร์ ภาษาอื่น ๆ มาร่วมพัฒนา เว็บไซต์ ทั้งนี้ เพื่อให้ เว็บไซต์ มีความสามารถเพิ่มมากขึ้น เช่น ภาษา PHP, ภาษา SQL และเว็บไซต์นั้นมีคำศัพท์ เฉพาะทางหลายคำ เช่น เว็บเพจ (web page), โฮมเพจ (home page) และลิงก์ (hyperlink) เป็นต้น ปัจจุบันกำรออกแบบ เว็บไซต์ไม่ใช่เรื่องยำกอีกต่อไป เนื่องจำกมีเครื่องมือในกำร ออกแบบ เว็บไซต์ ให้เลือกมากมาย ไม่ว่าจะเป็นโปรแกรมสำเร็จรูป หรือแม้กระทั่ง CMS (Content Management System) อย่ำง joomla, wordpress, drupal และหน้ำเว็บเพจหลำยหน้ำ ซึ่งเชื่อมโยงกันผ่ำนทำงไฮเปอร์ลิงก์ ส่วน ใหญ่จัดทำขึ้นเพื่อนำเสนอข้อมูลผ่านคอมพิวเตอร์ โดยถูกจัดเก็บไว้ในเวิลด์ไวด์เว็บ หน้าแรกของ เว็บไซต์ที่เก็บไวท้ ี่ชื่อหลักจะเรียกว่ำ โฮมเพจ เว็บไซต์โดยทั่วไปจะให้บริกำรต่อผูใ้ช้ฟรีแต่ใน ึ่งณะเดียวกันบางเว็บไซต์จำเป็นต้องมีการสมัครสมาชิกและเสียค่าบริการเพื่อที่จะดูข้อมูล ในเว็บไซต์ นั้น ซึ่งได้แก่ข้อมูลทางวิชาการ ข้อมูลตลาดหลักทรัพย์ หรือข้อมูลสื่อต่าง ๆ

ึกาพย์ มีที่มาไม่ทราบแบ่ชัดว่าเป็นคำประพับธ์เดิมของไทย หรือรับมาจากหาติอื่น ตำรากาพย์ ้ เก่าแก่ที่มีอยู่ในปัจจุบันคือ กาพย์สารวิลาสินี และกาพย์คันถะ แต่งเป็นภาษาบาลี ไม่ทราบชื่อผู้แต่ง ้แต่สันนิษฐานกันว่าแต่งขึ้นในล้านนาสมัยพระเจ้าติโลกราชแห่งล้านนา ซึ่งตรงกับสมัยสมเด็จพระ บรมไตรโลกนำถแห่งกรุงศรีอยุธยำ และเปลี่ยนแปลงมำจำกกำพย์มคธเป็ นกำพย์ไทยโดยบริบูรณ์ ประมำณรัชสมัยสมเด็จพระเจ้ำอยู่หัวบรมโกศแห่งกรุงศรีอยุธยำ

คณะผู้จัดท ำได้เห็นควำมส ำคัญของเรื่องกำพย์จึงได้จัดท ำประวัติของกำพย์เพื่อดึงดูดควำม สนใจของบุคคลปัจจุบันทำให้เรียนรู้เกี่ยวกับการทำงานของโปรแกรมต่าง ๆ เพื่อนำไปศึกษา และ เรียนรู้ เป็นสิ่งที่น่าสนใจในการจัดทำโครงงานครั้งนี้ คณะผู้จัดทำต้องการให้คนรุ่นใหม่ได้รู้จักประวัติ ควำมเป็ นมำของกำพย์ต่ำง ๆ ว่ำในแต่ละกำพย์มีควำมเป็ นมำอย่ำงไรใครคือผู้เขียน

### **1.2วัตถุประสงค์โครงกำร**

- 1. เพื่อศึกษำกำรสร้ำงเว็บไซต์จำกโปรแกรม Dreamweaver CS6
- 2. เพื่อศึกษำและสร้ำงโลโก้จำกโปรแกรม Photoshop CS6
- 3. เพื่อเพื่อศึกษำกำรสร้ำง Banner จำกโปรแกรม Photoshop CS6

### **1.3 ขอบเขตกำรศึกษำ**

- 1. สำมรถเชื่อมต่อหน้ำเว็บไซต์ไปที่ต่ำงๆของเว็บไซต์ได้
- 2. มีภำพเคลื่อนไหวในเว็บไซต์
- 3. สำมำรถแสดงควำมคิดเห็นกับบทคุวำมได้
- 4. สำมำรถ Click เพื่อขยำยรูปได้
- 5. สำมำรถท ำปุ่ ม Share เพื่อแบ่งปัน LINK หรือหน้ำเว็บไซต์ ใน Facebook

# **1.4 ประโยชน์ที่คำดว่ำจะได้รับ**

1.ได้ควำมรู้เกี่ยวกับรุ่นโทรศัพท์

2.ได้ควำมรู้เกี่ยวกับข้อมูลของโทรศัพท์

3.ได้ข้อคิดและประโยชน์ต่ำง ๆ

### **1.5 แผนกำรด ำเนินงำน (Gantt Chart)**

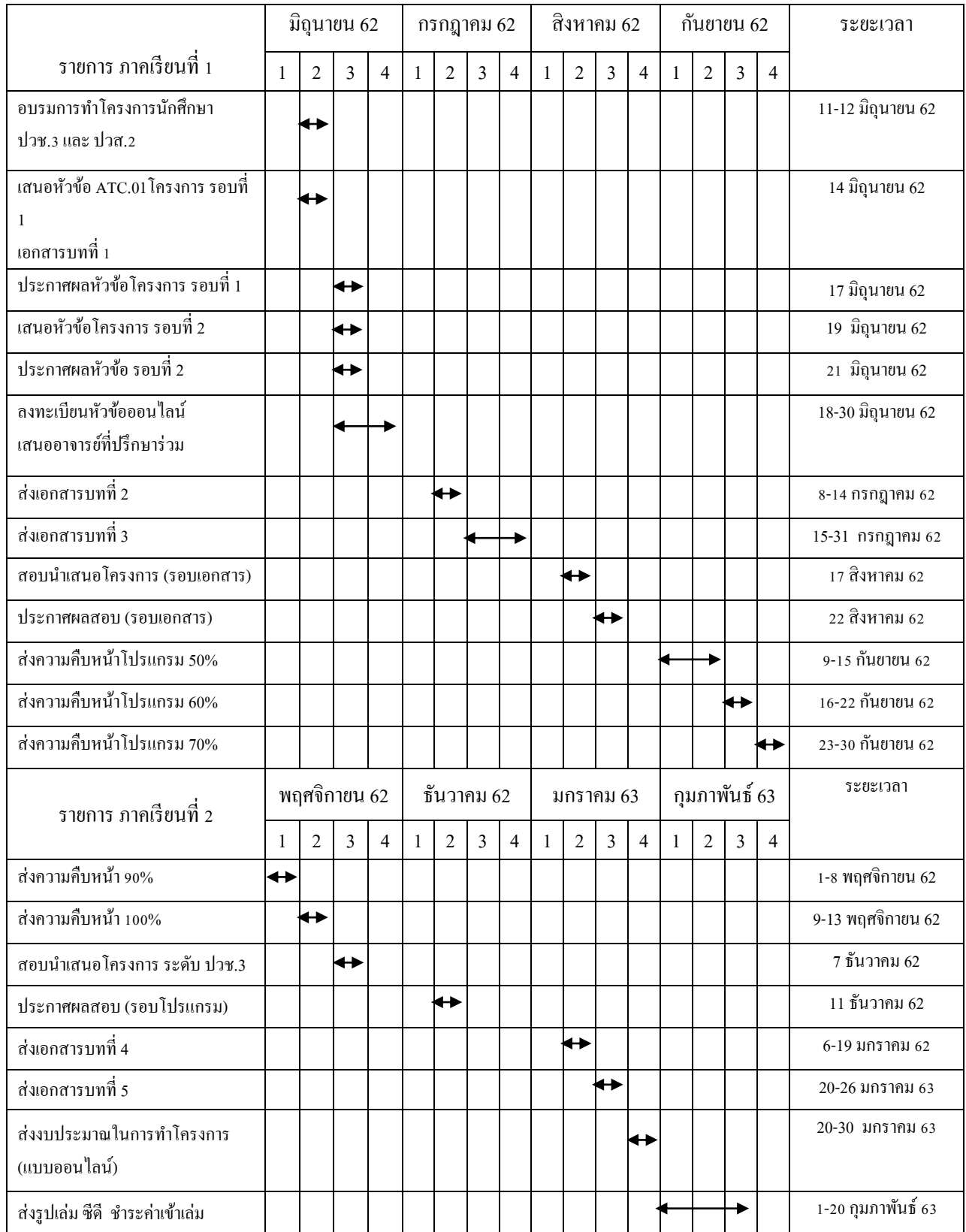

**ตำรำงที่ 1.1** แผนกำรด ำเนินงำน (Gantt Chart)

# **1.6 เครื่องมือที่ใช้พัฒนำโปรแกรม**1.

- 1. โปรแกรม Adobe Dreamweaver CS 6 ใช้ในกำรสร้ำงเว็บไซต์
- 2. โปรแกรม Adobe Photoshop CS 6 ใช้กำรออกแบบหน้ำเว็บไซต์
- 

3. โปรแกรม Adobe Illustrator CS 6 ใช้ในการวาครูปตกแต่งเว็บไซต์ และปุ่มต่าง ๆ

#### **1.7 งบประมำณกำรด ำเนินงำน**

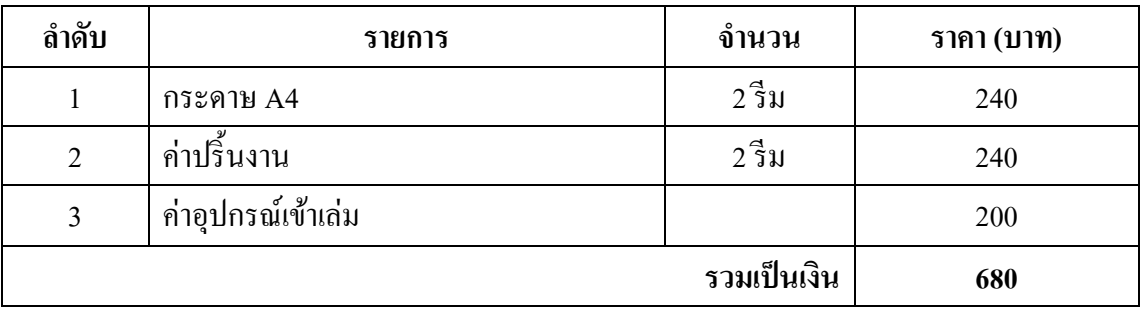

**ิตารางที่ 1.2** งบประมาณการดำเนินงาน

# **บทที่ 2 ระบบงานและทฤษฎีที่เกี่ยวข้อง**

### **2.1 ระบบงานปัจจุบัน**

ปัจจุบันการศึกษาค้นคว้าข้อมูลเกี่ยวกับเรื่องสื่อการเรียนการสอนเรื่องกาพย์เป็นเรื่องที่ ้ค่อนข้างยากสำหรับกลุ่มผู้สนใจจะศึกษาข้อมูล เนื่องจากข้อมูลต่าง ๆ ที่มีอยู่มักจะมีข้อมูลค่อนข้าง ไม่ชันเจน และยากต่อการค้นคว้าข้อมูลเพราะสื่อการเรียนการสอนเรื่องกาพย์ส่วนใหญ่ไม่ค่อยมี ผู้ให้ความสนใจเท่าที่ควร ปัจจุบันมีกลุ่มผู้ที่ให้ความสนใจเกี่ยวกับสื่อการเรียนการสอนเรื่องกาพย์ ค่อนข้างน้อยเนื่องจากข้อมูลที่มีอยู่ไม่ชันเจนมากเท่าที่ควรท าให้ผู้ที่สนใจค้นคว้าหาข้อมูลเกี่ยวกับ ี่สื่อการเรียนการสอนเรื่องกาพย์ได้ยาก ซึ่งการที่จะศึกษาข้อมูลจากหนังสือนั้นเป็นเรื่องที่ไม่ น่าสนใจเท่าที่ควรภาษาที่ใช้ในหนังสือนั้นบางทีก็ทำให้เราเข้าใจยาก และข้อมลอาจไม่เพียงพอที่จะ สร้างความเข้าใจให้กับผู้ที่จะศึกษาได้อย่างแน่นนอนเพราะข้อมูลบางอย่างผู้ที่ศึกษาต้องการอาจจะ ไม่ได้อยู่ในหนังสือเพียงเล่มเดียว นั้นก็หมายถึงจะต้องมีการศึกษาข้อมูลอื่น ๆ ไม่ว่าจะเป็นการซื้อ หนังสือเกี่ยวกับเรื่องกาพย์ ซึ่งมีวิธีการหาข้อมูลต่าง ๆ แต่อาจเป็นไปได้ยากสำหรับผู้ที่ สนใจจะ ศึกษาข้อมูลบางคน

ฉะนั้นเราจึงนำข้อมูลต่าง ๆ เกี่ยวกับสื่อการเรียนการสอนเรื่องกาพย์มาจัดทำขึ้นเป็น เว็บไซต์ จะสามารถทา ใหก้ลุ่มผทู้ี่สนใจไดร้ับความสะดวกในการศึกษาคน้ควา้หาขอ้ มูลเพิ่มเติม ข้อมูลต่าง ๆ ได้ถูกรวบรวมและจัดเก็บภายในเว็บไซต์การศึกษาข้อมูลภายในเว็บไซต์น้ันจะ สามารถท าให้ผู้ที่เข้าชมได้รับข้อมูลต่าง ๆ โดยไม่ต้องไปศึกษาค้นคว้าจากแหล่งข้อมูลอื่น ๆ เช่น รูปแบบของกาพย์ซ่ึงเวบ็ ไซตน์ ้ีสามารถมอบประโยชน์ให้กบัผู้ที่เข้าชมได้ไม่มากก็น้อยโดยไม่ต้อง เสียค่าใช้จ่ายใด ๆ

## **2.2 ปัญหาที่เกดิขึน้ ในงานปัจจุบัน**

 1. ปัจจุบันกลุ่มผู้ที่สนใจในเรื่อง สื่อการเรี ยนการสอนเรื่ องกาพย์ ยังเข้าไม่ถึงข้อมูล เนื่องจากข้อมูลในหนังสือมีภาษาที่ใช้สอนค่อนข้างซับซ้อน

2. ปัจจุบันยังไม่มีเว็บสื่อการเรียนการสอนเรื่องกาพย์

3.อดีตที่ผ่านมามีการจัดเก็บข้อมูลเกี่ยวกับ สื่อการเรียนการสอนเรื่องกาพย์ เป็น ลักษณะ ของหนังสือ

# **2.3 ทฤษฎีและระบบงานที่เกี่ยวข้อง**

### **2.3.1 หลักการออกแบบเว็บไซต์**

เว็บไซต์เป็นสื่อที่ได้รับความนิยมอย่ามากบนอินเตอร์เน็ต ซึ่งเว็บไซต์เป็นสื่อที่อย่ใน ความควบคุมของผู้ใช้โดยสมบูรณ์ กล่าวคือ ผู้ใช้สามารถตัดสินใจเลือกได้ว่าจะดูเว็บไซต์ใด และจะ ไม่เลือกดเว็บไซต์ใดได้ตามต้องการจึงทำให้ผ้ใช้ไม่มีความอดทนต่ออุปสรรค และปัญหาที่เกิดจาก ึการออกแบบเว็บไซต์ผิดพลาดถ้าผ้ใช้เห็นว่าเว็บที่กำลังดอย่นั้นไม่มีประโยชน์ต่อตัวเขา หรือไม่ เขา้ใจวา่ เวบ็ น้ีจะใชง้านอยา่ งไรเขาก็สามารถที่จะเปลี่ยนไปดูเวบ็ ไซตอ์ื่น ๆ ได้อย่างรวดเร็วเนื่องจาก ในปัจจุบันมีเว็บไซต์อยู่มากมาย และยงัเว็บไซต์ที่เกิดข้ึนใหม่ ๆ ทุกวนั ผูใ้ช้จึงมีทางเลือกมากข้ึน และสามารถเปรียบเทียบคุณภาพของเว็บไซต์ต่าง ๆ ได้เองเว็บไซต์ที่ได้รับการออกแบบอย่าง สวยงาม มีการใช้งานที่สะดวก ย่อมได้รับความสนใจจากผู้ใช้มากกว่าเว็บไซต์ที่ดูสับสนวุ่นวายมี ขอ้ มูลมากมายแต่หาอะไรไม่เจอ นอกจากน้ียงัใช้เวลาในการแสดงผลแต่ละหน้านานเกินไป ซ่ึง ้ ปัญหาเล่านี้ล้วนเป็นผลมาจากการออกแบบเว็บไซต์ที่ไม่ดีทั้งสิ้นดังนั้นการออกแบบเว็บไซต์จึงเป็น กระบวนการสำคัญในการสร้างเว็บไซต์ให้ประทับใจผู้ใช้ ทำให้เขาอยากกลับให้มาเว็บไซต์เดิมอีก ในอนาคต ซึ่งนอกจากต้องพัฒนาเว็บไซต์ที่ดีมีประโยชน์แล้วยังต้องคำนึงถึงการแข่งขันกับ เว็บไซต์อื่น ๆ อีกด้วย

### **2.3.2 องค์ประกอบของการออกแบบเว็บไซต์**

 การออกแบบเว็บไซต์ที่มีประสิทธิภาพน้ันตอ้ งคา นึงถึงองค์ประกอบส าคัญ ดงัต่อไปน้ี

1. ความเรียบง่าย (Simplicity) ได้แก่ มีรูปแบบที่เรียบง่าย ไม่ซับซ้อน และใน งานได้สะดวก ไม่มีกราฟิ กหรือ ตัวอักษรที่เคลื่อนไหวอยู่ตลอดเวลา ชนิดและสีของตัวอักษร ไม่มากจนเกินไปท าให้วุ่นวาย

2. ความสม่ำเสมอ (Consistency) ได้แก่ ใช้รูปแบบเดียวกันตลอดทั้งเว็บไซต์ ้เช่น รูปแบบของหน้า สไตล์ของกราฟิกระบบเนวิเกชั่น และโทนสี ควรมีความคล้ายคลึงกัน ตลอดทั้งเว็บไซต์

่ 3. ความเป็นเอกลักษณ์ (Identity) การออกแบบเว็บไซต์ควรคำนึงถึงลักษณะ ขององค์กร เพราะรูปแบบของเว็บไซต์สะท้อนถึงเอกลักษณ์และลักษณะขององค์กรนั้น ๆ เช่น ถ้าเป็ นเว็บไซต์ของทางราชการ จะต้องดูน่าเชื่อถือไม่เหมือนสวนสนุก ฯลฯ

 4. เน้ือหาที่มีประโยชน์(Useful Content) เน้ือหาเป็นสิ่งที่ส าคัญที่สุดในเว็บไซต์ ้ ดังนั้นควรจัดเตรียมเนื้อหา และข้อมูลที่ผู้ใช้ต้องการให้ถูกต้อง และสมบูรณ์มีการปรับปรุง ้ และเพิ่มเติมให้ทันเหตุการณ์อยู่เสมอ เนื้อหาไม่ควรซ้ำกับ เว็บไซต์อื่น จึงจะดึงดูดความสนใจ

 5. ระบบเนวิเกชั่นที่ใช้งานง่าย (User-Friendly Navigation) ต้องออกแบบให้ผู้ใช้ เข้าใจง่าย และใช้งานสะดวกใช้กราฟิ กที่สื่อความหมายร่วมกับการอธิบายที่ชัดเจนมีรูปแบบ ้ และลำดับของรายการที่สม่ำเสมอ เช่น วางไว้ ตำแหน่ง เดียวกันทุกหน้า

 6. ลักษณะที่น่าสนใจ (Visual Appeal) หน้าตาของเว็บไซต์จะต้องมีความสัมพันธ์ กับคุณภาพขององค์ประกอบต่าง ๆ เช่น คุณภาพของกราฟิ กที่จะต้องสมบูรณ์ การใช้สีการใช้ ตัวอักษรที่อ่านง่าย สบายตา การใช้โทนสีที่เข้ากัน ลักษณะหน้าตาที่น่าสนใจนั้นขึ้นอยู่กับ ความชอบของแต่ละบุคคล

7. การใช้งานอย่างไม่จำกัด (Compatibility) ผู้ใช้ส่วนใหญ่สามารถเข้าถึงได้มาก ที่สุดเลือกใช้บราวเซอร์ชนิดใดก็ได้ใน การเข้าถึงเน้ือหาสามารถแสดงผลได้ทุก ระบบปฏิบัติการ และความละเอียดหน้าจอต่าง ๆ กันอย่างไม่มีปัญหา เป็นลักษณะสำคัญ สำหรับผู้ใช้ที่มีจำนวนมาก

 8. คุณภาพในการออกแบบ (Design Stability)การออกแบบและเรียบเรียงเน้ือหา อย่างรอบคอบ สร้างความรู้สึกว่า เว็บไซต์มีคุณภาพ ถูกต้อง และเชื่อถือได้

9. ความคงที่ของการทำงาน (Function Stability) ระบบการทำงานต่าง ๆ ใน เว็บไซต์ควรมีความถูกต้องแน่นอน ซึ่งต้องได้รับการออกแบบสร้างสรรค์ และตรวจสอบอยู่ เสมอตัวอย่าง เช่น ลิงค์ต่าง ๆ ในเว็บไซต์ต้องตรวจสอบว่ายังสามารถลิงค์ข้อมูลได้ถูกต้อง หรือไม่เพราะเว็บไซต์อื่นอาจมีการเปลี่ยนแปลงได้ตลอดเวลา ปัญหาที่เกิดจากลิงค์ ก็คือ ลิงค์ ี ขาด ซึ่งพบ ได้บ่อยเป็นปัญหาที่สร้างความรำคาญกับผู้ใช้เป็นอย่างมาก

### **2.3.3 ทฤษฎีสี**

#### **ความหมายของทฤษฎีสี**

ทฤษฎีหมายถึง ความจริงที่ได้พิสูจน์แล้ว หรือหลักวิชาสี หมายถึง แสงที่มากระทบ ้วัตถุแล้วสะท้อนเข้าตาเราทำให้เห็นเป็นสีต่าง ๆ

 ทฤษฎีสี หมายถึง หลักวิชาที่เกี่ยวกับสีที่สามารถมองเห็นได้ด้วยตา  **ความสัมพนัธ์ของมนุษย์กบั สี**

สรรพสิ่งท้ังหลายในจักรวาลประกอบด้วยไปด้วยสีดังน้ันสิ่งแวดล้อมรอบตัวมนุษย์จึง ประกอบไปด้วยสี สีจำแนกออกเป็น 2 ประเภท

1. สีที่เกิดจากปรากฏการทางธรรมชาติ เช่น สีของแสง สีผิวของวัตถุตามธรรมชาติ

 2. สีที่เกิดจากการสร้างสรรค์ของมนุษย์เช่น สีของแสงไฟฟ้า สีของพลุ สีที่ใช้เขียน ภาพ และย้อมสีวัสดุต่าง ๆ

สีคู่ตรงข้าม คือสีที่อยู่ตรงข้ามกันบนวงล้อสี หรือวิธีการจับคู่ง่าย ๆ ก็คือการลากเส้น จากสีหนึ่งไปตรง ๆ เส้นนั้นไปบรรจบที่สีใด สองสีนั้นก็เป็นคู่กัน

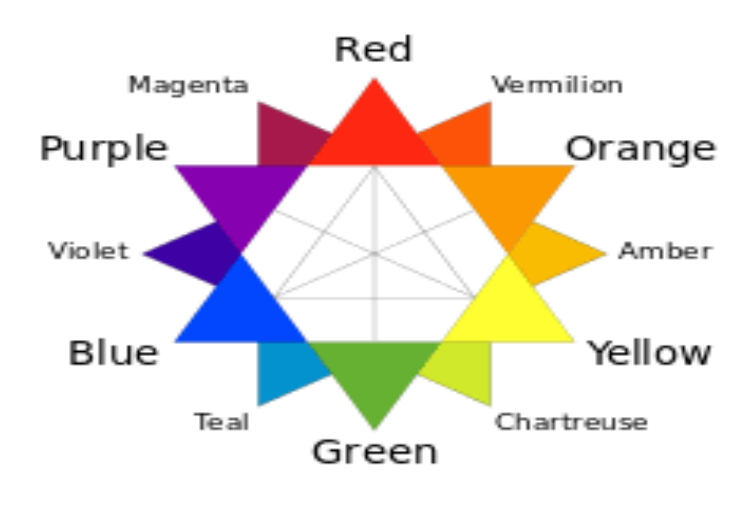

**รูปที่2.1 ทฤษฎีสี**

### **ประโยชน์ของสีในเว็บไซต์**

สีสามารถชักนำสายตาผู้อ่านให้ไปยังทุบริเวณในหน้าเว็บเพจ ผู้อ่านจะมีการ เชื่อมโยงความรู้สึกกับบริเวณของสีในรูปแบบที่คาดหวังได้การเลือกเฉดสีและตำแหน่งของสี ้อย่างรอบคอบในหน้าเว็บสามารถนำทางให้ผู้อ่านติดตามเนื้อหาในบริเวณต่าง ๆ ตามที่เรา กำหนดได้ วิธีนี้จะเป็นประโยชน์อย่างมากเมื่อคุณต้องการให้ผู้อ่านให้ความสนใจกับส่วนใด ้ ส่วนหนึ่งในเว็บไซต์เป็นพิเศษ เช่น ข้อมูลใหม่ โปรโมชั่นพิเศษ หรือบริเวณที่ไม่ค่อยได้รับ ความสนใจมาก่อน

- สีช่วยเชื่อมโยงบริเวณที่ได้รับการออกแบบเข้าด้วยกัน ผู้อ่านจะมีความรู้สึกว่า บริเวณที่มีสีเดียวกันจะมีความสำคัญเท่ากัน วิธีการเชื่อมโยงแบบนี้ช่วยจัดกล่มของข้อมลที่มี ความสัมพันธ์อย่างไม่เด่นชัดเข้าด้วยกันได้

- สีสามารถนำไปใช้ในการแบ่งบริเวณต่าง ๆ ออกจากกันทำนองเดียวกับการ เชื่อมโยงบริเวณที่มีสีเหมือนกันเข้าด้วยกันแต่ในขณะเดียวกันก็เป็ นการแบ่งแยกบริเวณที่มีสี ต่างกันออกจากกัน

- สีสามารถใช้ในการดึงดูดความสนใจของผู้อ่านสายตาผู้อ่านมักจะมองไปยังสีที่มี ลักษณะเด่นหรือผิดปกติเสมอ การออกแบบเว็บไซต์ด้วยการเลือกใช้สีอย่างรอบคอบ ไม่ เพียงแต่จะกระตุน้ความสนใจของผูอ้่านเพียงเท่าน้ันแต่ยงัช่วยหน่วงเหนี่ยวให้พวกเขาอยู่ใน เวบ็ ไซตไ์ ดน้ านยงิ่ ข้ึนส่วนเวบ็ ไซตท์ ี่ใชส้ีไม่เหมาะสมเสมือนเป็นการขบัไล่ผชู้มไปสู่เวบ็อื่นที่ มีการออกแบบที่ดีกว่า

- สีสามารถสร้างอารมณ์โดยรวมของเว็บเพจ และกระตุ้นความรู้สึกตอบสนองจากผู้ชมได้ นอกเหนือจากความรู้สึกที่ได้รับจากสีตามหลักจิตวิทยาแล้ว ผู้ชมยังมีอารมณ์ และความรู้สึก ี สัมพันธ์กับสีบางสี หรือบางกลุ่มเป็นพิเศษ

 นอกเหนือจากการใช้สีช่วยในการออกแบบแล้วสียังสามารถส่งเสริมเอกลักษณ์ของ ้องค์กร หรือหน่วยงานนั้น ๆ ได้ด้วยการใช้สีที่เป็นเอกลักษณ์ขององค์กรมาเป็น โทนสีหลักของ เว็บไซต์การออกแบบเกี่ยวกับสีไม่ใช่เรื่องง่าย แม้ว่าจะมีกฎเกณฑ์ต่าง ๆ ที่ช่วยในการสร้างชุดสี (color scheme) ที่มีประโยชน์มากมาย แต่ก็มีแนวทางและความเข้าใจผิดจำนวนมากที่จะนำไปสู่การ สร้างชุดสีที่ให้ความรู้สึกไม่เหมาะสม ในบางสถานการณ์อาจใช้สีเป็ นเพียงเครื่องประดับอย่างหนึ่ง ในการออกแบบ แต่ในทางตรงกันข้าม การใช้สีที่มากเกินไป อาจทำให้ไปบดบังองค์ประกอบอื่น ๆ ในหน้าเว็บเพจได้ ดังนั้นการเลือกใช้สีให้เหมาะสมและเกิดประโยชน์จึงเป็นเรื่องสำคัญอย่างไรก็ ตามทฤษฎีเหล่านี้จะ ไม่ทำให้คุณสามารถเลือกชุดสีได้ในทันทีทันใด แต่อย่างน้อยก็จะช่วยนำคุณไป ในทิศทางที่ถูกต้องได้

### **คุณลกัษณะของสี**

สีแท้ (HUE)คือ สีที่ยังไม่ถูกสีอื่นเข้าผสม เป็ นลักษณะของสีแท้ที่มีความสะอาด สดใส เช่น แดง เหลือง น้า เงิน

- สีอ่อนหรือสีจาง (TINT) ใช้เรียกสีแท้ที่ถูกผสมด้วยสีขาว เช่น สีเทา

- สีแก่ (SHADE) ใช้เรียกสีแท้ที่ถูกผสมด้วยสีดำ เช่น สีน้ำตาล สีสามารถแยกออกเป็น 2 ประเภท คือ
	- 1. สีธรรมชาติ
	- 2. สีที่มนุษยส์ ร้างข้ึน

สีธรรมชาติเป็นสีที่เกิดข้ึนเองตามธรรมชาติเช่น สีของแสงอาทิตย์ สีของท้องฟ้า ยามเช้า เย็น สีของรุ้งกินน้ำ เหตุการณ์ที่เกิดขึ้นเองตามธรรมชาติ ตลอดจนสีของ ดอกไม้ ต้บไม้ พื้นดิน ท้องฟ้า น้ำทะเล

สีที่มนุษย์สร้างขึ้น หรือได้สังเคราะห์ขึ้น เช่น สีวิทยาศาสตร์ มนุษย์ได้ทดลองจาก แสงต่าง ๆ เช่น ไฟฟ้า นำมาผสมโดยการทอแสงประสานกัน นำมาใช้ประโยชน์ในด้านการ ละคร การจัดฉาก เวที โทรทัศน์ การตกแต่งสถานที่

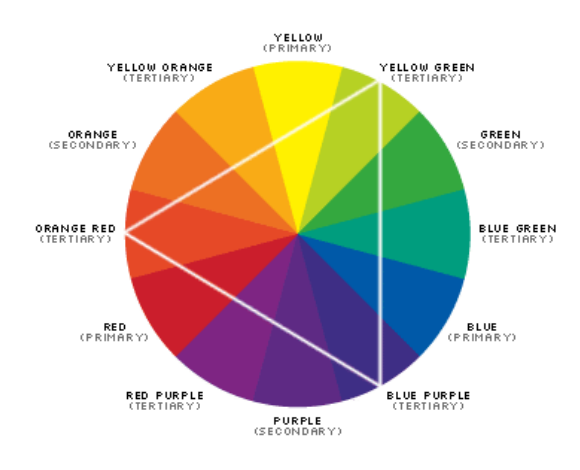

**รูปที่2.2ลักษณะของสี**

### **แม่สี(PRIMARIES)**

สีต่าง ๆ นั้นมีอยู่มากมายแหล่งกำเนิดของสีและวิธีการผสมของสีตลอดจนรู้สึกที่มี ต่อสีของมนุษย์แต่ละกลุ่มย่อมไม่เหมือนกนั สีต่าง ๆ ที่ปรากฎน้ันย่อมเกิดข้ึนจากแม่สีใน ้ลักษณะที่แตกต่างกับตามชนิด และประเภทของสีนั้น

 แม่สี คือ สีที่น ามาผสมกันแล้วท าให้เกิดสีใหม่ ที่มีลักษณะแตกต่างไปจากสีเดิมแม่ สี มีอยู่ด้วยกัน 2 ชนิด คือ

 1. แม่สีของแสง เกิดจากการหักเหของแสงผ่านแท่งแก้วปริซึม มี 3 สี คือ สีแดง สี เหลืองและสีน้า เงิน อยใู่ นรูปของแสงรังสีซ่ึงเป็นพลงังานชนิดเดียวที่มีสี ึ คุณสมบัติของแสงสามารถนำมาใช้ ในการถ่ายภาพ ภาพโทรทัศน์ การจัดแสงสี ในการแสดง ต่าง ๆ เป็ นต้น

2.แม่สีวัตถุธาตุ เป็นสีที่ได้มาจากธรรมชาติ และจากการสังเคราะห์โดยกระบวน ทางเคมี มี 3 สี คือ สีแดง สีเหลือง และน้ำเงิน แม่สีมีวัตถุธาตุเป็นแม่สีที่นำมาใช้งานกันอย่าง กว้างขวาง ในวงการศิลปะ วงการอุตสาหกรรม ฯลฯ

แม่สีวัตถุธาตุ เมื่อนำมาผสมกันตามลักเกณฑ์ จะทำให้เกิด วงจรสี ซึ่งเป็นวงสี ธรรมชาติ เกิดจากการผสมกันของแม่สีวัตถธาตุ เป็นสีหลักที่ใช้งานกันทั่วไป ในวงจรสี จะ แสดงสิ่งต่าง ๆ ดงัต่อไปน้ี

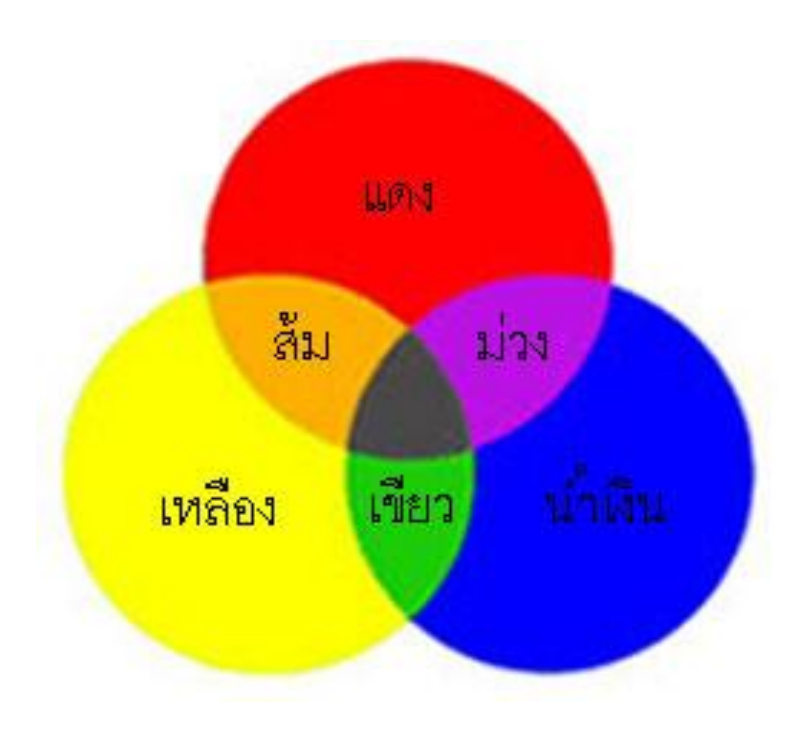

**รูปที่2.3แม่สี**

**วงจรสี (Color Circle)** ี สีขั้นที่ 1 คือ แม่สี ได้แก่ สีแดง สีเหลือง สีน้ำเงิน สีขั้นที่ 2 คือ สีที่เกิดจาก สีขั้นที่ 1 หรือแม่สีผสมกันในอัตราส่วนที่เท่ากัน จะทำให้เกิดสีใหม่ 3 สีไดแ้ก่ สีแดง ผสมกับ สีเหลืองได้สีส้ม ้สีแดง ผสมกับ สีน้ำเงิน ได้ สีม่วง ้สีเหลือง ผสมกับ สีน้ำเงิน ได้ สีเขียว สีขั้นที่ 3 คือ สีที่เกิดจากสีขั้นที่ 1 ผสมกับสีขั้นที่ 2 ในอัตราส่วนที่เท่ากัน จะได้สีอื่น ๆ อีก 6 สี คือ สีแดง ผสมกับ สีส้ม ได้ สีส้อมแดง สีแดง ผสมกับ สีม่วง ได้ สีม่วงแดง สีเหลือง ผสมกับ สีเขียว ได้ สีเขียวเหลือง สีน้า เงิน ผสมกบั สีเขียวได้สีเขียวน้า เงิน ี่ สีน้ำเงิน ผสมกับ สีม่วง ได้ สีม่วงน้ำเงิน สีเหลือง ผสมกับ สีส้ม ได้ สีส้มเหลือง

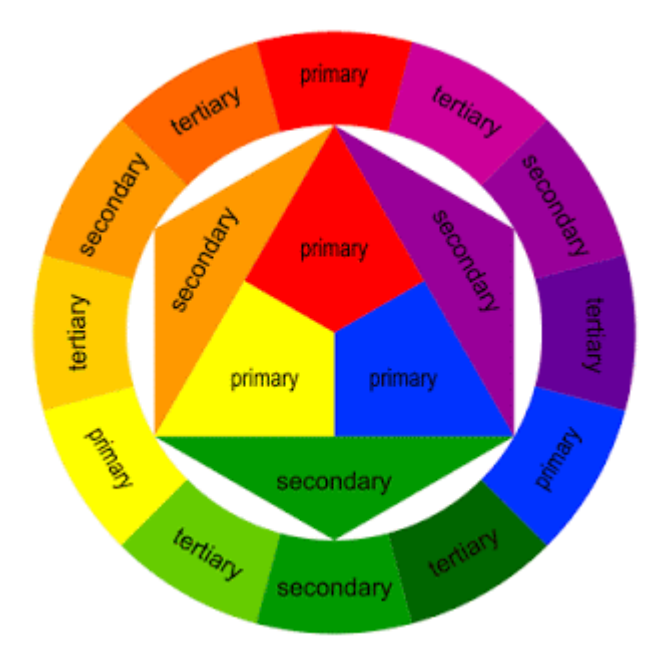

**รูปที่2.4วงจรสี**

### **วรรณะของสี**

คือสีที่ให้ความรู้สึกร้อน-เย็น ในวงจรสีจะมีสีร้อน 7 สี และสีเย็น 7 สี ซึ่งแบ่งที่ สี ม่วงกบั สีเหลือง ซ่ึงเป็นไดท้ ้งัสองวรรณะแบ่งออกเป็น 2 วรรณะ

1. สีโทนร้อน (WARM TONE) ประกอบด้วย สีเหลือง สีส้มเหลือง สีส้ม สี ส้มแดง สีม่วงแดงและสีม่วง สีในวรรณะร้อนน้ีจะไม่ใช่สีสด ๆ ดังที่เห็นในวงจรสีเสมอไป เพราะสีในธรรมชาติย่อมมีสีแตกต่างไปกว่าสีในวงจรสีธรรมชาติอีกมาก ถ้าหากว่าสี ใด ค่อนข้างไปทาง สีแดงหรือสีส้ม เช่น สีน้ำตาลหรือสีเทาอมทอง ก็ถือว่าเป็นสีวรรณะร้อน

2. สีโทนเย็น (COOL TONE) ประกอบด้วย สีเหลือง สีเขียวเหลือง สีเขียว สี เขียวน้า เงิน สีน้า เงิน สีม่วงน้า เงิน และสีม่วง ส่วนสีอื่น ๆ ถา้หนกัไปทางสีน้า เงิน และสีเขียว ก็เป็นสีวรรณะเย็นดังเช่น สีเทา สีดำ สีเขียวแก่ เป็นต้น จะสังเกตใด้ว่าสีเหลือง และสีม่วงอยู่ ท้งัวรรณะร้อน และวรรณะเยน็ ถา้อยู่ในกลุ่มสีวรรณะร้อนก็ให้ความรูสึกร้อน และถ้าอยู่ใน ึกลุ่มสีวรรณะเย็นก็ให้ความรู้สึกเย็นไปด้วย สีเหลืองและสีม่วงจึงเป็นสีได้ทั้งวรรณะร้อนและ วรรณะเย็น

ี่ สีหากเราจะแบ่งออกเป็นวงจรของสีไล่มาตั้งแต่แม่สี (สีขั้นปฐมภูมิ) สีแดง สีน้ำเงิน สี เหลือง จากนั้นก็นำมาผสมกันจนเป็นสีขั้นทุติยภูมิ จนถึงสีขั้นตติยภูมิ หากเราจะแบ่งสี ออกเป็นสองกลุ่ม สีโทนร้อนจะเริ่มต้งัแต่สีแดง สีแดงเหลือง สีส้ม ไปจนถึงสีเหลือง ส่วนสี โทนเยน็ จะเริ่มจาก สีเหลืองอมเขียว สีเขียว สีเขียวอมน้ าเงิน สีน้ าเงิน จนถึงสีม่วง หากเรา

เปรียบเทียบวงจรสีจะเห็นว่าสีโทนร้อนกับสีโทนเย็นจะตรงข้ามกันจนเหมือนคนละด้าน แต่ ้บางทฤษฎีก็แย้งว่าบางครั้งเราก็สามารถทำให้สีโทนร้อนเป็นโทนเย็นได้ ยกตัวอย่างเช่น สี แดงหากเป็นสีแดงที่มีความเขม้ขน้ ไปทางน้ าเงินมากกว่าก็จะเหมาว่าโทนเย็นก็ได้เช่นกัน หากสีเขียว เดิมเป็นสีโทนเย็น แต่หากสีเขียวที่ส่วนผสมสีน้ำเงินมากกว่าเหลืองมันก็จะ กลายเป็ นสีโทนร้อนได้

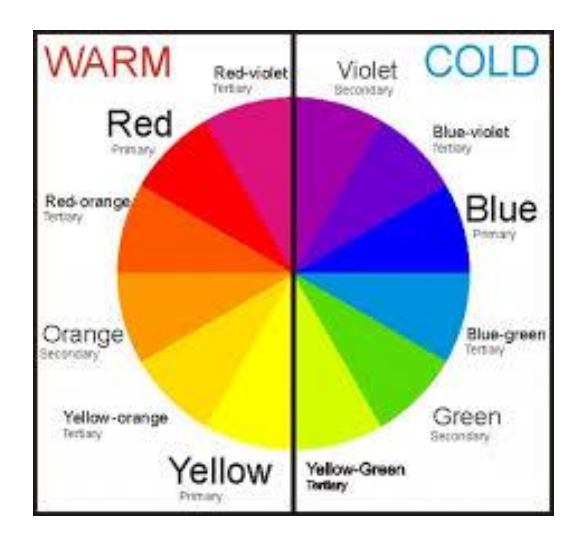

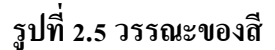

# **ความรู้เบื้องต้นเกยี่ วกบั สี(Introduction to Color)**

สีเป็นสิ่งที่ปรากฏอยู่บนโลกทุก ๆ สิ่งที่เรามองเห็นรอบ ๆ ตวัน้ันลว้นแต่มีสีโลก ของเราถูกจรรโลงและแต่งแต้มด้วย สีสันหลายหลาก ท้งัสีสันตามธรรมชาติและสีที่มนุษย์ รังสรรค์ขึ้น หากโลกนี้ไม่มีสี หรือมนุษย์ไม่สามารถ รับรู้เกี่ยวกับสีได้ สิ่งนั้นอาจเป็น ความ พกพร่องที่ยิ่งใหญ่ของธรรมชาติ เพราะสีมีความสำคัญต่อวัฏจักรแห่งโลก และเกี่ยวข้องกับ ้วิถีชีวิตมนุษย์ จนแยกกันไม่ออก เพราะมนุษย์ได้ตระหนักแล้วว่า สีนั้นส่งผลต่อความรู้สึกนึก คิด อารมณ์ จินตนาการ การสื่อความหมาย และความสุขสำราญใจในชีวิตประจำวันมาช้า นานแล้ว ดังน้ัน จึงอาจกล่าวได้ว่า สีมีอิทธิพลต่อมนุษย์เราเป็นอย่างสูง และมนุษยก์ ็ใช้ ่ ประโยชน์ จากสีอย่าง เอนกอนันต์ ในการสร้างสรรค์ สิ่งต่าง ๆอย่างไม่มีที่สิ้นสุด

### **2.3.4 ทฤษฎีการออกแบบเว็บไซต์**

 เว็บไซต์เป็ นสื่อที่ได้รับความนิยมอย่ามากบนอินเตอร์เน็ต ซึ่งเว็บไซต์เป็ นสื่อที่อยู่ใน ความควบคุมของผู้ใช้โดยสมบูรณ์ กล่าวคือ ผู้ใช้สามารถตัดสินใจเลือกได้ว่าจะดูเว็บไซต์ใด และจะไม่เลือกดูเว็บไซต์ใด ได้ตามต้องการ จึงท าให้ผู้ใช้ไม่มีความอดทนต่ออุปสรรค และ ปัญหาที่เกิดจากการออกแบบเว็บไซต์ผิดพลาด ถ้าผู้ใช้เห็นว่าเว็บที่กำลังดูอยู่นั้นไม่มี ประโยชน์ต่อตัวเขา หรือไม่เข้าใจว่าเว็บไซต์นี้จะใช้งานอย่างไร เขาก็สามารถที่จะเปลี่ยนไปดู เว็บไซต์อื่น ๆ ได้อย่างรวดเร็ว เนื่องจากในปัจจุบันมีเว็บไซต์อยู่มากมาย และยังมีเว็บไซด์ที่ ้ เกิดขึ้นใหม่ ๆ ทุกวัน ผู้ใช้จึงมีทางเลือกมากขึ้น และสามารถเปรียบเทียบคุณภาพของเว็บไซด์ ต่าง ๆ ได้เอง

เว็บไซด์ที่ได้รับการออกแบบอย่างสวยงาม มีการใช้งานที่สะดวก ย่อมได้รับความ สนใจจากผู้ใช้ มากกว่าเว็บไซด์ที่ดูสับสนวุ่นวาย มีข้อมูลมากมายแต่หาอะไรไม่เจอ นอกจากน้ียงัใช้เวลาในการแสดงผลแต่ละหน้านานเกินไป ซ่ึงปัญหาเหล่าน้ีลว้นเป็นผลมา จากการออกแบบเวบ็ ไซดไ์ ม่ดีท้งัสิ้น

ดังน้ัน การออกแบบเว็บไซด์จึงเป็นกระบวนการส าคญั ในการสร้างเว็บไซด์ให้ ประทับใจผู้ใช้ ท าให้เขาอยากกลับเข้ามาเว็บไซด์เดิมอีกในอนาคต ซึ่งนอกจากต้องพัฒนาเว็บ ไซด์ที่ดีมีประโยชน์แล้ว ยังต้องค านึงถึงการแข่งขันกับเว็บไซด์อื่น ๆ อีกด้วย

### **ก าหนดเป้าหมายของเว็บไซต์**

การออกแบบโครงสร้าง ลักษณะหน้าตา หรือการเขียนโปรแกรม แต่มีหลายคนที่ ้ พัฒนาเว็บไซต์ โดยขาดการวางแผนและทำงานไม่เป็นระบบ ตัวอย่างเช่น การลงมือออกแบบ โดยการใช้โปรแกรมช่วยสร้างเว็บ เนื้อหาและรูปแบบก็เป็นไปตามที่นึกขึ้นได้ขณะนั้น และ เมื่อเห็นว่าดูดีแล้วก็เปิดตัวเลย ทำให้เว็บนั้นมีเป้าหมายและแนวทางที่ไม่แน่นอน ผลลัพธ์ที่ได้ จึงเสี่ยงกับความล้มเหลวค่อนข้างมาก

้ ความล้มเหลวที่พบเห็นได้ทั่วไป ได้แก่ เว็บที่แสดงข้อความว่าอยู่ระหว่างการก่อสร้าง (Under Construction หรือ Coming soon) ซึ่งแสดงให้เห็นถึงการขาดการวางแผนที่ดีบางเว็บ ถือได้ว่าตายไปแล้ว เนื่องจากข้อมูลไม่ทันสมัย ขาดการพัฒนาปรับปรุงเทคโนโลยีล้าสมัย ้ ลิงค์ผิดพลาด สิ่งเหล่านี้แสดงให้เห็นถึงการขาดการดูแล ตรวจสอบและพัฒนาให้ทันสมัยอยู่ เสมอ

 การออกแบบเว็บไซต์อย่างถูกต้องจะช่วยลดความผิดพลาดเหล่าน้ีและช่วยลดความ เสี่ยงที่จะท าให้เว็บประสบความล้มเหลว การออกแบบเว็บไซต์ที่ดีต้องอาศัยการออกแบบ และจัดระบบข้อมูลอย่างเหมาะสม

กระบวนการแรกของการออกแบบเว็บไซต์ คือการกำหนดเป้าหมายของเว็บไซต์ กำหนดกลุ่มผู้ใช้ ซึ่งการจะให้ได้มาซึ่งข้อมูล ผู้พัฒนาต้องเรียนรู้ผู้ใช้ หรือจำลองสถานการณ์ สิ่งเหล่าน้ีจะช่วยให้เราสามารถออกแบบเน้ือหา และการใช้งานเว็บไซต์ได้อย่างเหมาะสม ตรงกับความต้องการของผู้ใช้อย่างแท้จริง กำหนดเป้าหมายของเว็บไซต์

้ขั้นตอนแรกของการออกแบบเว็บไซต์ คือการกำหนดเป้าหมายของเว็บไซต์ให้แน่ ชัดเสียก่อน เพื่อจะได้ออกแบบการใช้งานได้ตรงกับเป้าหมายที่ได้ตั้งเอาไว้ โดยทั่วไปมักจะ ่ เข้าใจว่าการทำเว็บไซต์มีจุดม่งหมายเพื่อบริการข้อมลของหน่วยงานหรือองค์กรเท่านั้น แต่ ในความเป็ นจริงแล้ว เว็บไซต์แต่ละแห่งก็จะมีเป้าหมายของตนเองแตกต่างกันออกไป

### **กา หนดกลุ่มผู้ใช้เป้าหมาย**

ผ้ออกแบบเว็บไซต์จำเป็นต้องทราบกลุ่มผ้ใช้เป้าหมายที่เข้ามาใช้บริการเว็บไซต์ เพื่อที่จะได้ตอบสนองความต้องการของผู้ใช้ได้อย่างชัดเจน ตัวอย่างเช่นเว็บไซต์ที่มีกลุ่มผู้ใช้ หลากหลาย เช่น เซิร์ชเอ็นจิน เว็บท่า และเว็บไดเรกทอรี่ แต่เว็บไซต์ส่วนใหญ่น้ันจะ ตอบสนองความต้องการเฉพาะกลุ่มเท่าน้ัน ไม่ส าหรับทุกคน เพราะคุณไม่สามารถ ตอบสนองความต้องการของคนที่หลากหลายได้ในเว็บไซต์เดียว สิ่งที่ผู้ใช้ต้องการจากเว็บ

หลังจากที่ได้เป้าหมาย และกลุ่มเป้าหมายของเว็บไซต์แล้ว ลำดับต่อไปคือการ ้ออกแบบเว็บไซต์เพื่อดึงดูดผู้ใช้งานให้ได้นานที่สุด ด้วยการสร้างสิ่งที่น่าสนใจเพื่อดึงดูดผู้ใช้ โดยทั่วไปแล้ว สิ่งที่ผู้ใช้คาดหวังจากการเข้าชมเว็บไซต์หนึ่ง ได้แก่

- ข้อมูลและการใช้งานที่เป็นประโยชน์

- -ข่าวและข้อมูลที่น่าสนใจ
- -การตอบสนองต่อผู้ใช้

# **ข้อมูลหลกัที่ควรมีอยู่ในเว็บไซต์**

เมื่อเราทราบถึงความต้องการที่ผู้ใช้ต้องการได้รับเมื่อเข้าชมเว็บไซต์หนึ่ง ๆ แล้ว เรา ก็ออกแบบเว็บไซต์ให้มีข้อมูลที่ผูใ้ช้ต้องการ ซ่ึงข้อมูลต่อไปน้ีเป็นสิ่งที่ผู้ใช้ส่วนใหญ่ คาดหวังจะได้รับเมื่อเข้าไปชมเว็บไซต์

- **-**ข้อมูลเกี่ยวกับบริษัท
- **-**ค าถามยอดนิยม
- **-**ข้อมูลในการติดต่อ

# **โครงการที่เกี่ยวข้อง**

 นายจิรวัตน์ โกมลสุทธิ์ นางสาวเพ็ญนภา มลานวน (2561) โครงการเว็บไซต์ระบบสื่อการเรียนการสอนออนไลน์ วิชา การสื่อสารข้อมูลเครือข่าย จัดทำ ขึ้น เพื่อเรียนรู้เกี่ยวกับเครือข่ายคอมพิวเตอร์ และสามารถนำหลักการไปประยุกต์ใช้งาน อาชีพ และชีวิตประจำวัน

นายเกียรติศักดิ์ กล้างาม นายธนพรมาดี สุขสถิต นายสุภกิจ สีทับทิม (2561)

โครงการเว็บไซต์สื่อการเรียนการสอนวิชาโปรแกรมตารางคำนวณ จำทำขึ้น เพื่อสอน โปรแกรมตารางคำนวณ และอำนวยประโยชน์แก่นักศึกษาจะได้เรียนรู้เกี่ยวกับการโปรแกรม ตารางคา นวณมากข้ึน

นายยศวริศ คำเก่า นายกฤษฎา เขียวเล็ก นายพรพิทักษ์ บุตรเสน่ห์ (2561) โครงการเว็บไซต์สื่อการเรียนการสอนออนไลน์วิชาโปรแกรมจดัการฐานขอ้มูลจา ทา ข้ึน เพื่อ นำเอารูปแบบการเรียนรู้ยุคใหม่ที่ใช้สื่อสังคมที่ได้รับความสนใจ และเป็นที่นิยมในปัจจุบัน ้มาประยุกต์เข้ากับการเรียนการสอนที่น่าสนใจเกี่ยวกับวิชา โปรแกรมจัดทำฐานข้อมูล

### **2.4การน าระบบคอมพิวเตอร์ในการใช้งาน**

- 1. นำคอมพิวเตอร์มาใช้ในการเผยแพร่ข้อมูล
- 2. นำคอมพิวเตอร์มาใช้ในการสร้างเว็บไซต์ให้สมบูรณ์แบบ
- 3. นำคอมพิวเตอร์มาใช้ในการทำหน้าเว็บเพจแต่ละหน้า
- 4. นำนำคอมพิวเตอร์เข้ามาใช้ในการออกแบบโลโก้ และแบนเนอร์เว็บไซต์
- 5. นำนำคอมพิวเตอร์เข้ามาใช้ในการตกแต่งรูป
- 6. โปรแกรม Adobe Dreamweaver  $CC$  ใช้ในการทำเว็บไซต์
- 7. โปรแกรม Adobe Photoshop CS6 ใช้ในการตกแต่งภาพ
**บทที่ 3**

### **การออกแบบระบบงานด้วยคอมพิวเตอร์**

**3.1 การออกแบบ Sitemap**

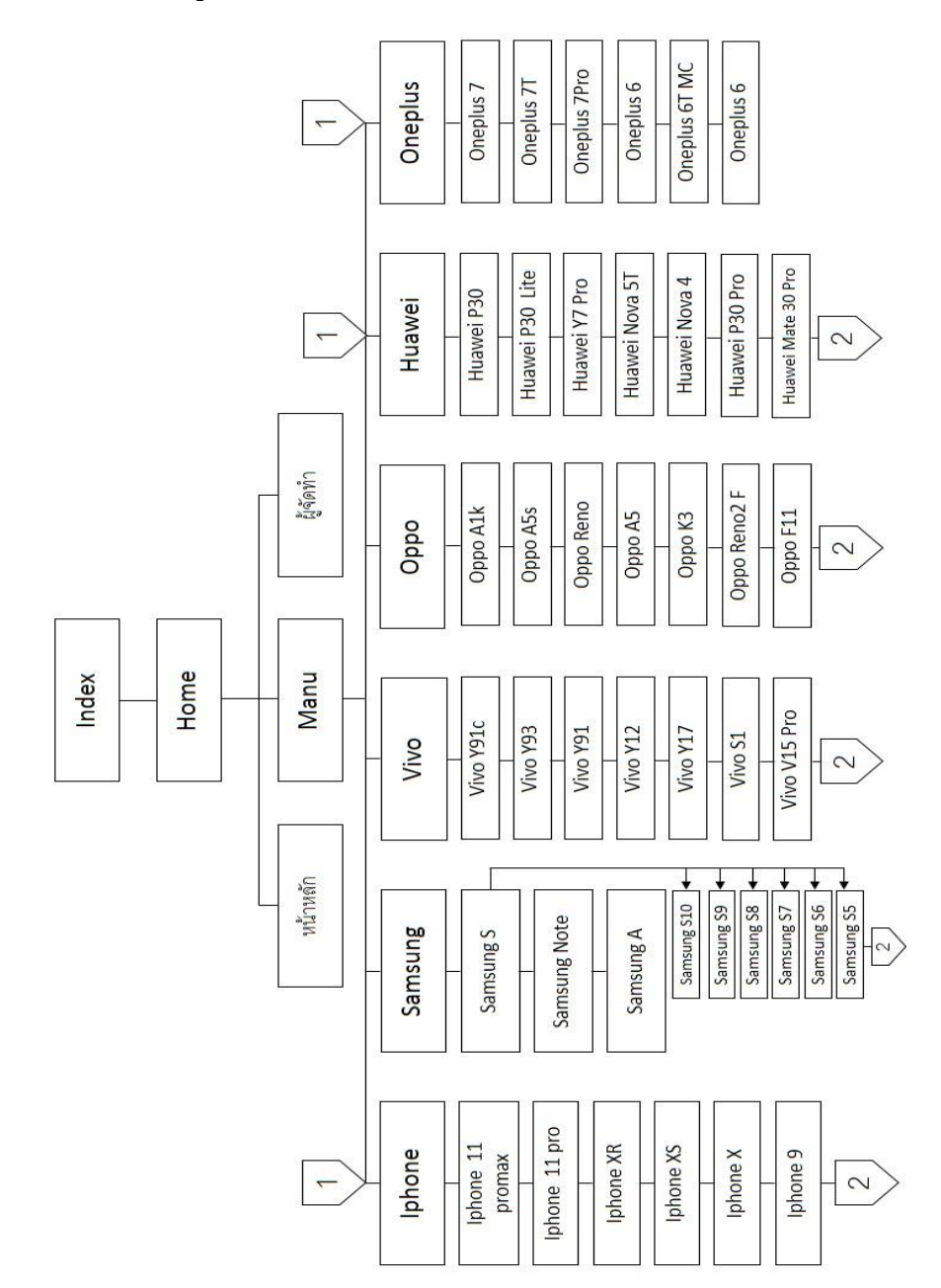

**รูปที่3.1**การออกแบบ Site map

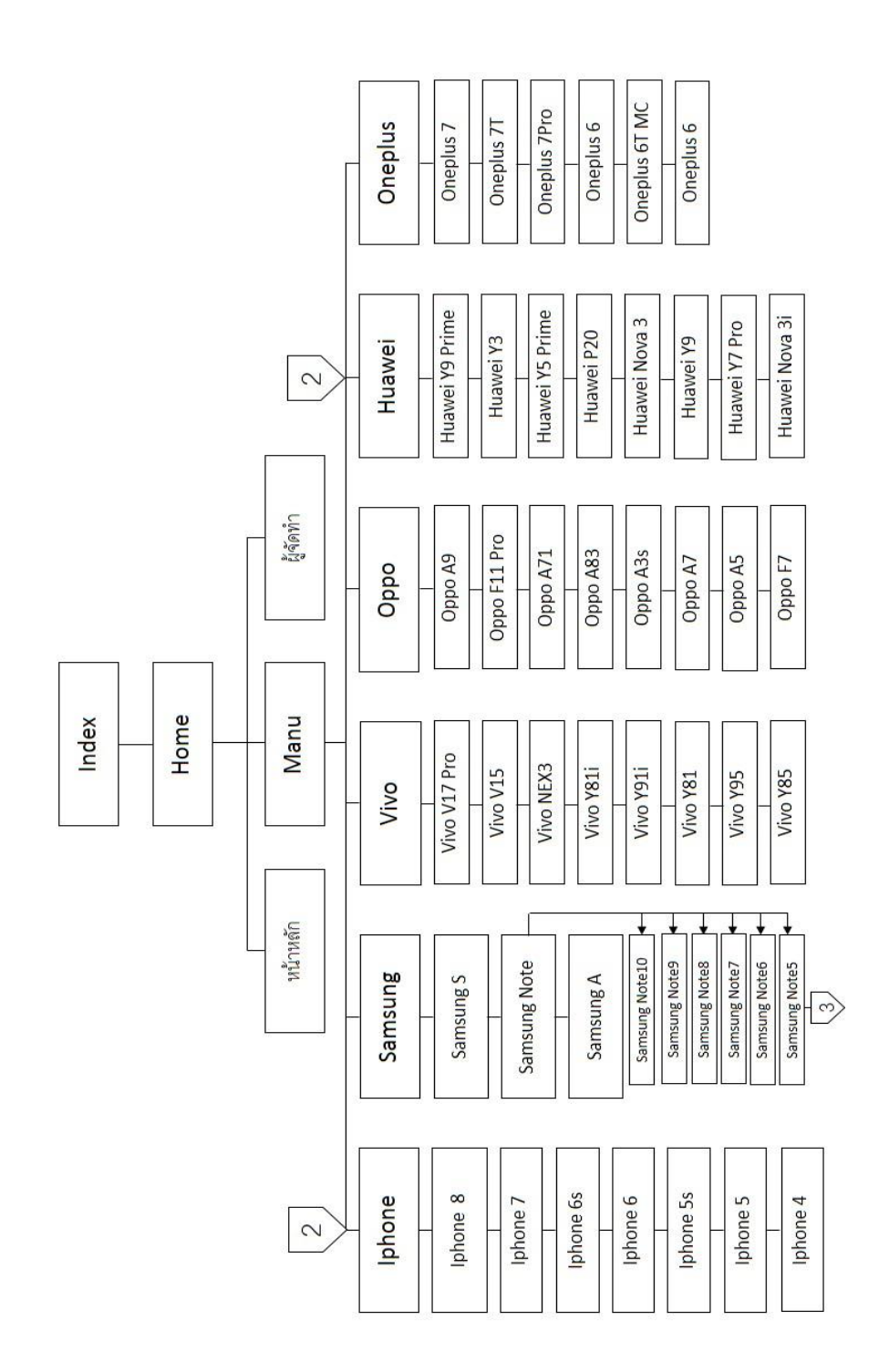

**.1**การออกแบบ Site map(ต่อ)

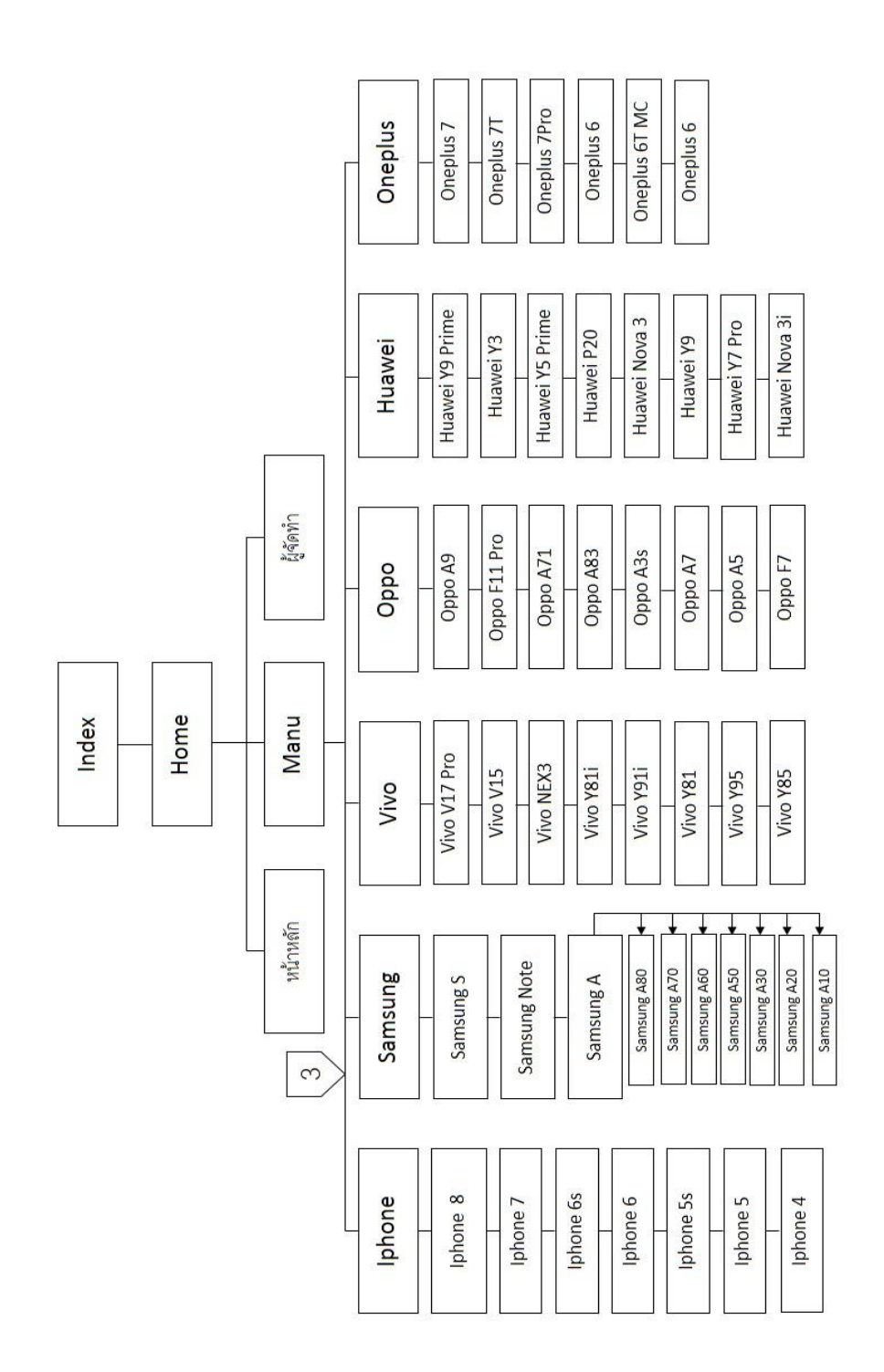

**รูปที่3.1**การออกแบบ Site map(ต่อ)

#### **3.2 การออกแบบ Story Board**

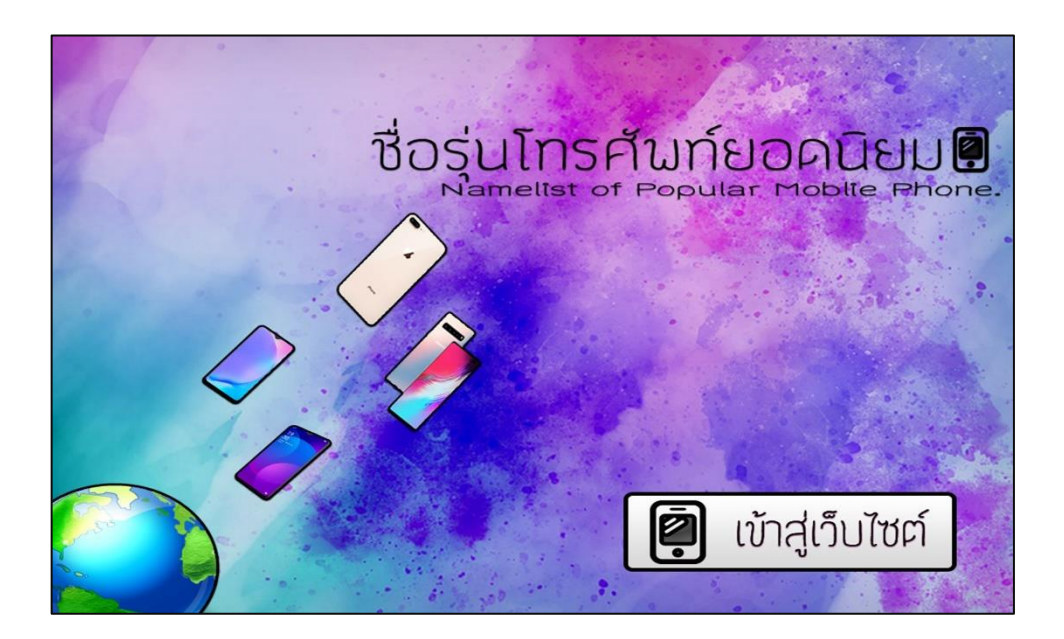

### **รูปที่3.**2การออกแบบหน้า INDEX

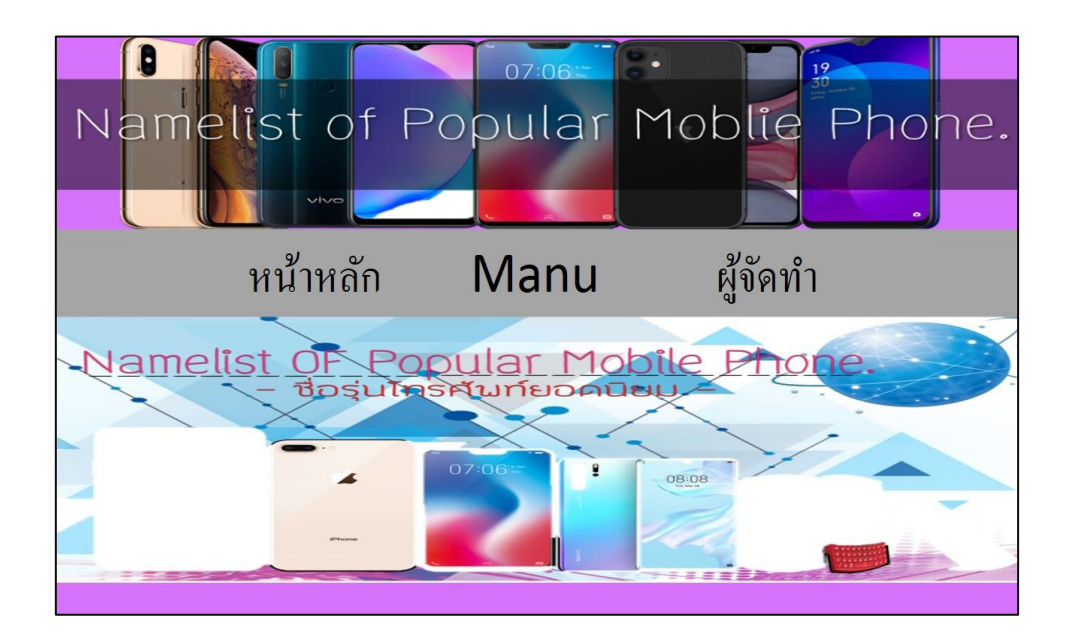

### **รูปที่3.3**การออกแบบหน้าหลัก

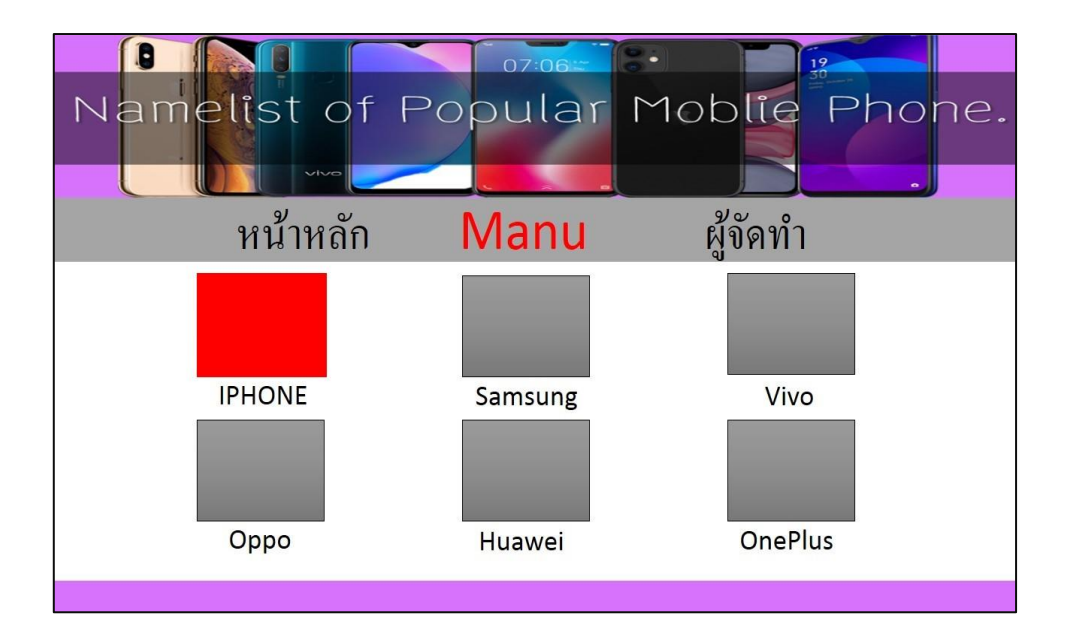

## **รูปที่3.4** หน้าเมนู

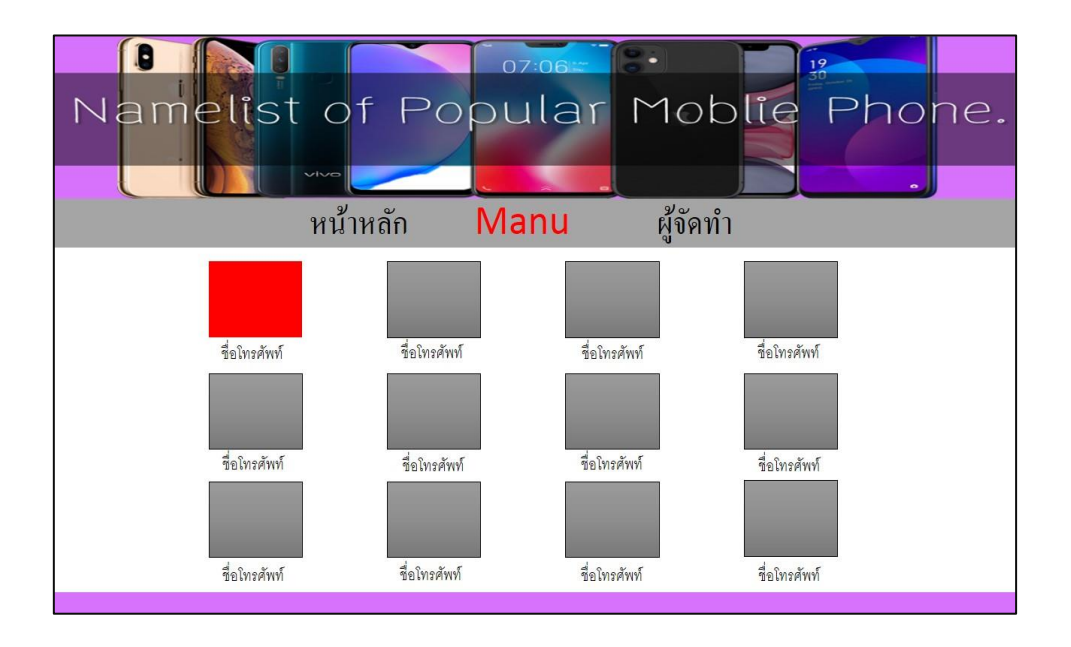

### **รูปที่3.5** หน้าโทรศัพท์IPHONE

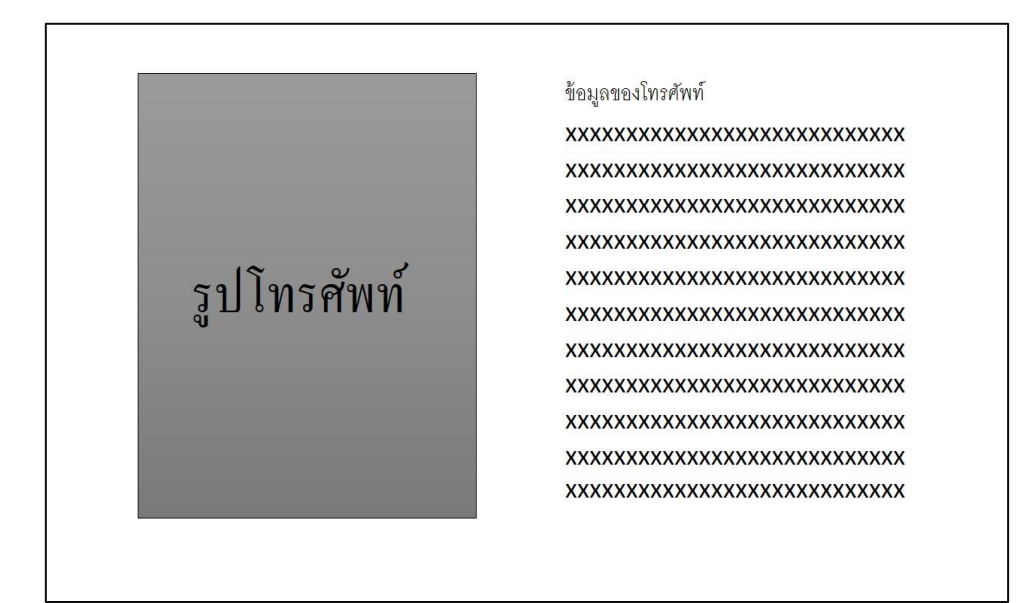

### **รูปที่3.6**ข้อมูลโทรศัพท์IPHONE

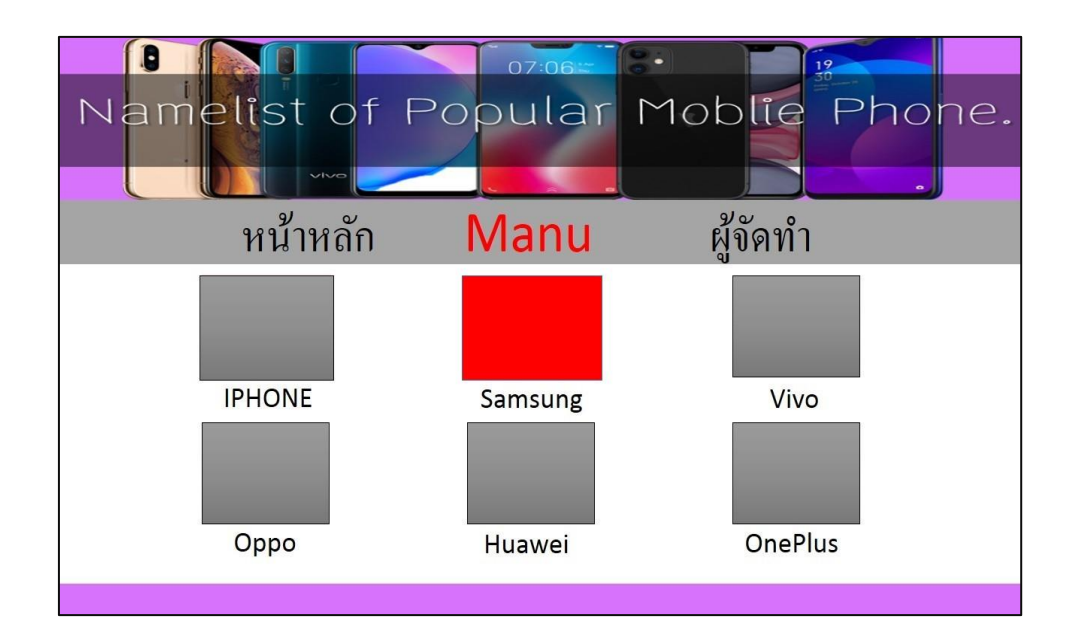

### **รูปที่3.7** หน้าโทรศัพท์Samsung

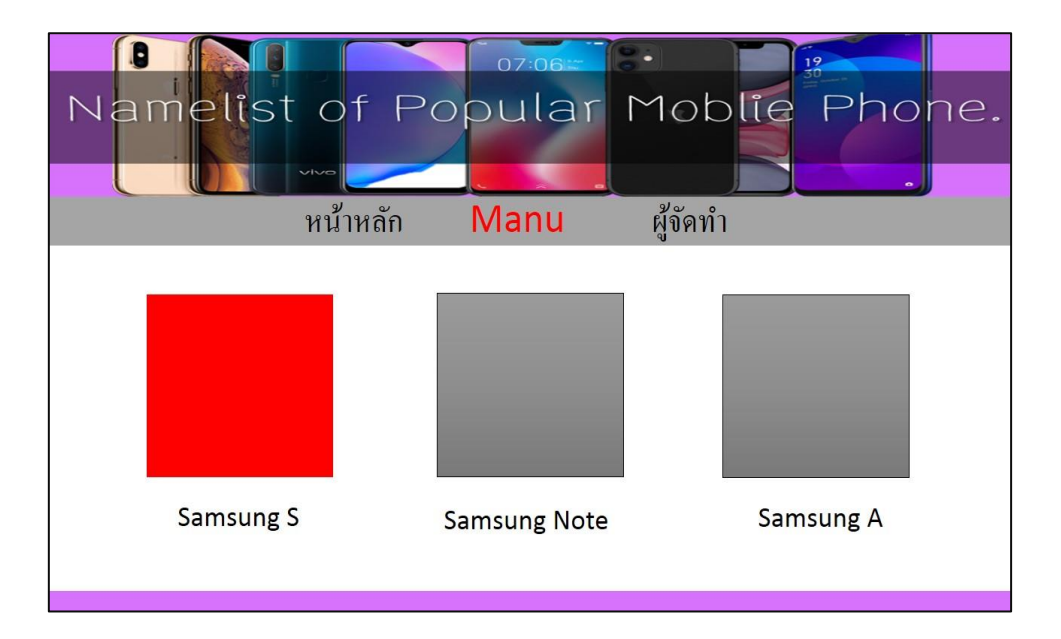

**รูปที่3.8** หน้าโทรศัพท์SamsungS

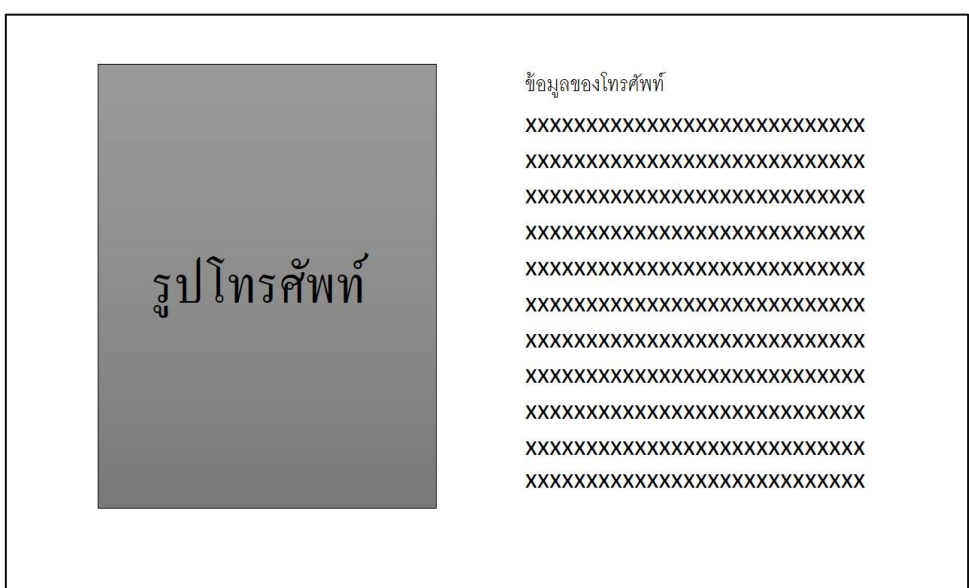

**รูปที่3.9**ข้อมูลโทรศัพท์SamsungS

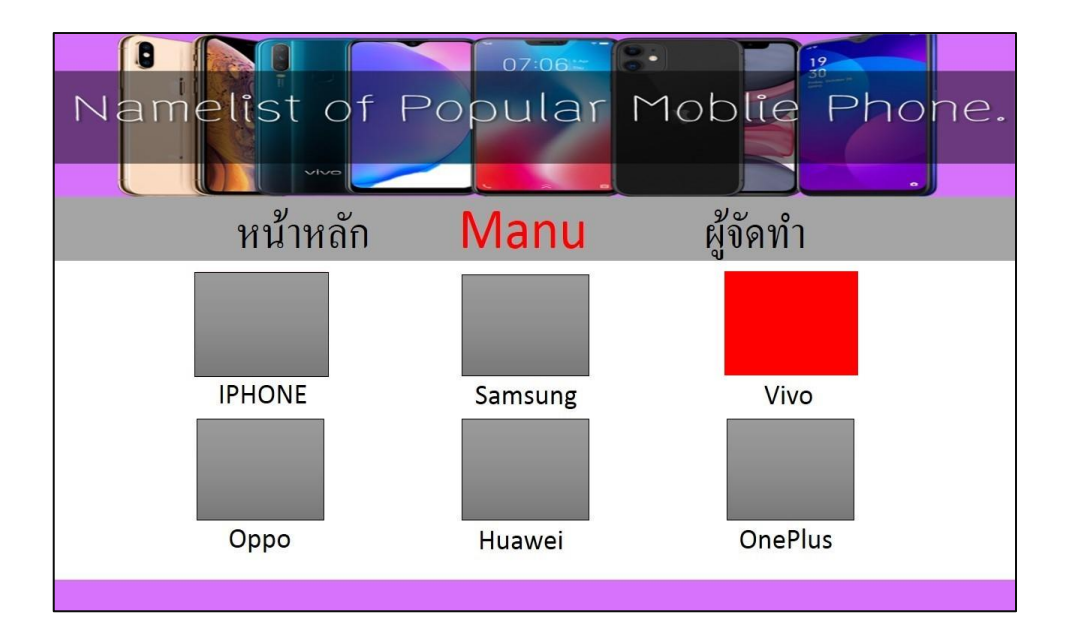

### **รูปที่ 3.10** หน้าโทรศัพท์ Vivo

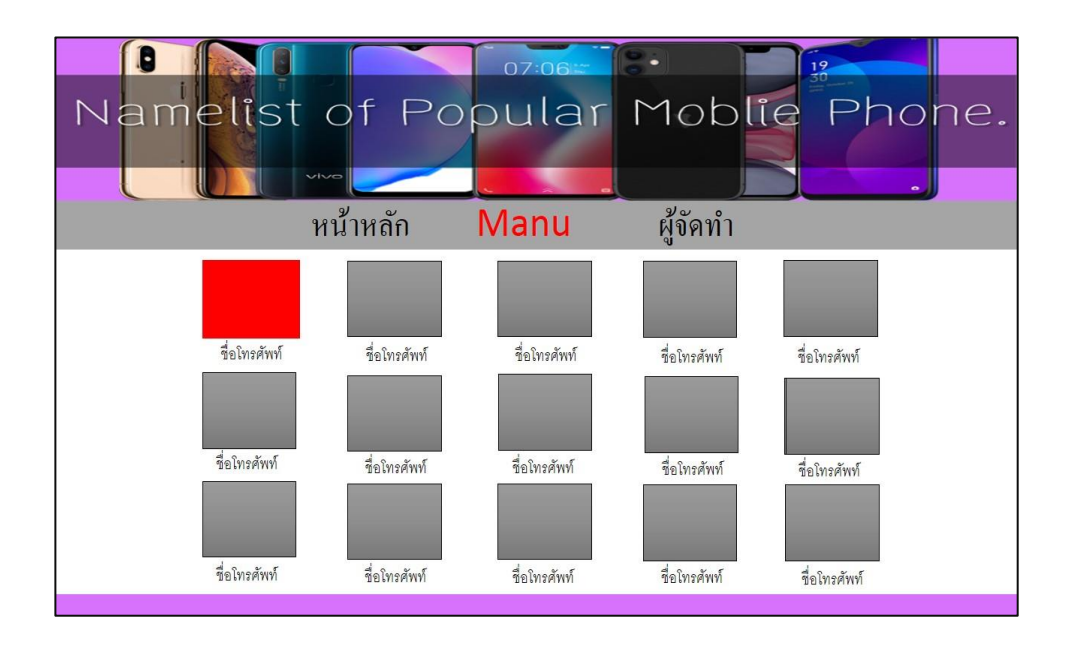

## **รูปที่ 3.11** หน้าโทรศัพท์ Vivo

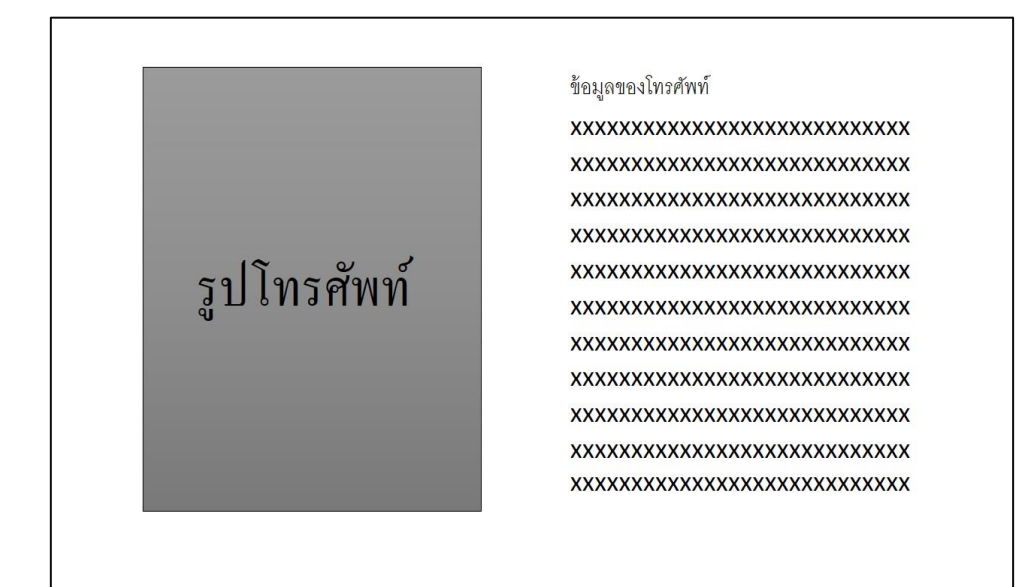

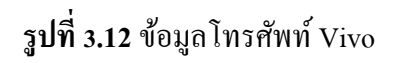

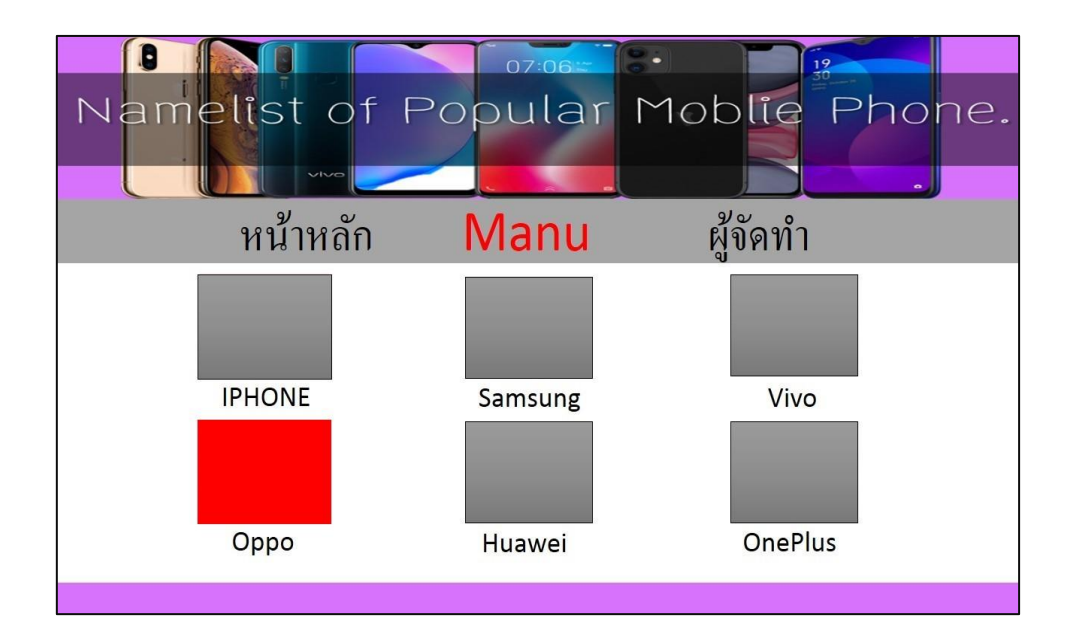

**รูปที่3.13** หน้าโทรศัพท์Oppo

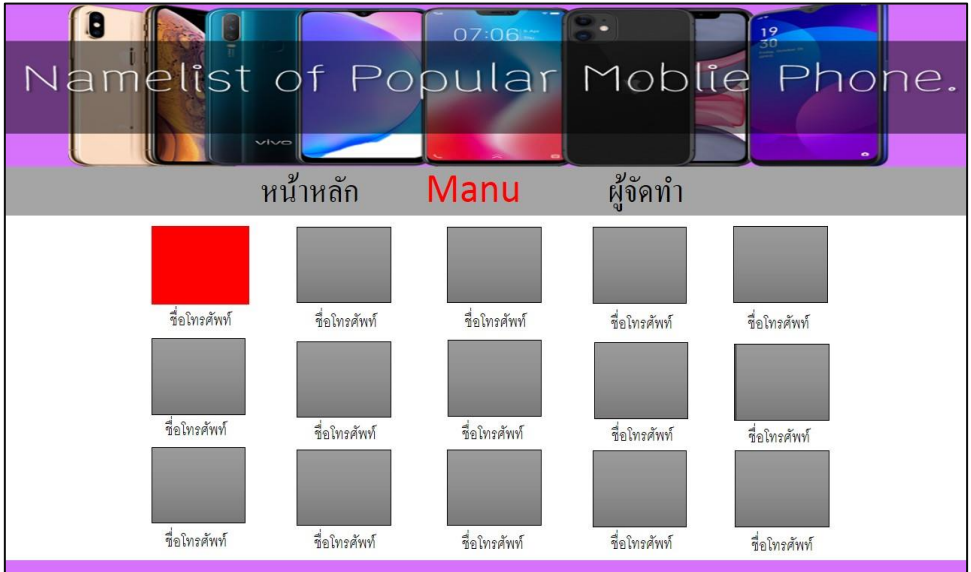

## **รูปที่3.14** หน้าโทรศัพท์Oppo

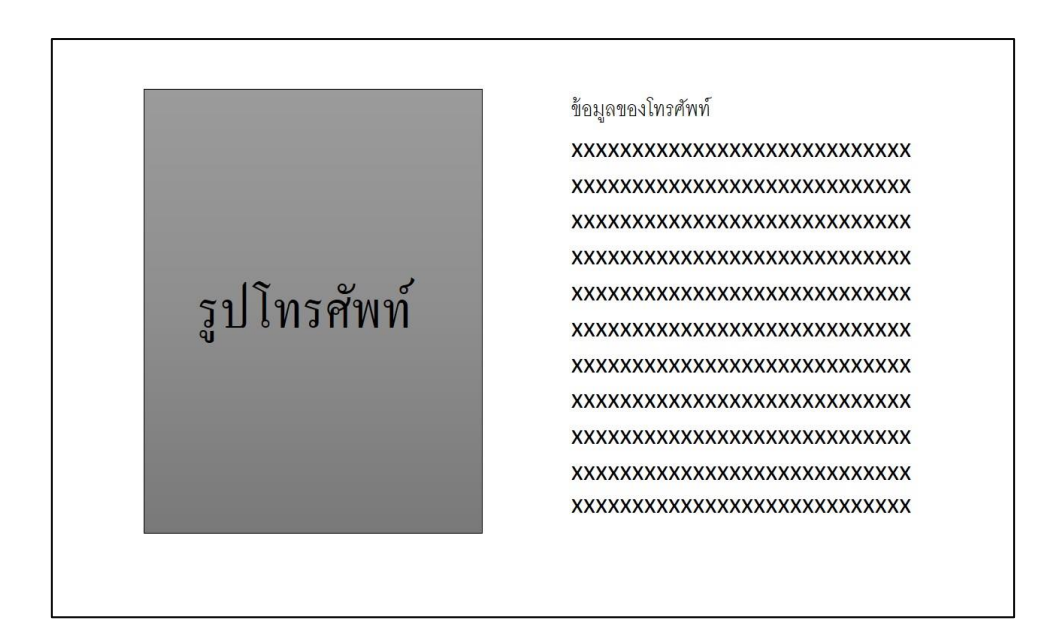

**รูปที่3.15**ข้อมูลโทรศัพท์Oppo

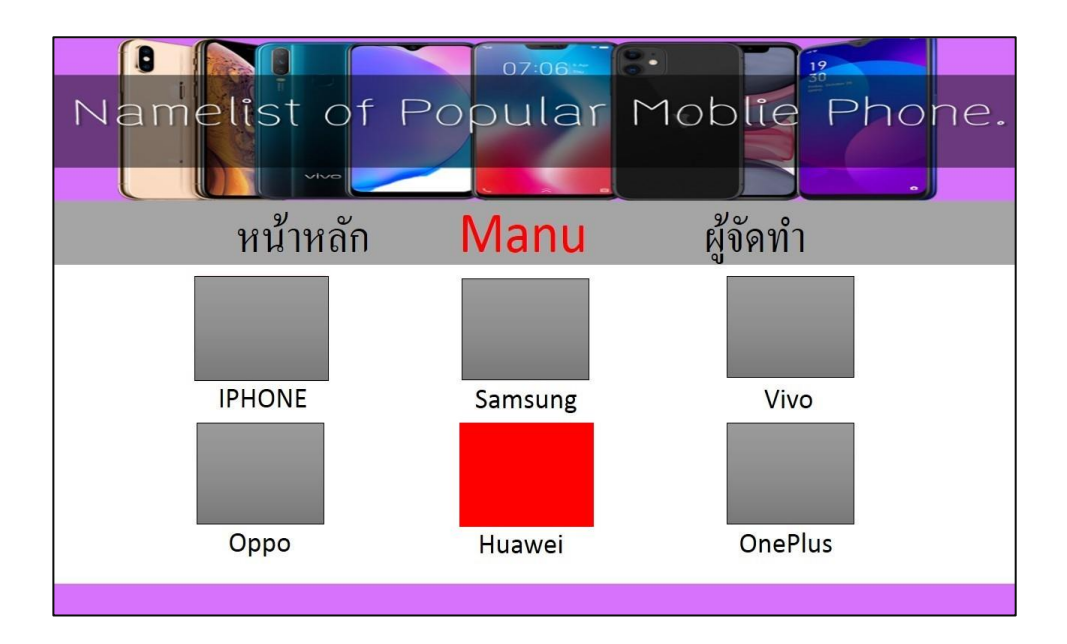

### **รูปที่3.16** หน้าโทรศัพท์ Huawei

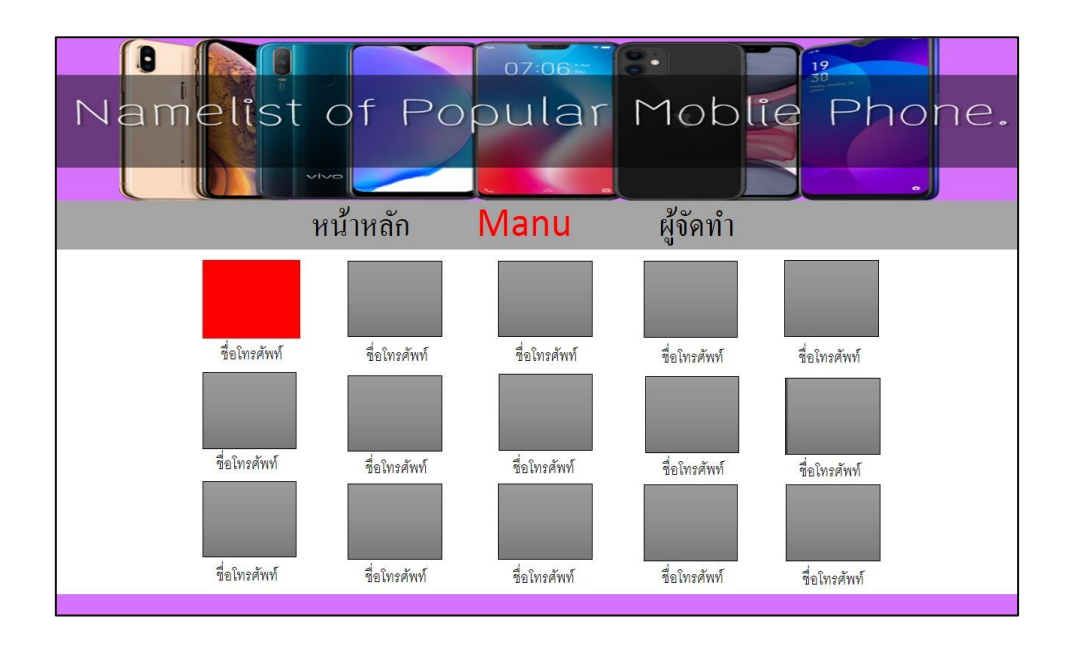

**รูปที่3.17** หน้าโทรศัพท์ Huawei

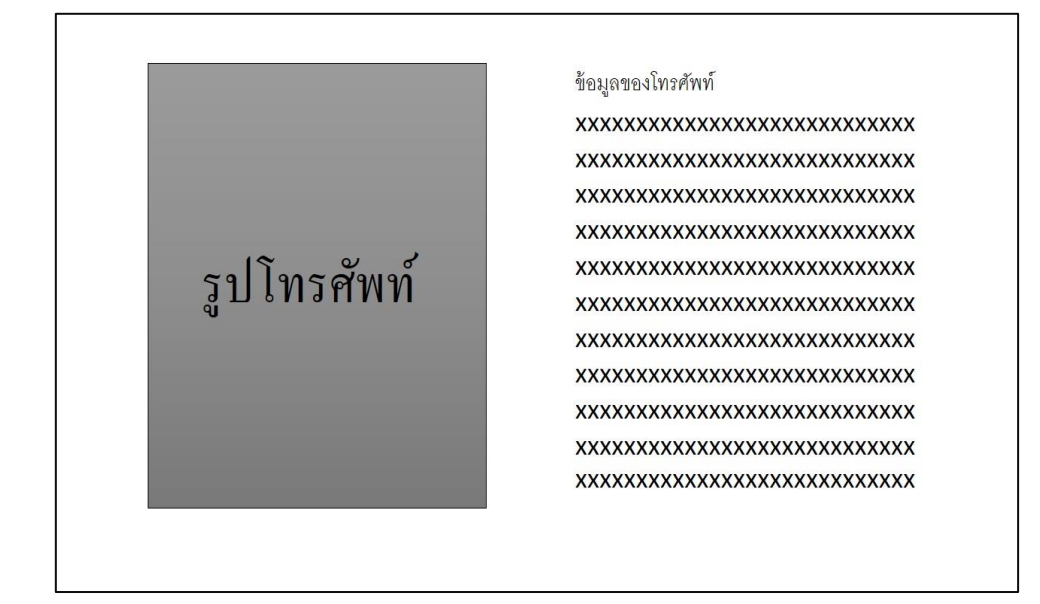

### **รูปที่3.18**ข้อมูลโทรศัพท์ Huawei

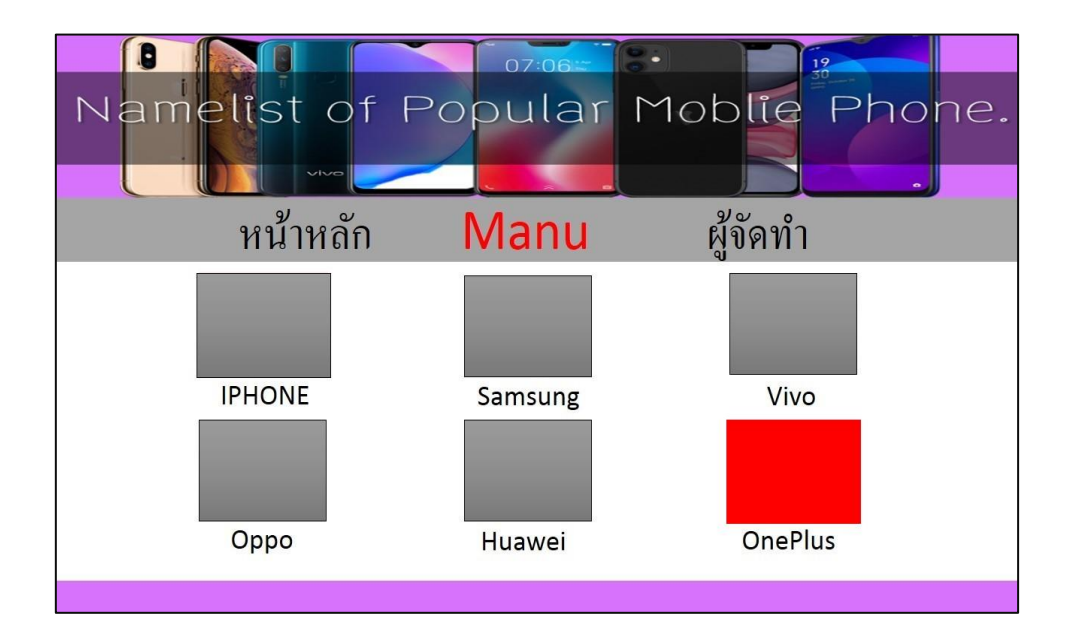

**รูปที่3.19** หน้าโทรศัพท์ OnePlus

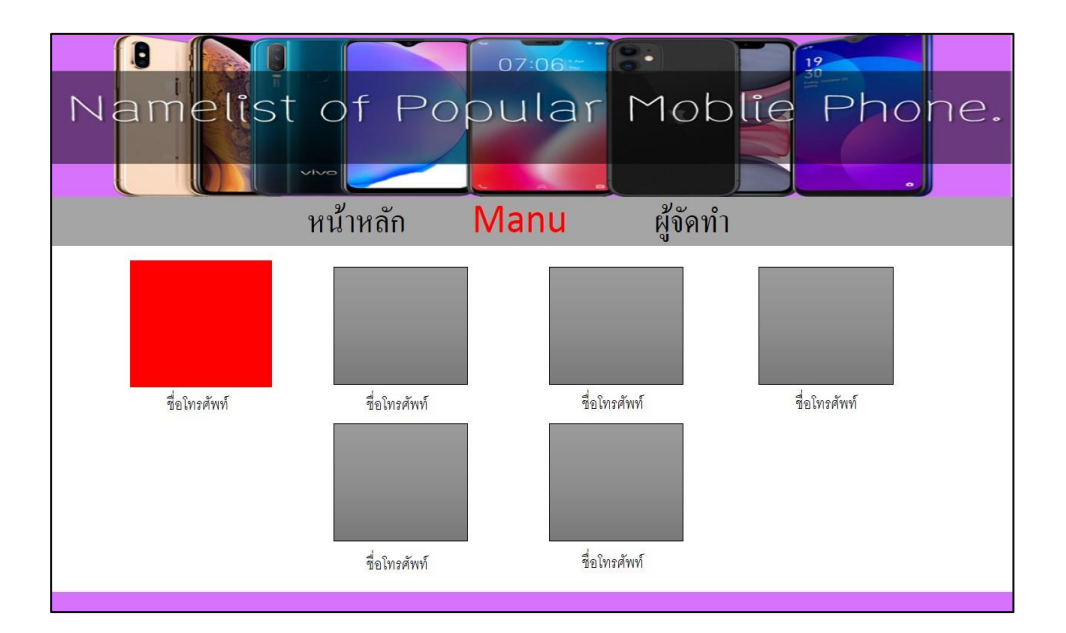

### **รูปที่3.20** หน้าโทรศัพท์ OnePlus

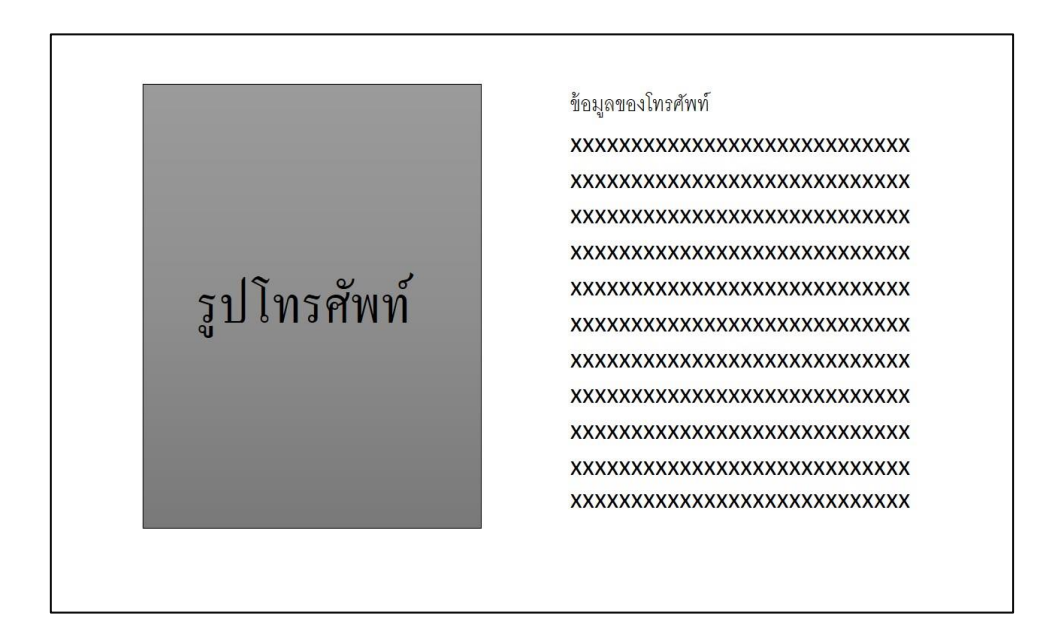

**รูปที่3.21**ข้อมูลโทรศัพท์ Oneplus

### **3.3 การออกแบบสิ่งน าเข้า (Input Design)**

1. Index

2. หน้าหลัก

3. เมนู

- 3.1 IPHONE
- 3.2 SAMSUNG
- 3.3 VIVO
- 3.4 OPPO
- 3.5 HUAWEI
- 3.6 ONEPLUS

#### 4. IPHONE

- 4.1 IPHONE 4
- 4.2 IPHONE 5
- 4.3 IPHONE 5s

#### 5. SAMSUNG

5.1 SAMSUNG S

5.2 SAMSUNG Note

5.3 SAMSUNG A

#### 6.VIVO

6.1 VIVO Y15

6.2 VIVO Y17

#### 7.OPPO

7.1 OPPO A5

7.2 OPPO A9

#### 8.HUAWEI

8.1 HUAWEI Y3

8.2 HUAWEI Y9

#### 9.ONEPLUS

9.1 ONEPLUS 6

9.1 ONEPLUS 7

### 10.ผู้จัดทำ

### **3.4การออกแบบสิ่งน าออก (Output Design)**

- 1. นำเสนอเว็บไซต์เพื่อสอนวิชาโครงการผ่านโปรเจคเตอร์
- 2. นำเสนอเว็บไซต์ออกทางคอมพิวเตอร์เพื่อแสดงผลเป็นเว็บไซต์ที่สมบูรณ์
- 3. นำข้อมูลทั้งหมดที่นำมาทำเว็บไซต์เพื่อเป็นการสื่อถึงเรื่องที่ทำอย่างสมบูรณ์

## **4.3วิธีการติดตั้งโปรแกรม**

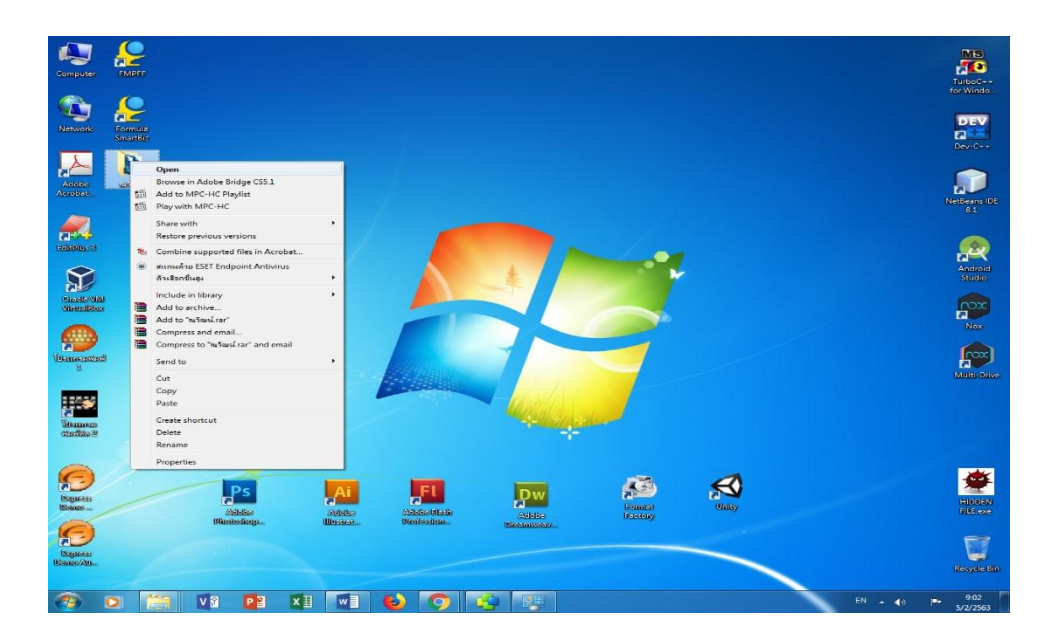

# **รูปที่ 4.1** เปิดไฟล์ในพื้นที่ที่เก็บไว้ก่อนหน้านี้

| O Open -<br>Organize -<br>Share with =    | E-mail<br>New folder                                                              |                             |                              |                                             |                                                                      | 图 - | $\Box$ |
|-------------------------------------------|-----------------------------------------------------------------------------------|-----------------------------|------------------------------|---------------------------------------------|----------------------------------------------------------------------|-----|--------|
|                                           | Name                                                                              | Date modified               | Type                         | Size                                        |                                                                      |     |        |
| <b>Eavorites</b><br><b>Ru Desktop</b>     | ill image                                                                         |                             |                              |                                             |                                                                      |     |        |
|                                           |                                                                                   | 5/2/2563 9:02               | File folder                  |                                             |                                                                      |     |        |
| <b>Downloads</b>                          | home.html                                                                         | 21/11/2562 21:54            | Chrome HTML Do               | 3 KB                                        |                                                                      |     |        |
| <b>SKI Recent Places</b>                  | Huawei mate 30 pro.html                                                           | 21/11/2562 21:54            | Chrome HTML Do               | $3$ KB                                      |                                                                      |     |        |
| <b>Ga.</b> OneDrive                       | Huawei nova 3e.html                                                               | 21/11/2562 21:54            | Chrome HTML Do               | 3 KB                                        |                                                                      |     |        |
|                                           | Huawei nova 3i.html                                                               | 21/11/2562 21:54            | Chrome HTML Do               | 3 KB                                        |                                                                      |     |        |
| <b>Ell Libraries</b>                      | Huawei nova 4.html                                                                | 21/11/2562 21:52            | Chrome HTML Do               | 3 KB                                        |                                                                      |     |        |
| Documents                                 | Huawei nova 5t.html                                                               | 21/11/2562 21:54            | Chrome HTML Do               | 3KB                                         |                                                                      |     |        |
| J Music                                   | Huawei P20 html                                                                   | 21/11/2562 21:53            | Chrome HTML Do               | $-3$ KB                                     |                                                                      |     |        |
| <b>Editures</b>                           | Huawei P30 lite.html                                                              | 21/11/2562 21:53            | Chrome HTML Do               | 3KB                                         |                                                                      |     |        |
| M Videos                                  | Huawei P30 pro.html                                                               | 21/11/2562 21:53            | Chrome HTML Do               | $3$ KB                                      |                                                                      |     |        |
|                                           | Huawei P30.html                                                                   | 21/11/2562 21:53            | Chrome HTML Do               | $3$ KB                                      |                                                                      |     |        |
| <b>IM</b> Computer                        | Huawei y3.html                                                                    | 21/11/2562 21:53            | Chrome HTML Do               | 3 KB                                        |                                                                      |     |        |
| Local Disk (C:)                           | Huawei v5 prime.html                                                              | 21/11/2562 21:53            | Chrome HTML Do               | 3 KB                                        |                                                                      |     |        |
|                                           | Huawei y7 pro.html                                                                | 21/11/2562 21:53            | Chrome HTML Do               | $3$ KB                                      |                                                                      |     |        |
| $\Box$ DATA (D:)                          | Huawei y9 prime.html                                                              | 21/11/2562 21:53            | Chrome HTML Do               | 3 KB                                        |                                                                      |     |        |
| $=$ PHURIVAT (E:)                         | Huawei y9.html                                                                    | 21/11/2562 21:52            | Chrome HTML Do               | 3 KB                                        |                                                                      |     |        |
|                                           | Huawei.html                                                                       | 21/11/2562 21:52            | Chrome HTML Do.              | 4 KB                                        |                                                                      |     |        |
| <b>Gui Network</b>                        | ndex.html                                                                         | 18/11/2562 13:13            | Chrome HTML Do.              | 1                                           | Open                                                                 |     |        |
|                                           | information iphone 4.html                                                         | 2/12/2562 16:48             | Chrome HTML Do               | $\overline{\mathbf{3}}$                     |                                                                      |     |        |
|                                           | information iphone 5.html                                                         | 2/12/2562 16:47             | Chrome HTML Do               | $\overline{a}$<br>$\mathbf{S}_{\mathbf{M}}$ | <b>19 Convert to Adobe PDF</b><br>Combine supported files in Acrobat |     |        |
|                                           | information iphone 5s.html                                                        | 2/12/2562 16:47             | Chrome HTML Do               | $\overline{\mathbf{3}}$                     |                                                                      |     |        |
|                                           | information iphone 6s.html                                                        | 2/12/2562 16:47             | Chrome HTML Do               | ÷.<br>$\overline{3}$                        | EditPlus 3                                                           |     |        |
|                                           | information iphone 7s.html                                                        | 2/12/2562 16:46             | Chrome HTML Do               | $\overline{\mathbf{3}}$<br>$\circledast$    | สแคนด้วย ESET Endpoint Antivirus                                     |     |        |
|                                           | information iphone 8s.html                                                        | 2/12/2562 16:46             | Chrome HTML Do.              | $\overline{a}$                              | ตัวเลือกขึ้นอง                                                       |     |        |
|                                           | C information iphone 9.html                                                       | 2/12/2562                   |                              |                                             |                                                                      |     |        |
|                                           | nformation iphone 11pro.html                                                      | $\overline{b}$<br>2/12/2562 | Adobe Dreamweaver CS5.5      |                                             | Open with                                                            | ٠   |        |
|                                           | C information iphone 11promax.html                                                | Ġ<br>2/12/2562              | Firefox                      |                                             | <b>Share with</b>                                                    |     |        |
|                                           | information iphone x.html                                                         | ۰<br>2/12/2562              | <b>Google Chrome</b>         | 唐                                           | Add to archive                                                       |     |        |
|                                           | information iphone xr.html                                                        | ø<br>2/12/2562              | <b>Internet Explorer</b>     | r                                           | Add to "index.rar"                                                   |     |        |
|                                           |                                                                                   | $\infty$<br>2/12/2562       | Microsoft Visual Studio 2010 | Æ                                           | Compress and email                                                   |     |        |
|                                           | information iphone xs.html                                                        |                             |                              |                                             |                                                                      |     |        |
|                                           | phone.html                                                                        | 2/12/2562                   | Choose default program       | b=                                          | Compress to "index.rar" and email                                    |     |        |
|                                           | <b>C</b> manu.html                                                                | 21/11/2562 21:55            | Chrome HTML Do.,             |                                             | <b>Restore previous versions</b>                                     |     |        |
|                                           | Oneplus 6.html                                                                    | 21/11/2562 21:58            | Chrome HTML Do               | $\overline{\mathbf{3}}$                     | Send to                                                              |     |        |
|                                           | C Oneplus 6t mclaren.html                                                         | 21/11/2562 21:58            | Chrome HTML Do               | $\overline{3}$                              |                                                                      |     |        |
|                                           | Oneplus 6t.html                                                                   | 21/11/2562 21:57            | Chrome HTML Do.,             | $\overline{3}$                              | Cut                                                                  |     |        |
|                                           | Oneplus 7.html                                                                    | 21/11/2562 21:57            | Chrome HTML Do               | $\overline{\mathbf{3}}$                     | Copy                                                                 |     |        |
|                                           | C Oneplus 7pro.html                                                               | 21/11/2562 21:57            | Chrome HTML Do.              | $\mathbf{a}$                                | <b>Create shortcut</b>                                               |     |        |
|                                           | Oneplus 7t.html                                                                   | 21/11/2562 21:57            | Chrome HTML Do               | $\mathbf{a}$                                | <b>Delete</b>                                                        |     |        |
|                                           | Charles Head                                                                      | 21/11/2562.21/57            | Chroma HTML De               |                                             | Rename                                                               |     |        |
| index.html<br><b>Chrome HTML Document</b> | Date modified: 18/11/2562 13:13<br>Date created: 5/2/2563 9:02<br>Size: 365 bytes |                             |                              |                                             | <b>Properties</b>                                                    |     |        |

**รูปที่ 4.2** เลื่อนหาไฟล์ที่ชื่อว่า Index.html คลิกขวา > Open with > Google Chrome

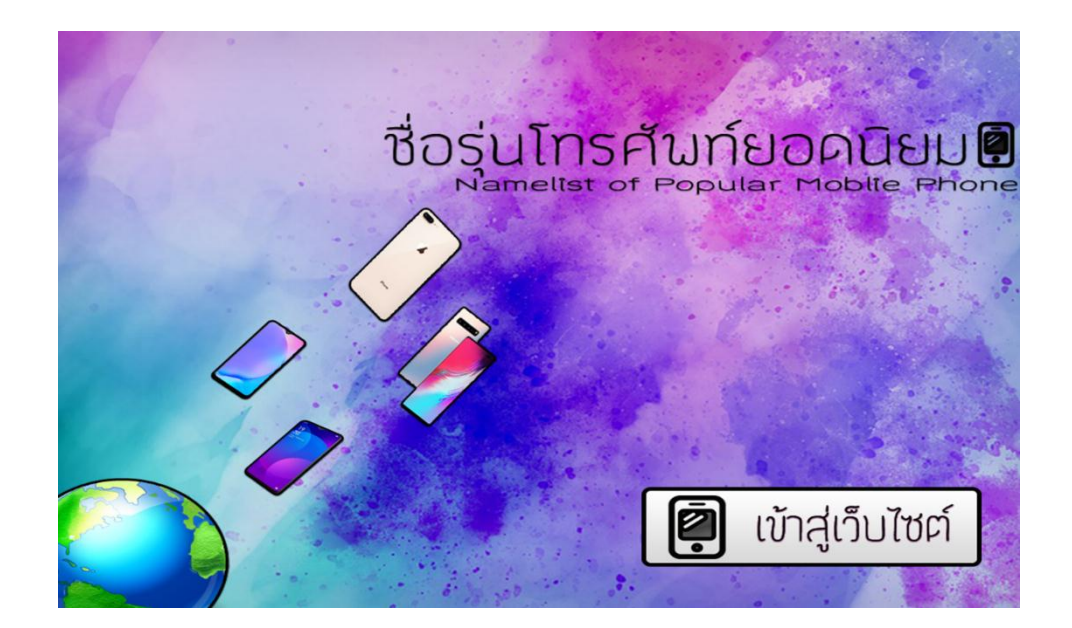

### **รูปที่ 4.3**แสดงหน้า Index

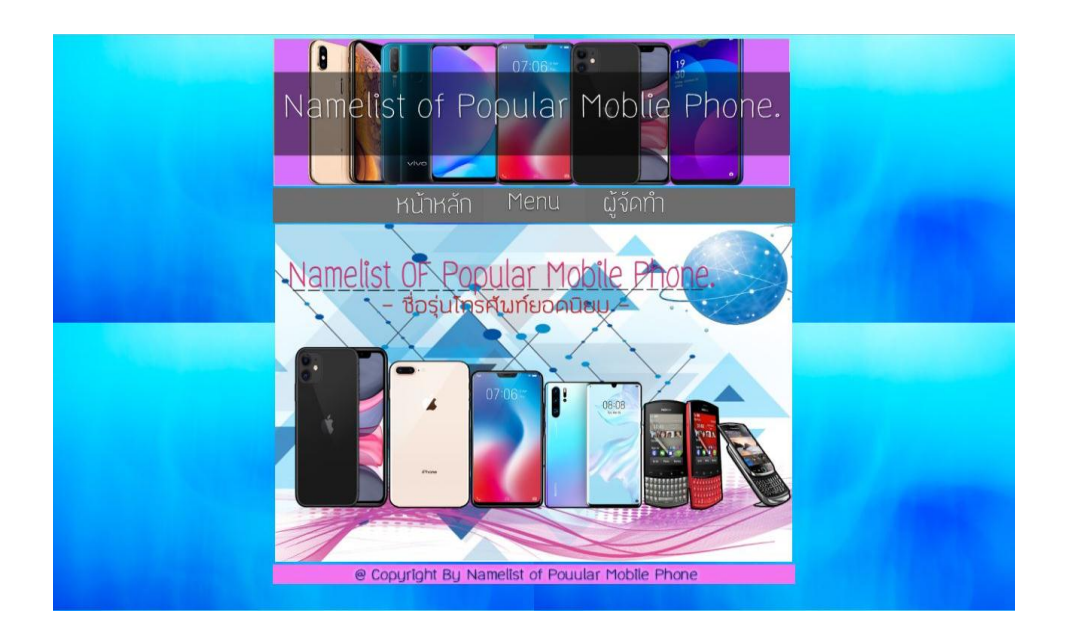

**รูปที่ 4.4**แสดงหน้า Home

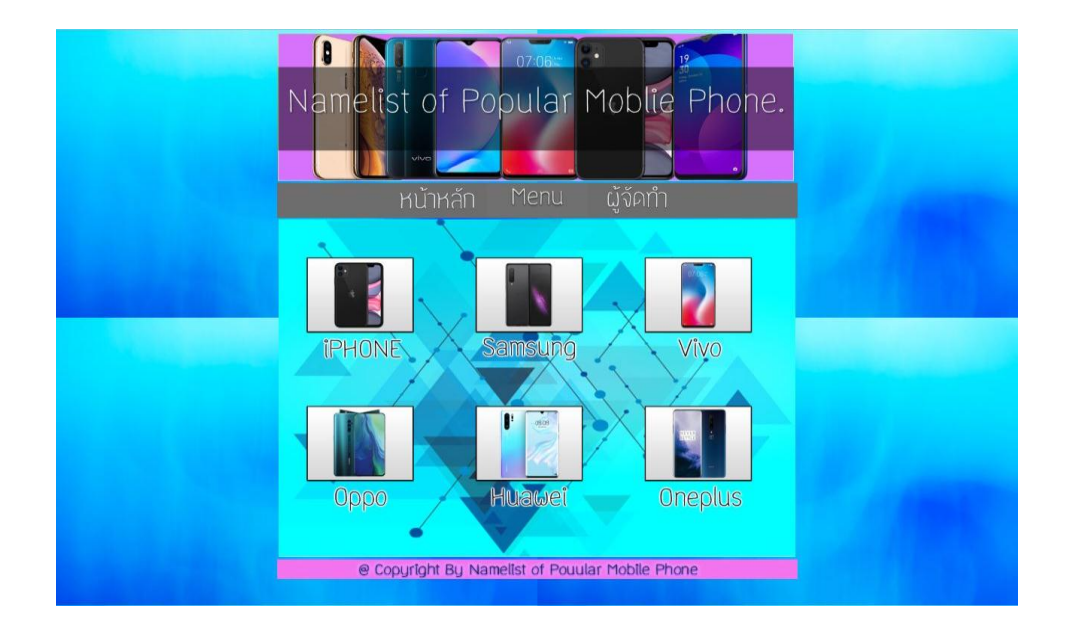

## **รูปที่ 4.5**แสดงหน้าเมนู

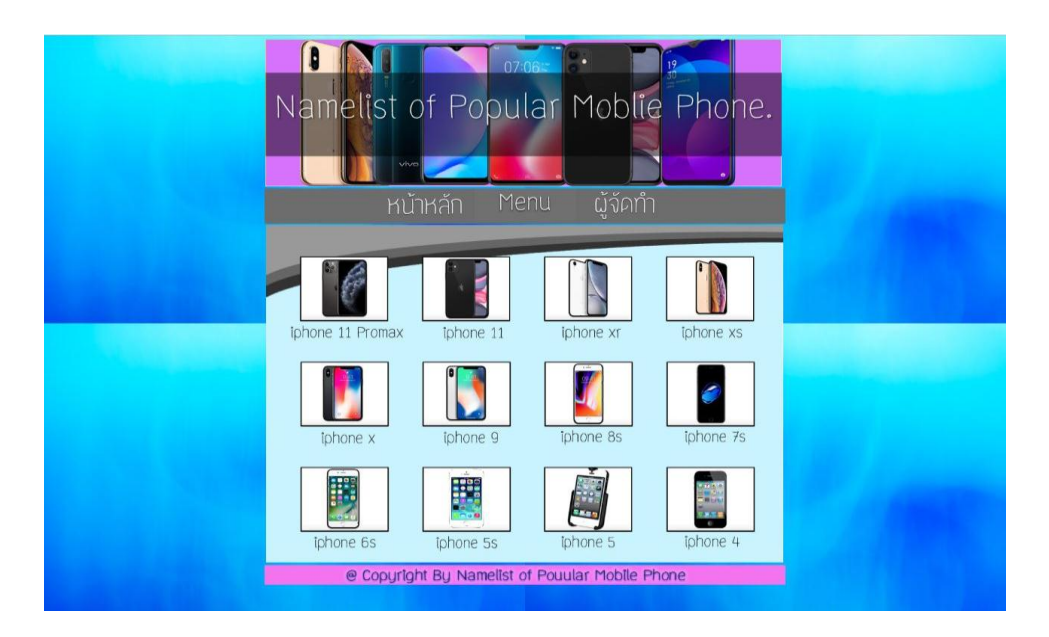

**รูปที่ 4.6**แสดงหน้าเมนูIPHONE

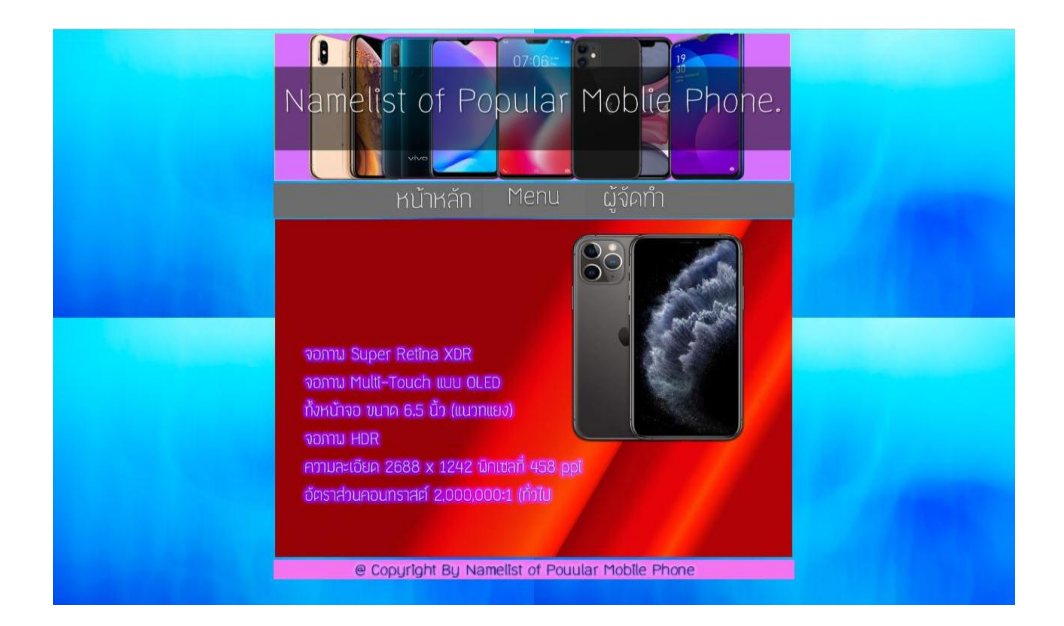

### **รูปที่ 4.7**แสดงหน้าข้อมูล IPHONE > 11 PROMAX

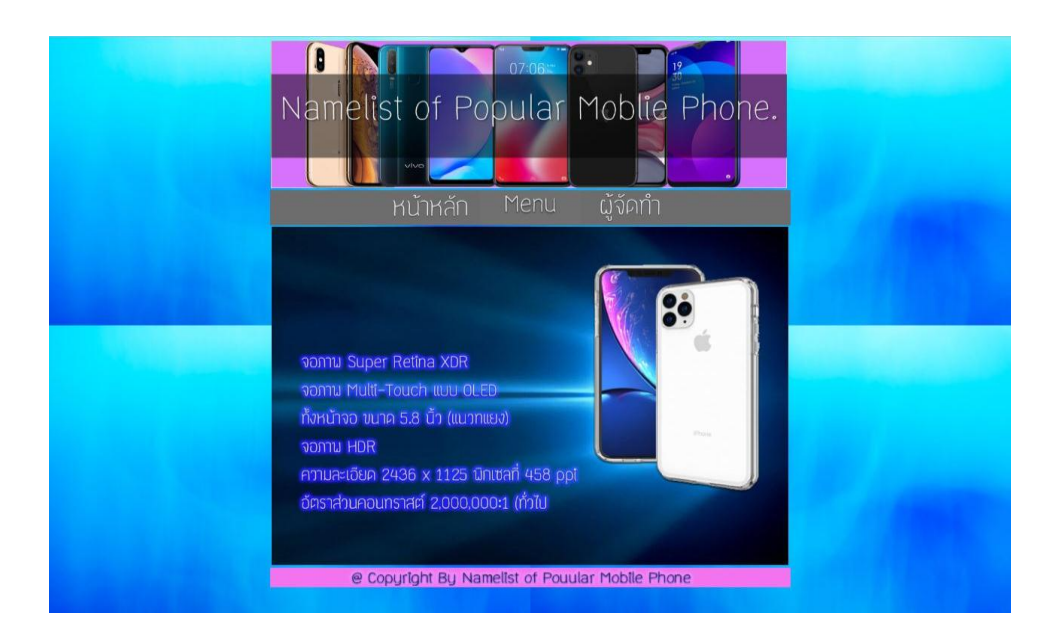

**รูปที่ 4.8**แสดงหน้าข้อมูล IPHONE > IPHONE 11

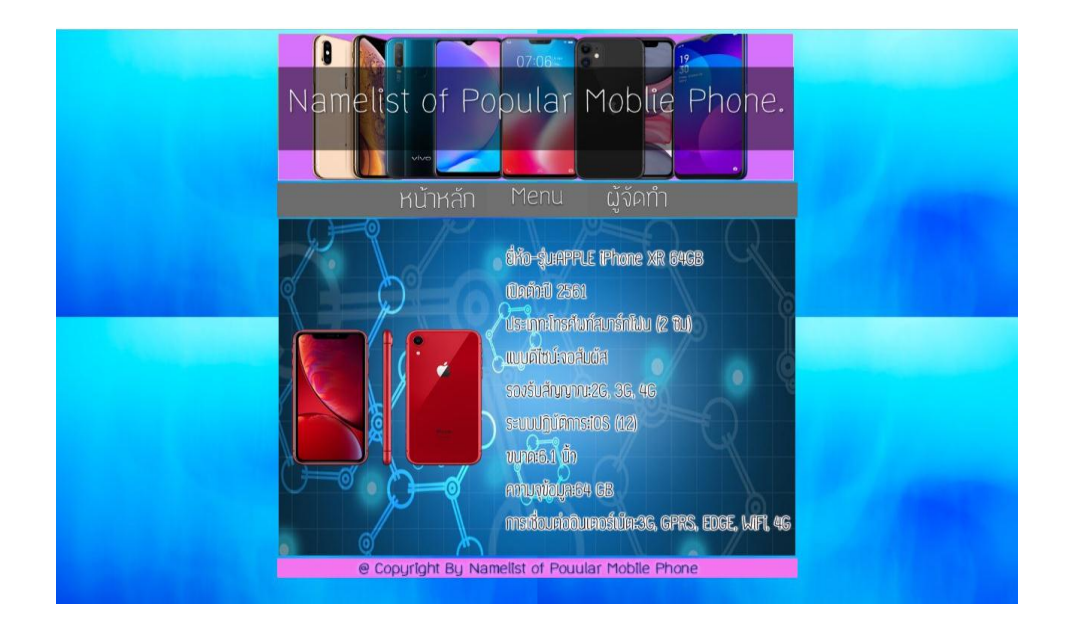

### **รูปที่ 4.9**แสดงหน้าข้อมูล IPHONE > IPHONE XR

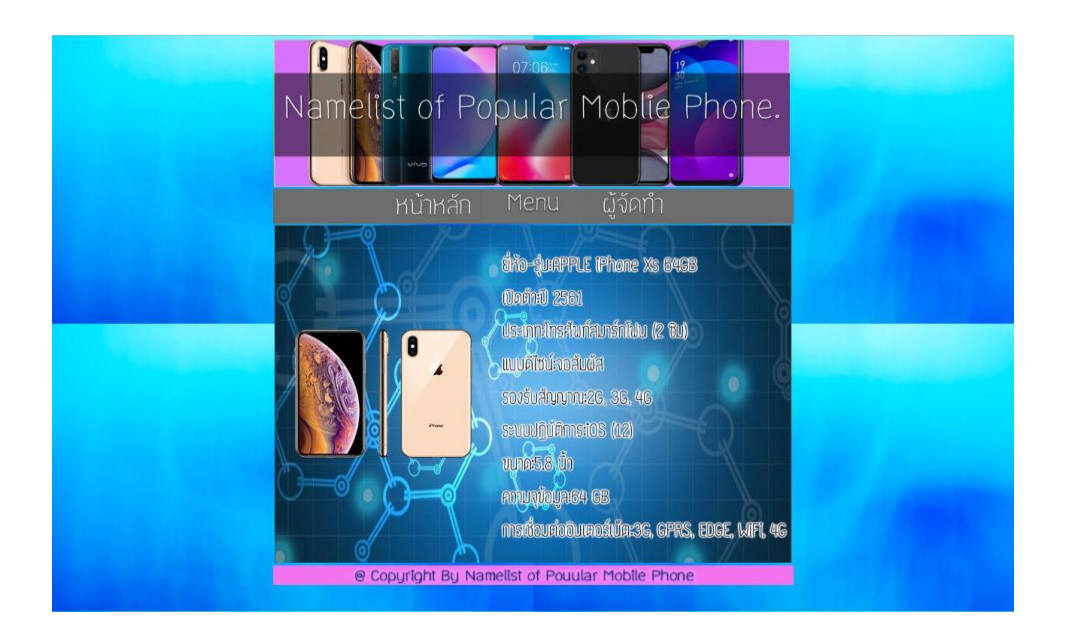

**รูปที่ 4.10**แสดงหน้าข้อมูล IPHONE > IPHONE XS

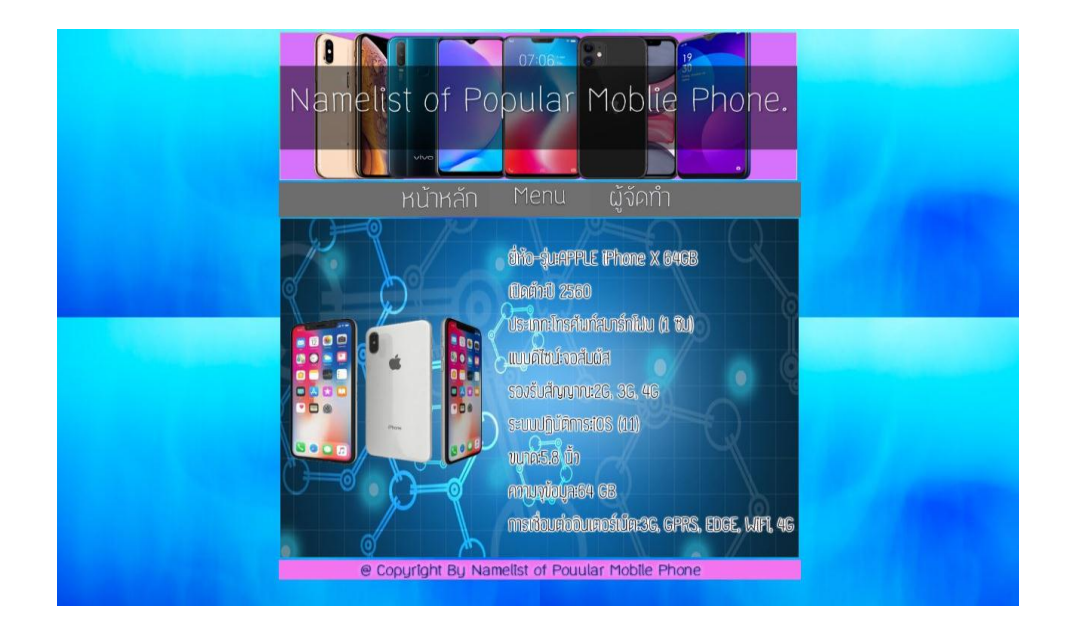

### **รูปที่ 4.11**แสดงหน้าข้อมูล IPHONE > IPHONE X

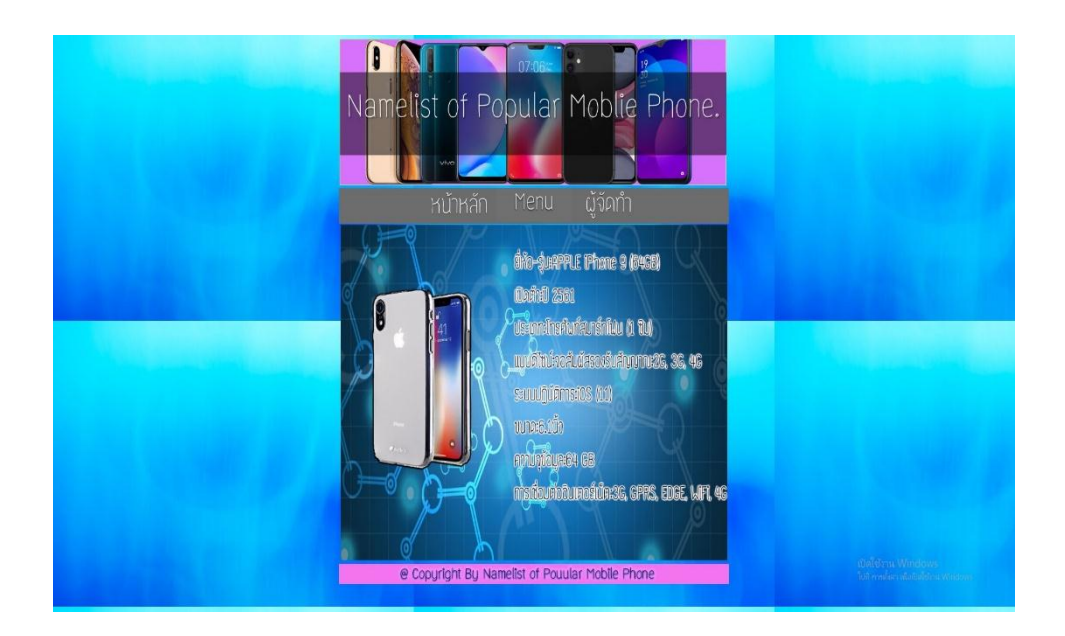

**รูปที่ 4.12**แสดงหน้าข้อมูล IPHONE > IPHONE 9

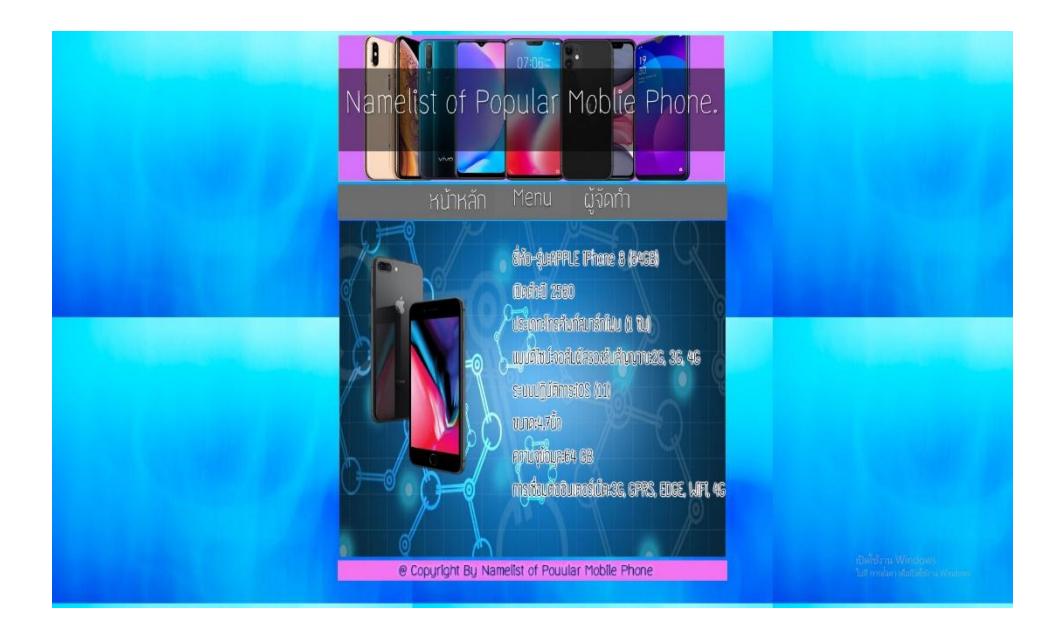

### **รูปที่ 4.13**แสดงหน้าข้อมูล IPHONE **>** IPHONE 8s

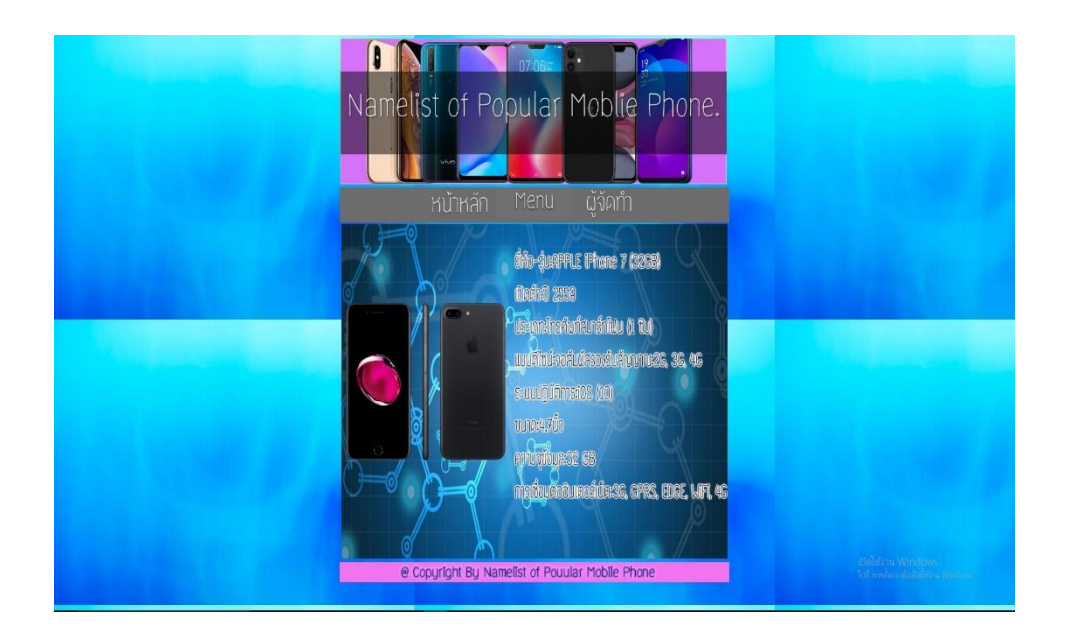

**รูปที่ 4.14**แสดงหน้าข้อมูล IPHONE > IPHONE 7s

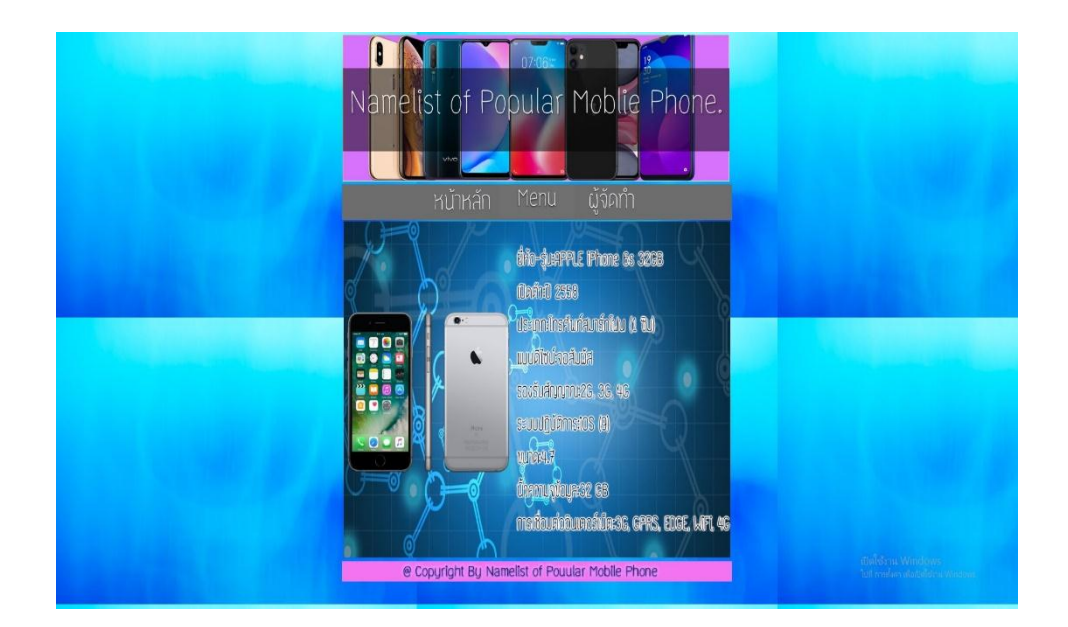

### **รูปที่ 4.15**แสดงหน้าข้อมูล IPHONE > IPHONE 6s

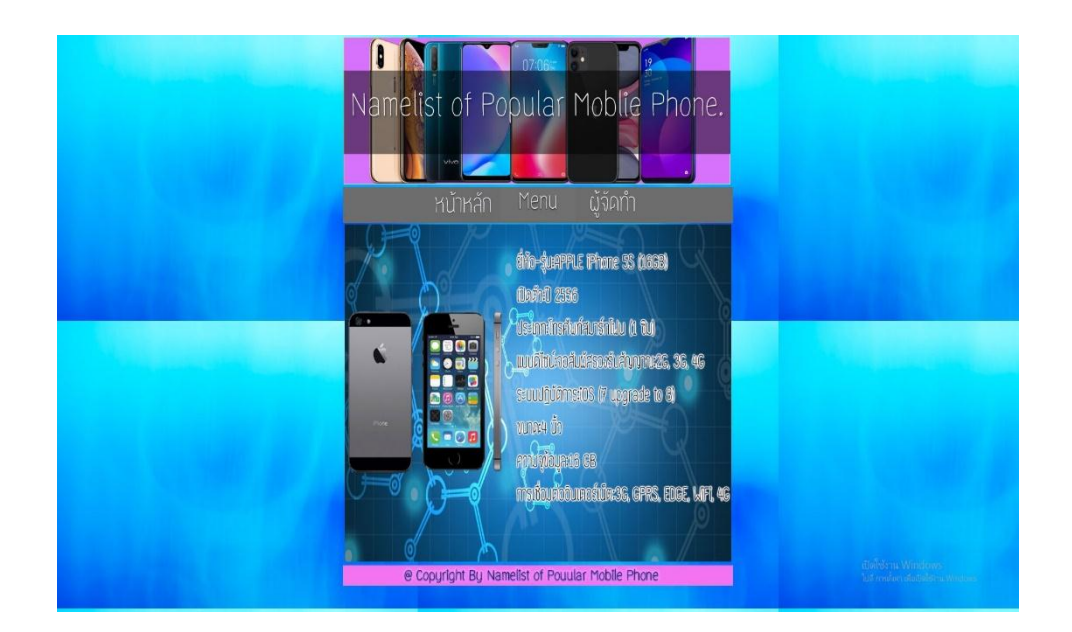

**รูปที่ 4.16**แสดงหน้าข้อมูล IPHONE > 5s

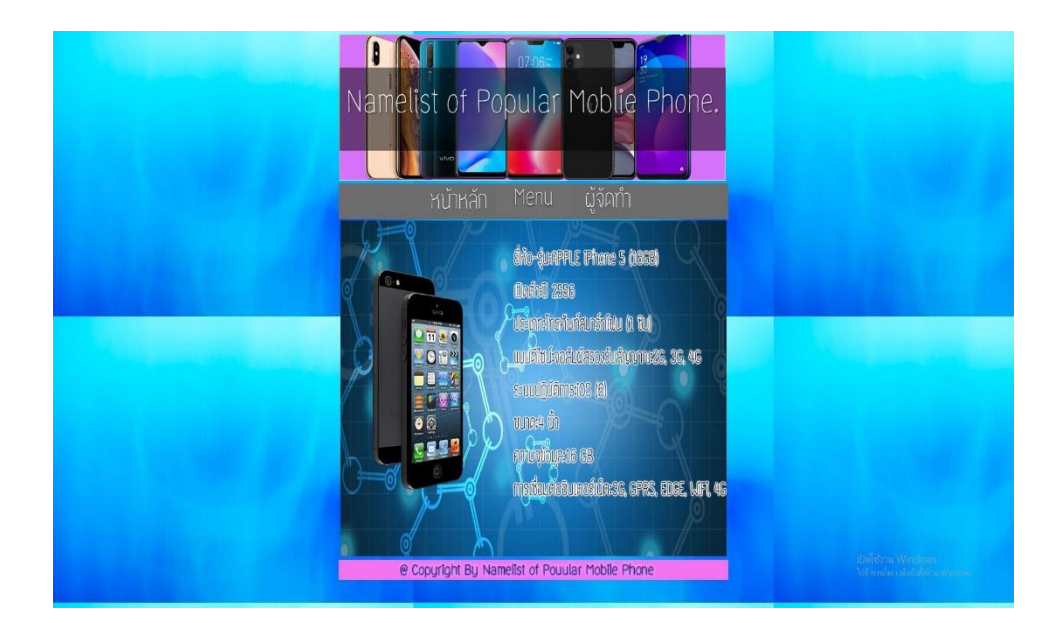

**รูปที่ 4.17**แสดงหน้าข้อมูล IPHONE **>** IPHONE **5**

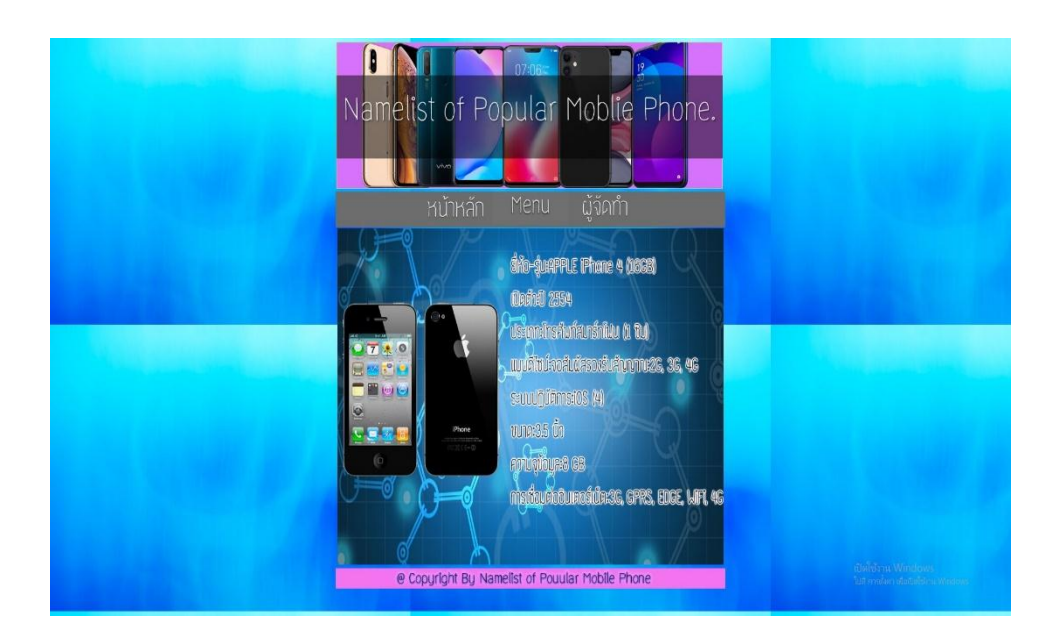

**รูปที่ 4.18**แสดงหน้าข้อมูล IPHONE > IPHONE 4

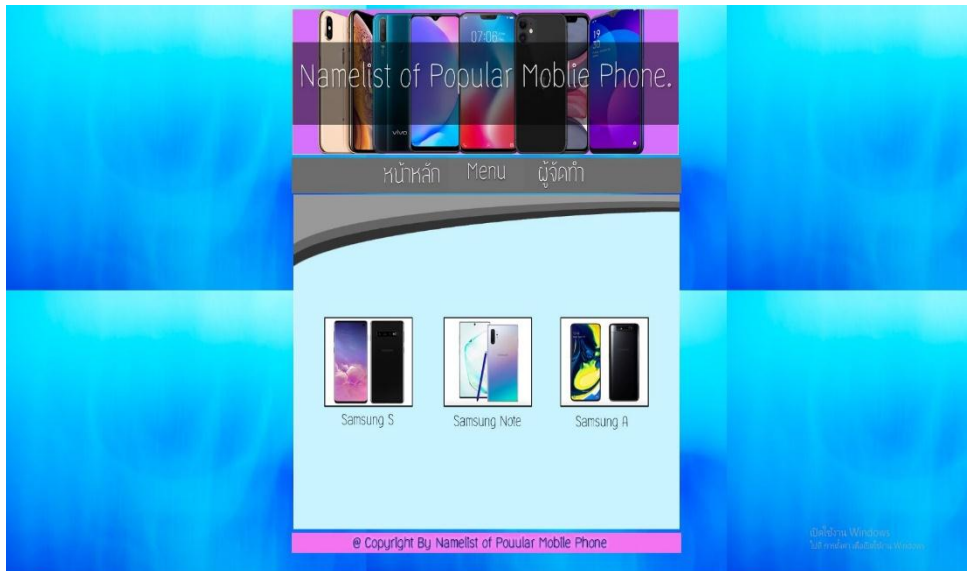

## **รูปที่ 4.19**แสดงหน้าข้อมูล Samsung

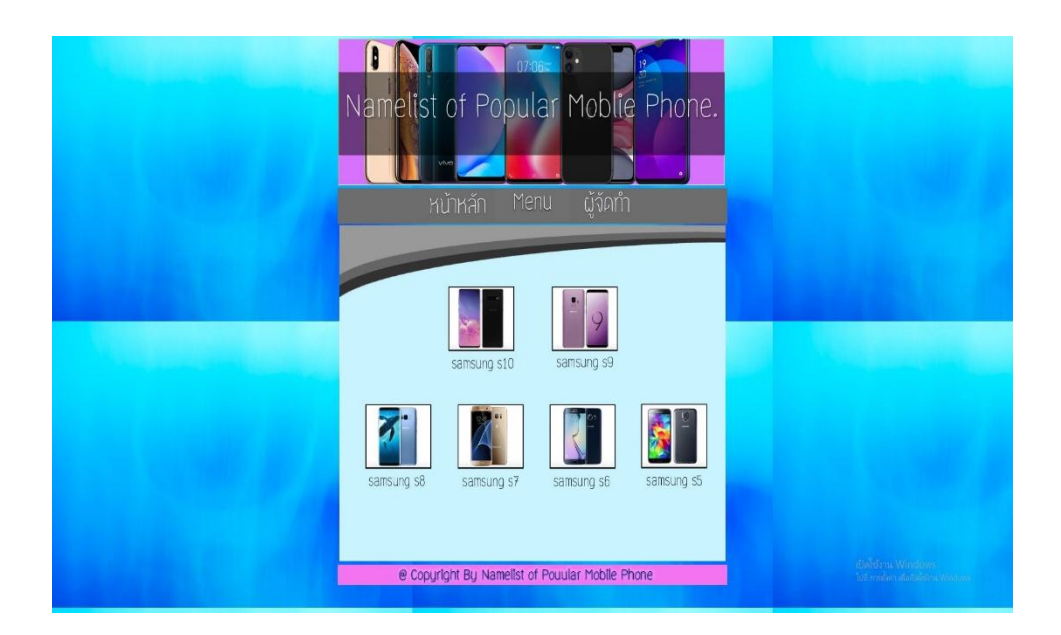

**รูปที่ 4.20**แสดงหน้าข้อมูล Samsung> Samsung S

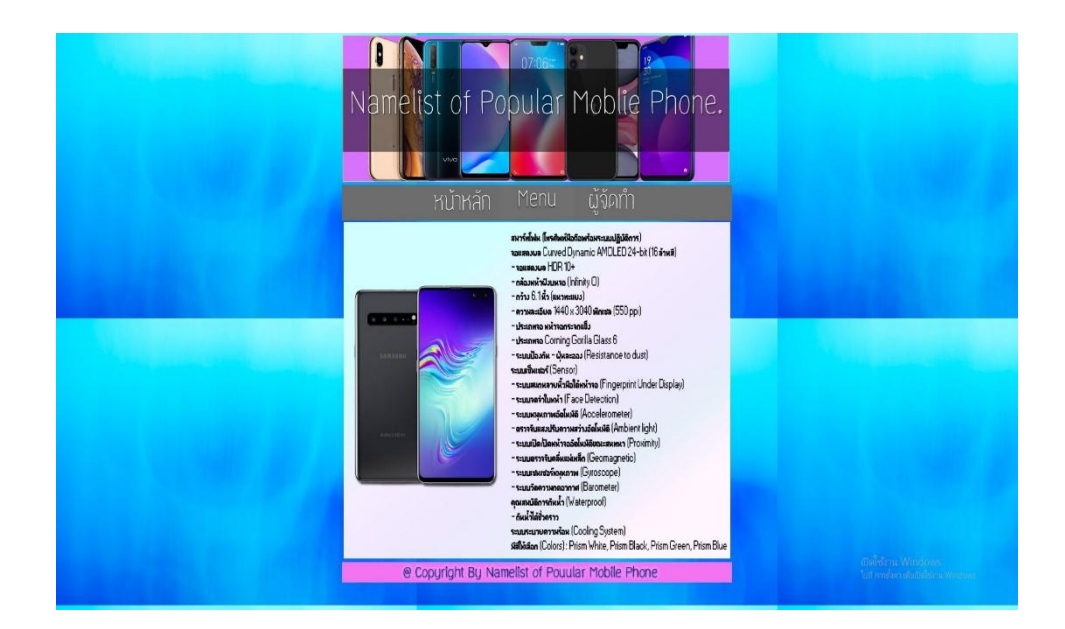

**รูปที่ 4.21**แสดงหน้าข้อมูล Samsung> Samsung S> Samsung S10

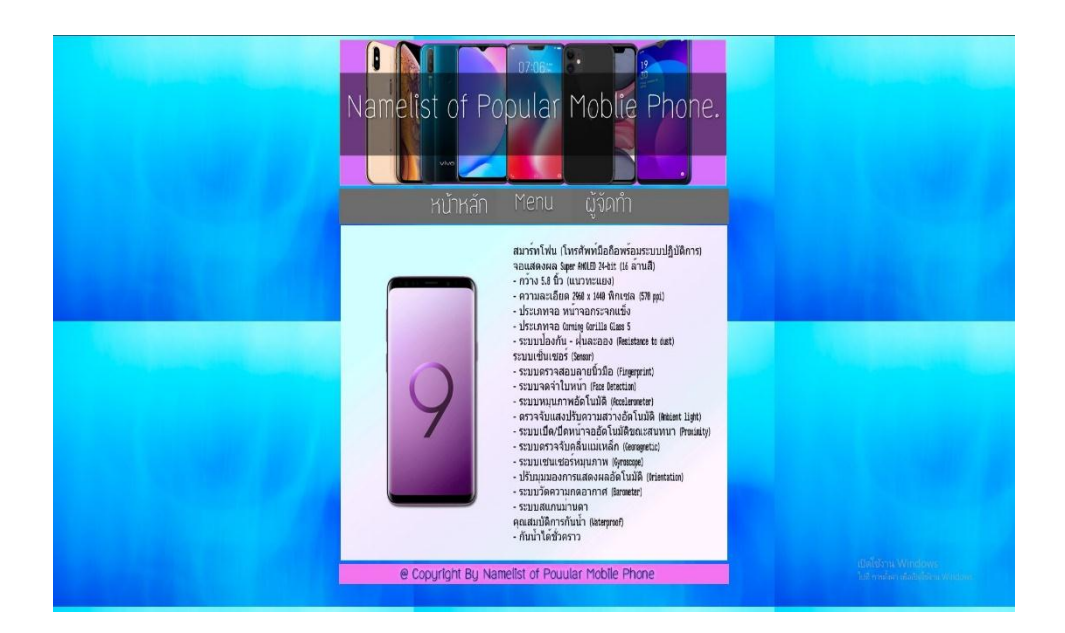

**รูปที่ 4.22**แสดงหน้าข้อมูล Samsung>Samsung S>Samsung S9

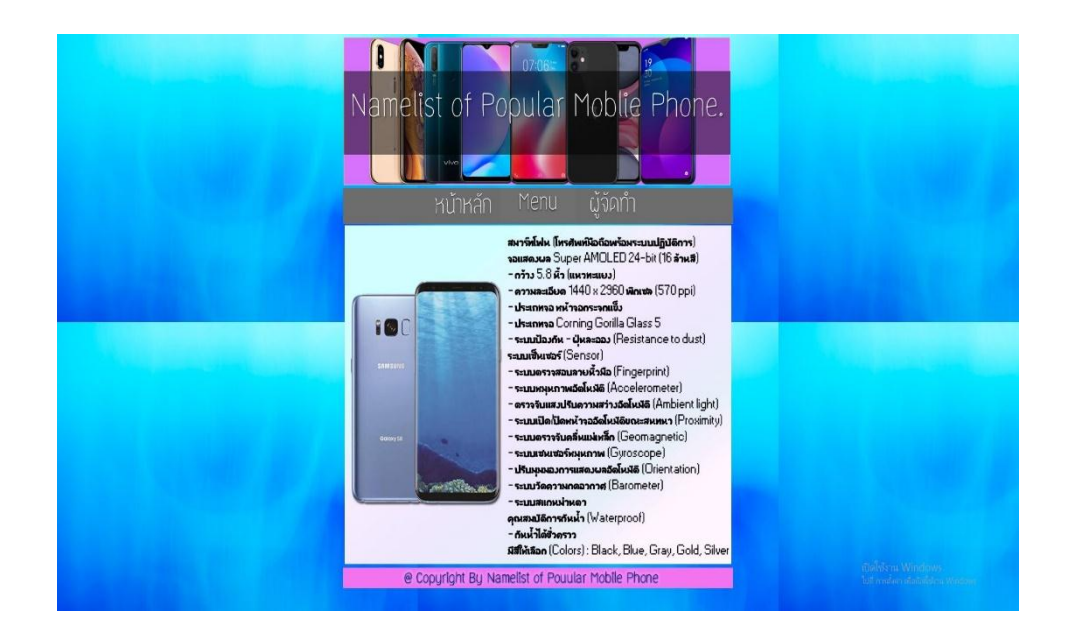

**รูปที่ 4.23**แสดงหน้าข้อมูล Samsung> Samsung S>Samsung S8

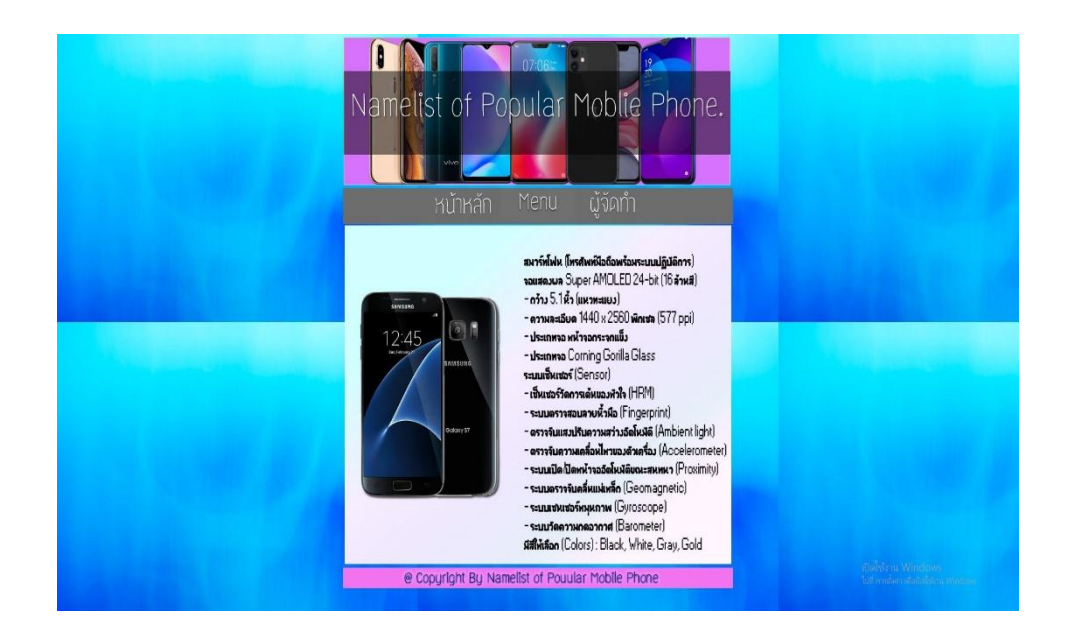

**รูปที่ 4.24**แสดงหน้าข้อมูล Samsung> Samsung S>Samsung S7

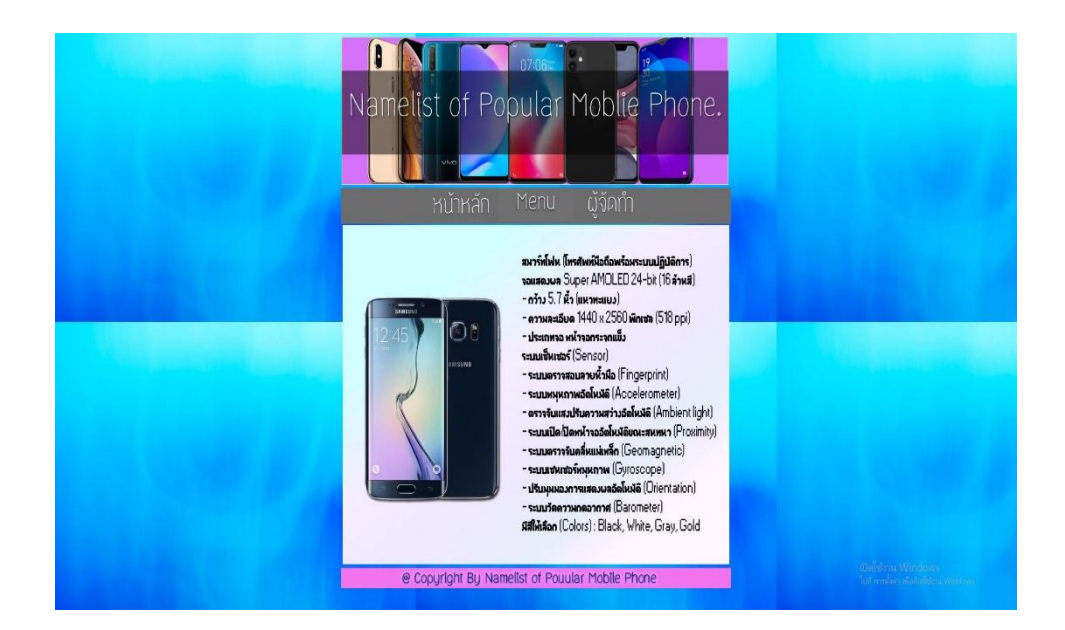

**รูปที่ 4.25**แสดงหน้าข้อมูล Samsung> Samsung S>Samsung S6

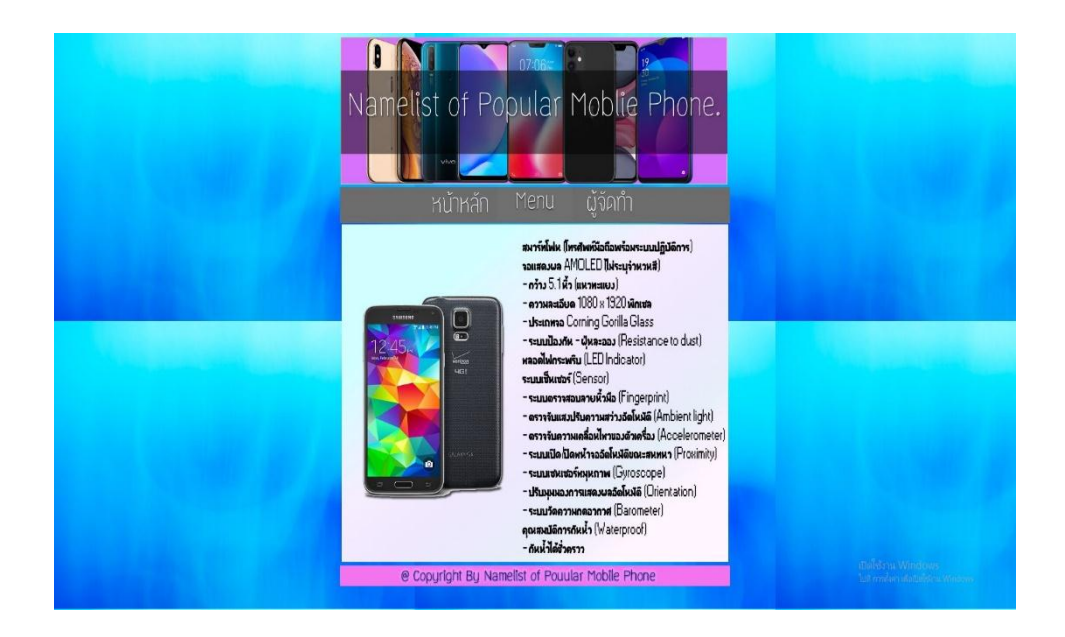

**รูปที่ 4.26**แสดงหน้าข้อมูล Samsung> Samsung S>Samsung S5

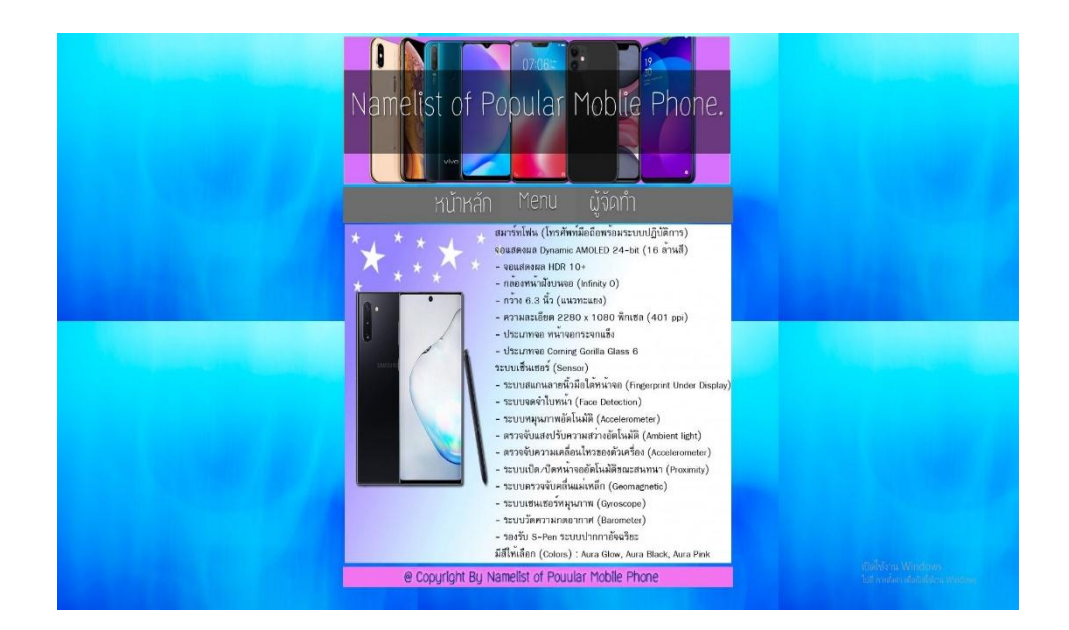

**รูปที่ 4.27**แสดงหน้าข้อมูล Samsung> Samsung Note >Samsung Note 10

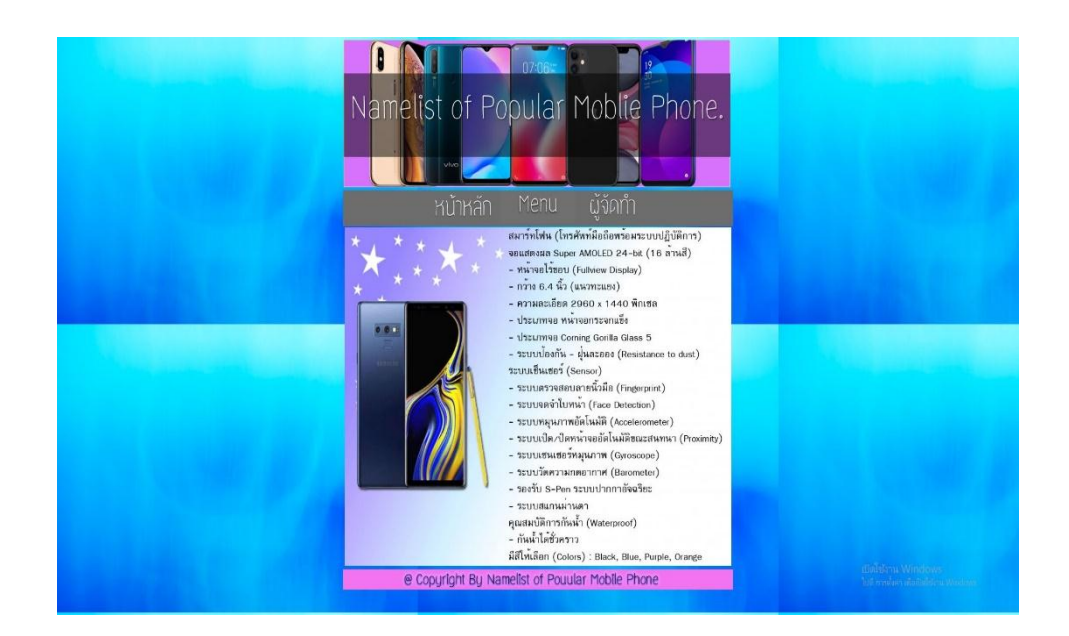

**รูปที่ 4.28**แสดงหน้าข้อมูล Samsung> Samsung Note >Samsung Note 9

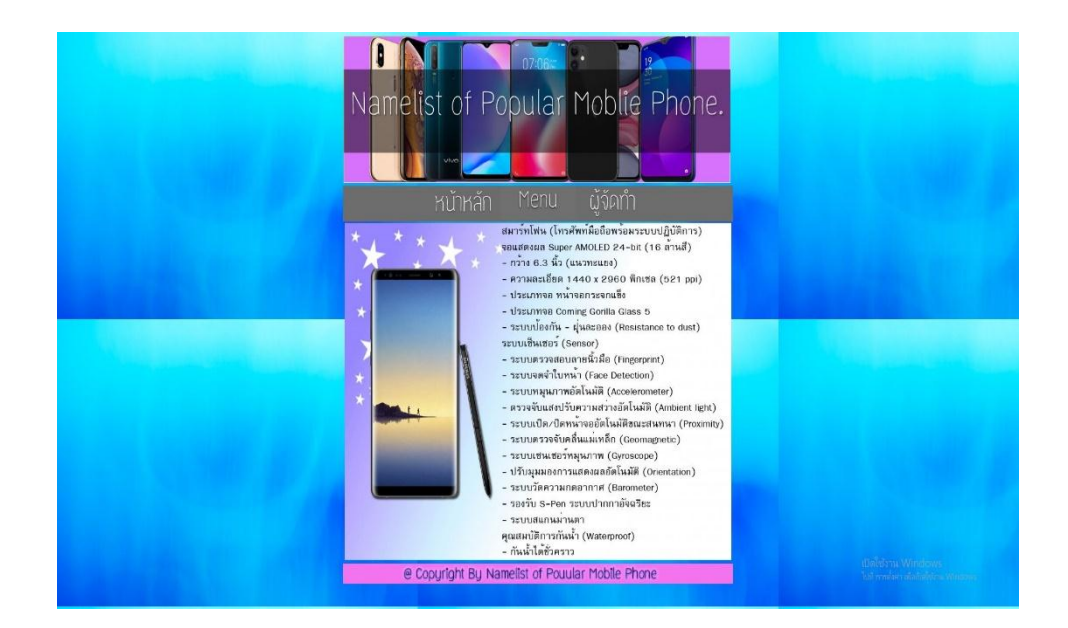

**รูปที่ 4.29**แสดงหน้าข้อมูล Samsung> Samsung Note >Samsung Note 8

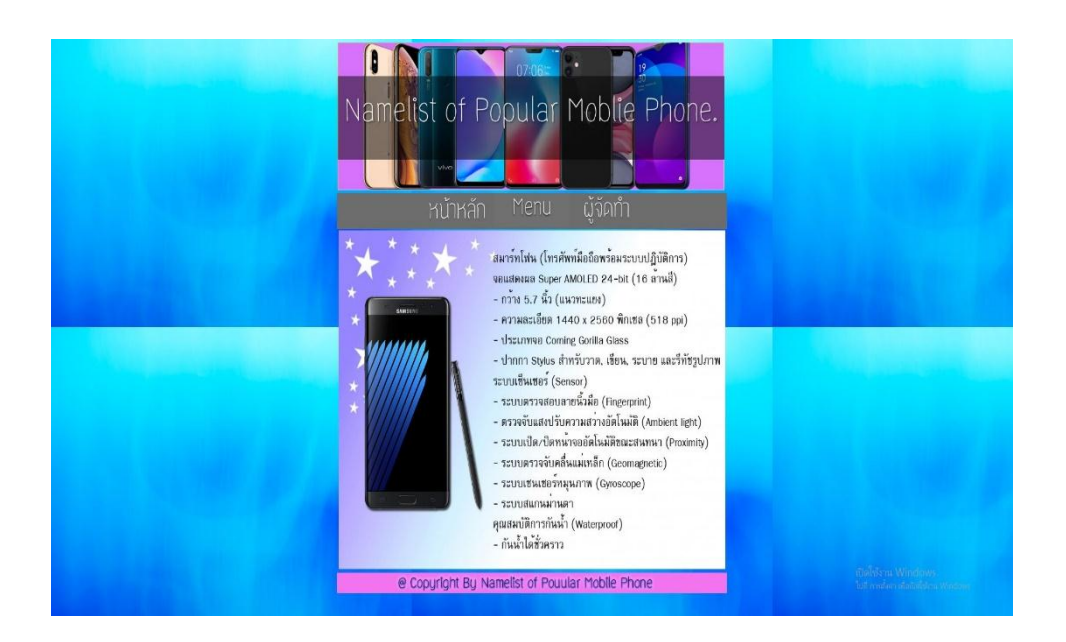

**รูปที่ 4.30**แสดงหน้าข้อมูล Samsung> Samsung Note >Samsung Note 7

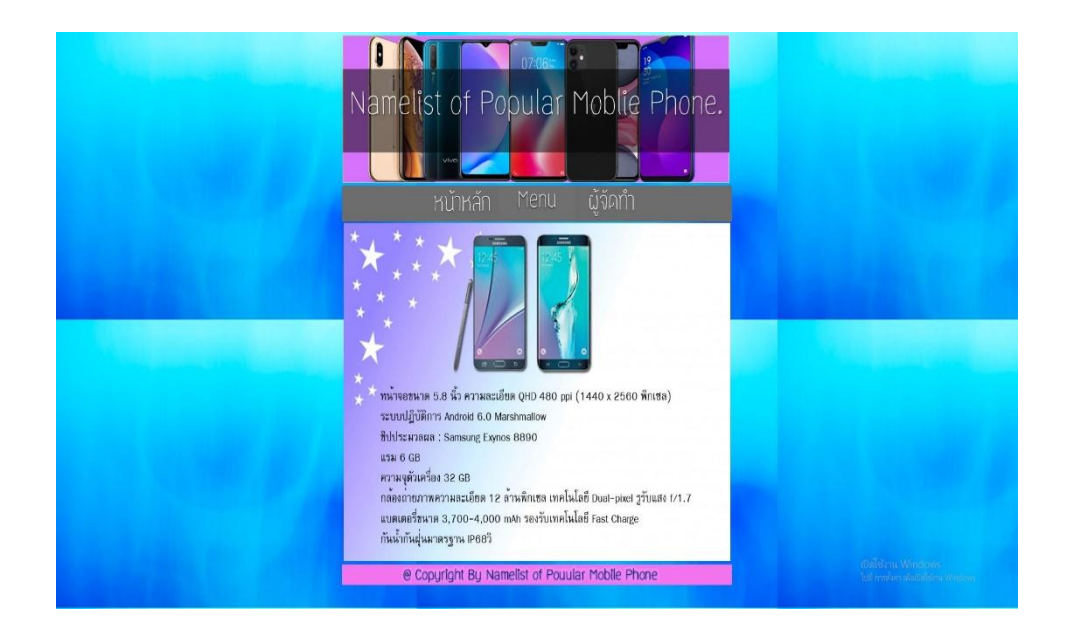

**รูปที่ 4.31**แสดงหน้าข้อมูล Samsung> Samsung Note >Samsung Note 6

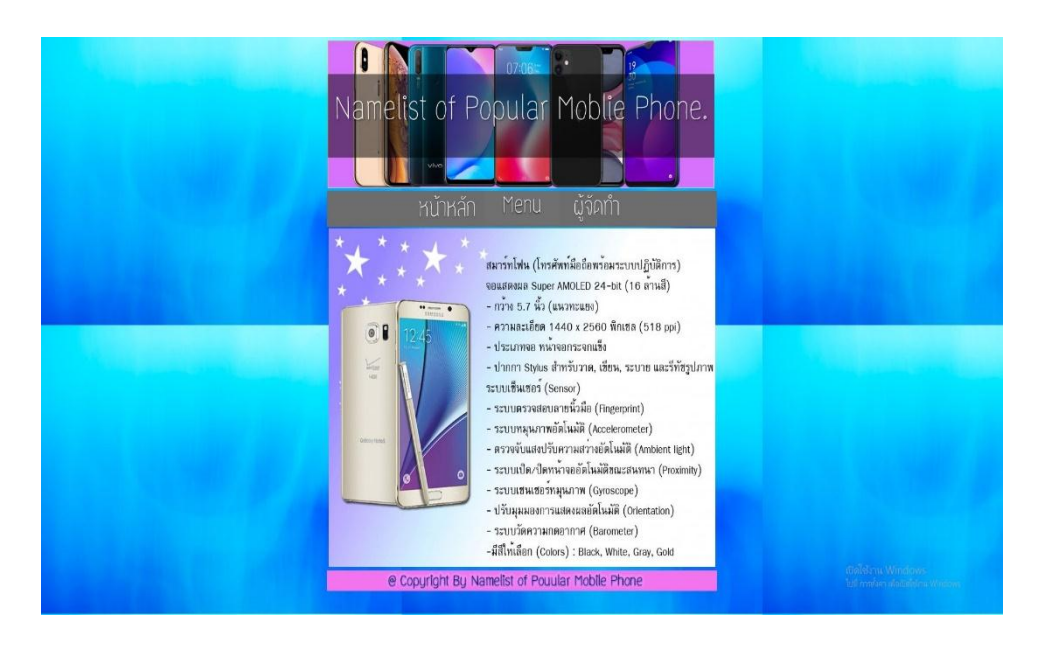

**รูปที่ 4.32**แสดงหน้าข้อมูล Samsung> Samsung Note >Samsung Note 5

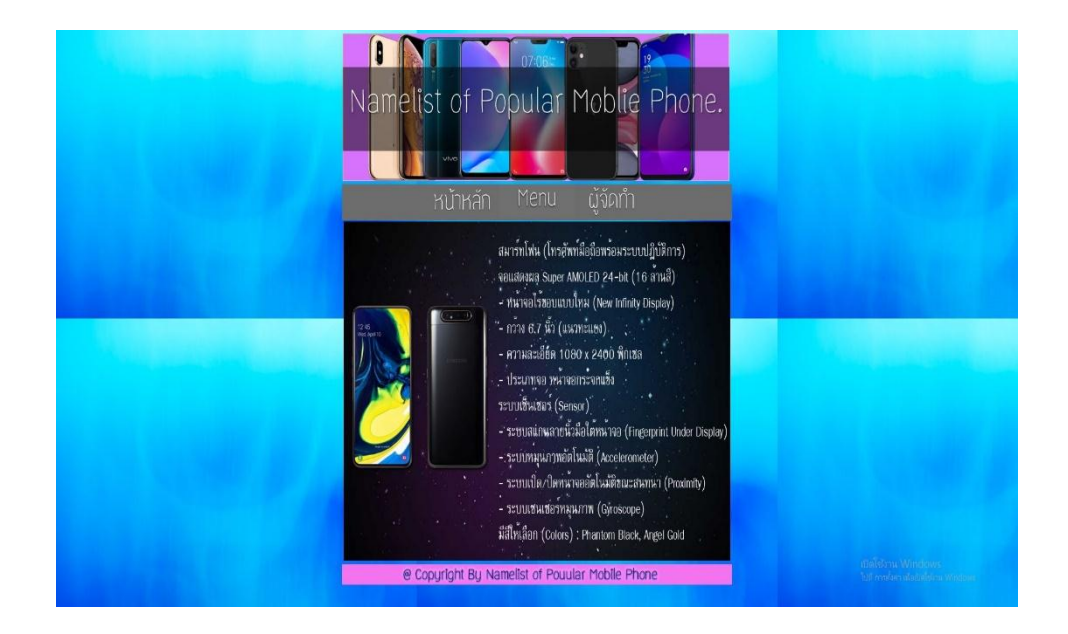

**รูปที่ 4.33**แสดงหน้าข้อมูล Samsung> Samsung A >Samsung A80

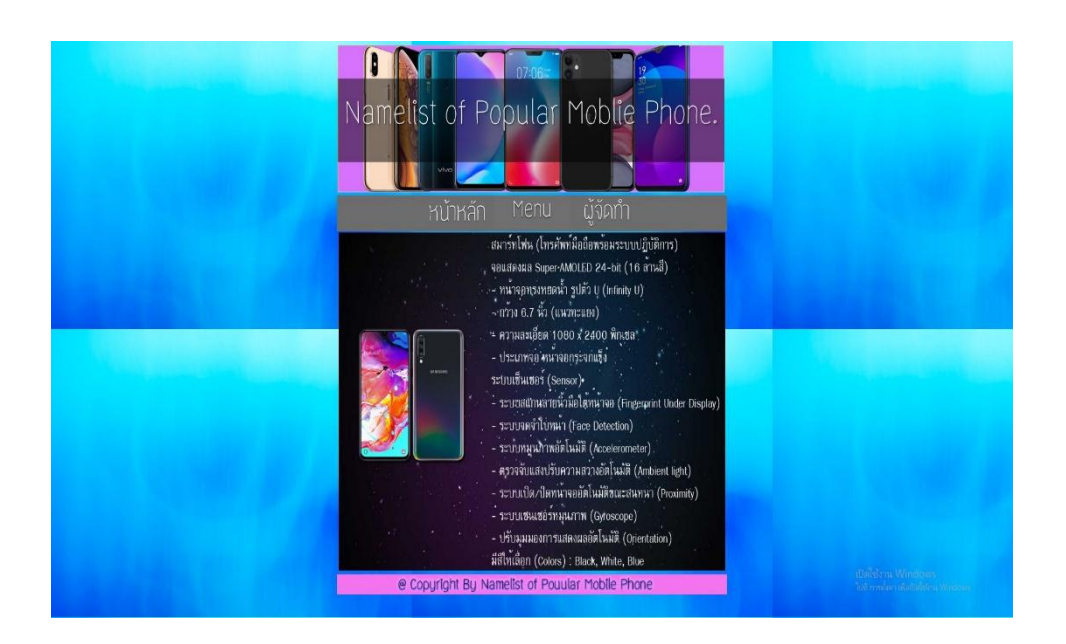

**รูปที่ 4.34**แสดงหน้าข้อมูล Samsung> Samsung A >Samsung A70

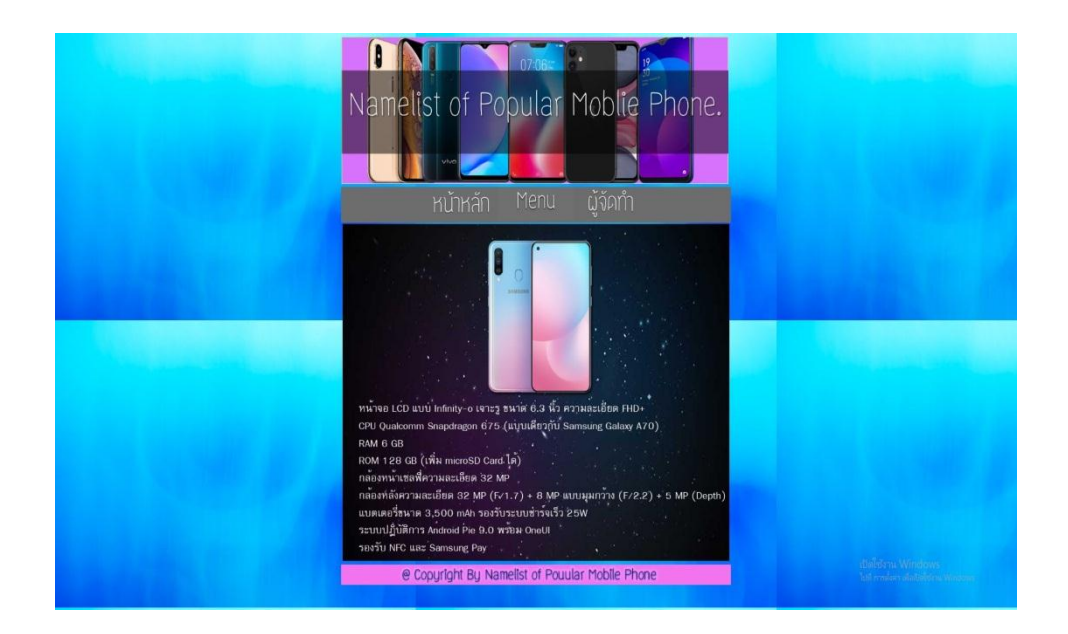

**รูปที่ 4.35**แสดงหน้าข้อมูล Samsung> Samsung A >Samsung A60

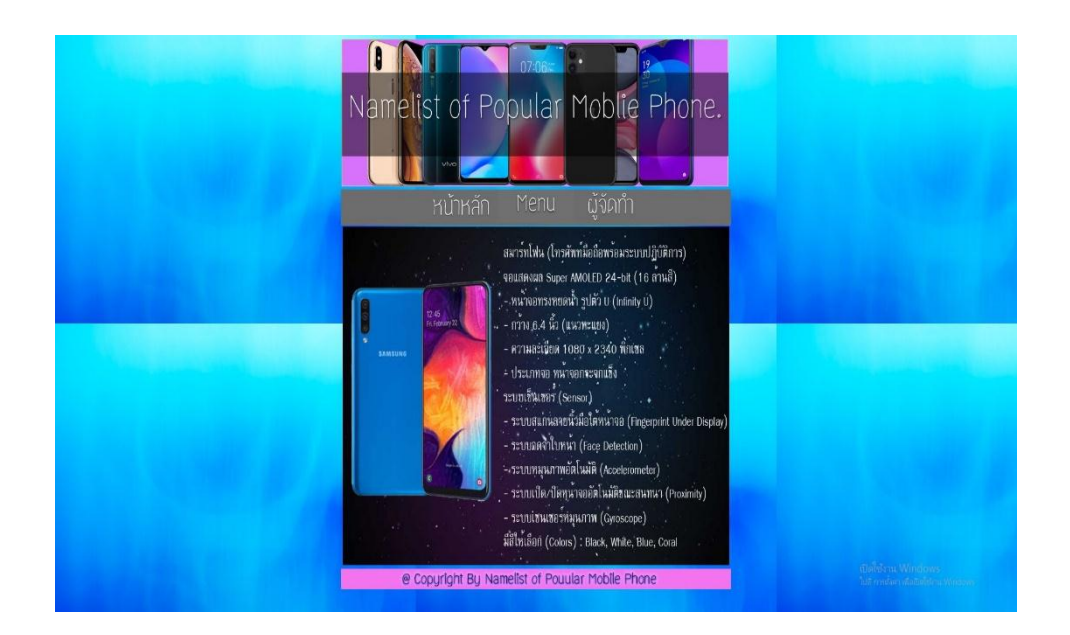

**รูปที่ 4.36**แสดงหน้าข้อมูล Samsung> Samsung A >Samsung A50

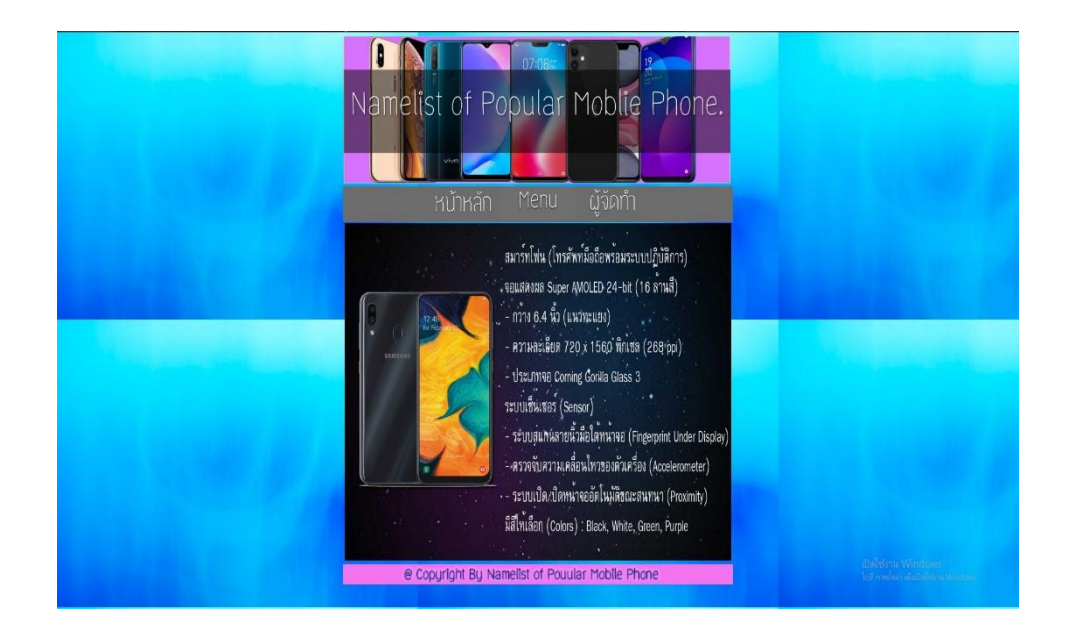

**รูปที่ 4.37**แสดงหน้าข้อมูล Samsung> Samsung A >Samsung A30

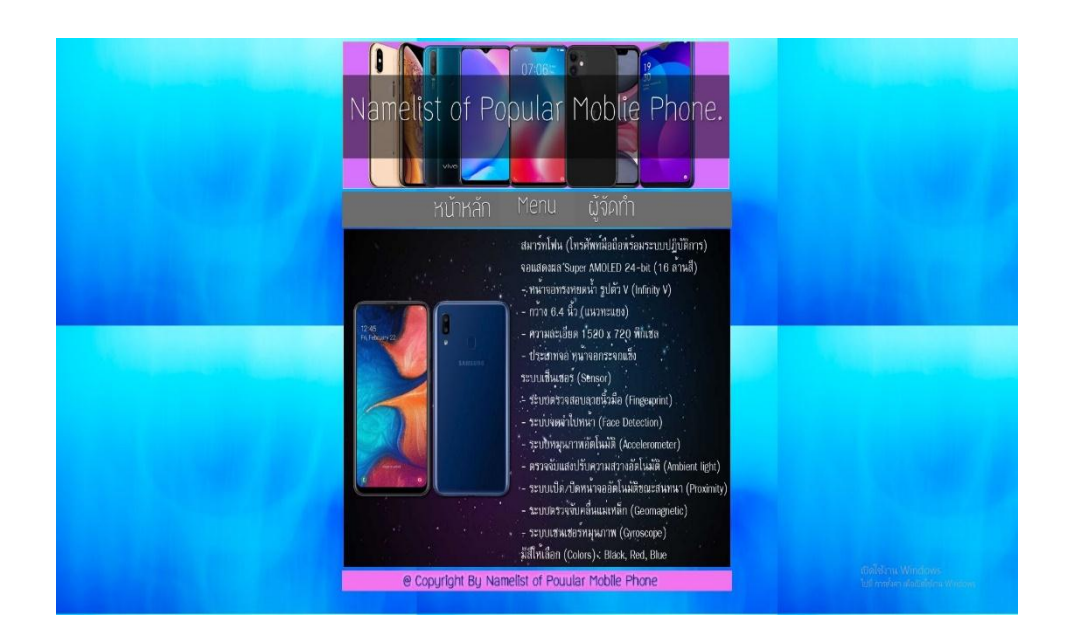

**รูปที่ 4.38**แสดงหน้าข้อมูล Samsung> Samsung A >Samsung A20

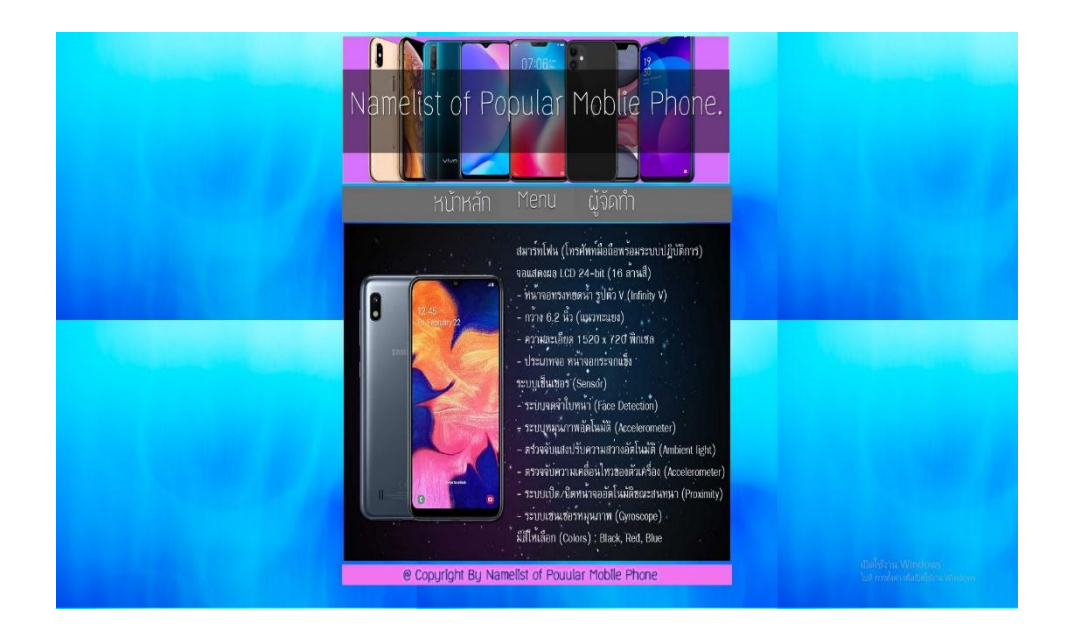

**รูปที่ 4.39**แสดงหน้าข้อมูล Samsung> Samsung A >Samsung A10

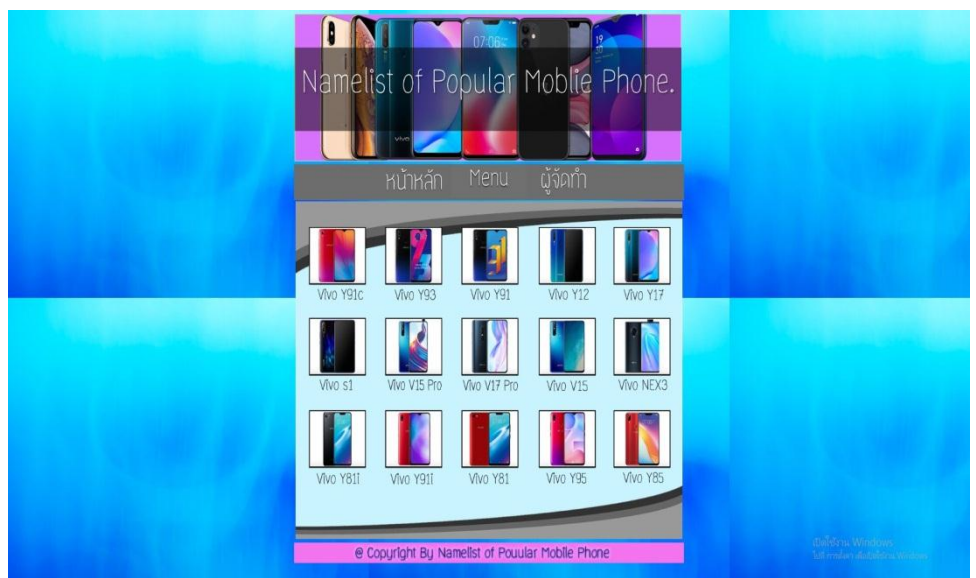

**รูปที่ 4.40**แสดงหน้าข้อมูล VIVO

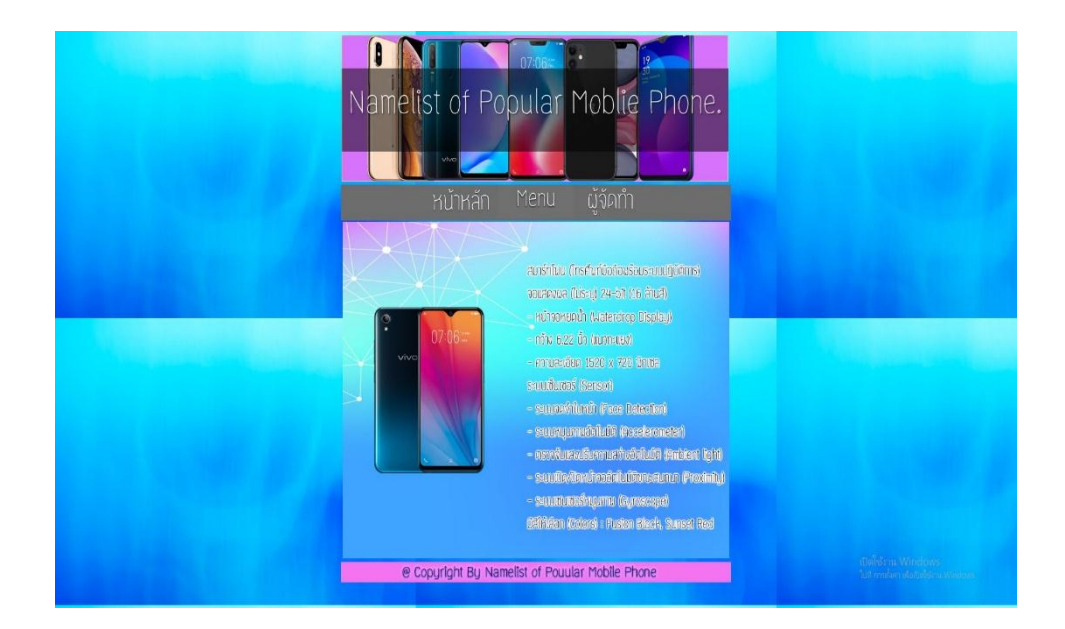

### **รูปที่ 4.41**แสดงหน้าข้อมูล VIVO > VIVO Y91c

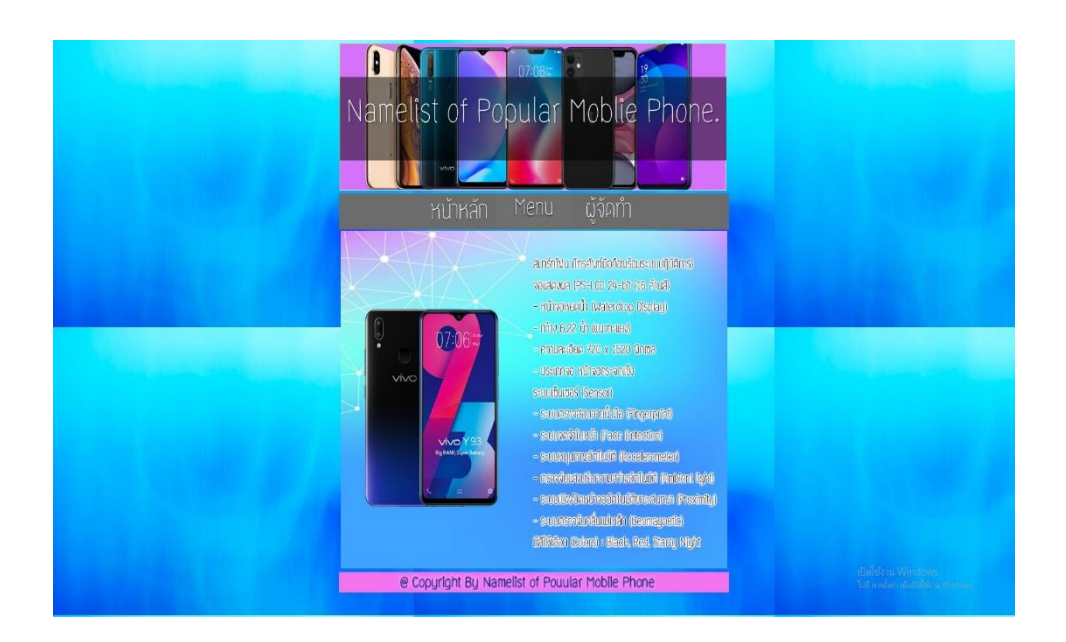

**รูปที่ 4.42**แสดงหน้าข้อมูล VIVO > VIVO Y993
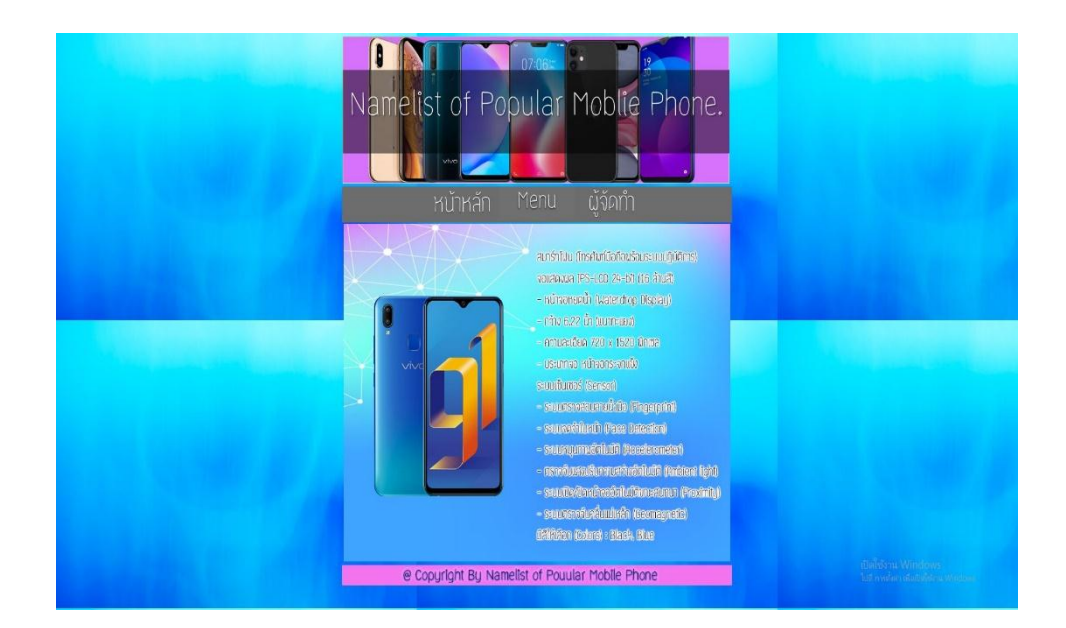

#### **รูปที่ 4.43**แสดงหน้าข้อมูล VIVO > VIVO Y91

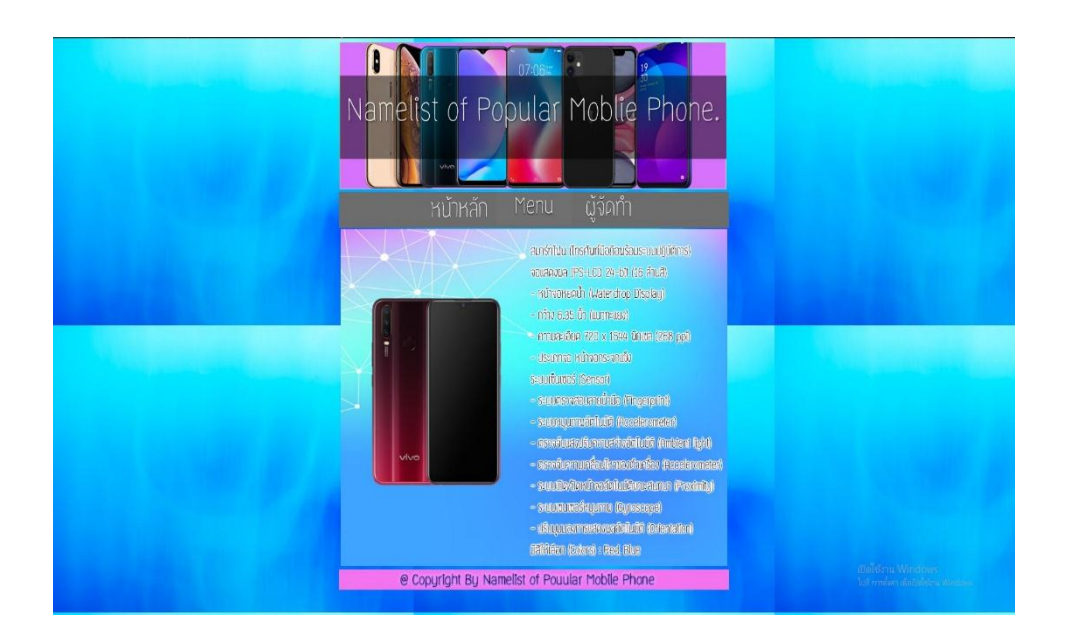

**รูปที่ 4.44**แสดงหน้าข้อมูล VIVO > VIVO Y12

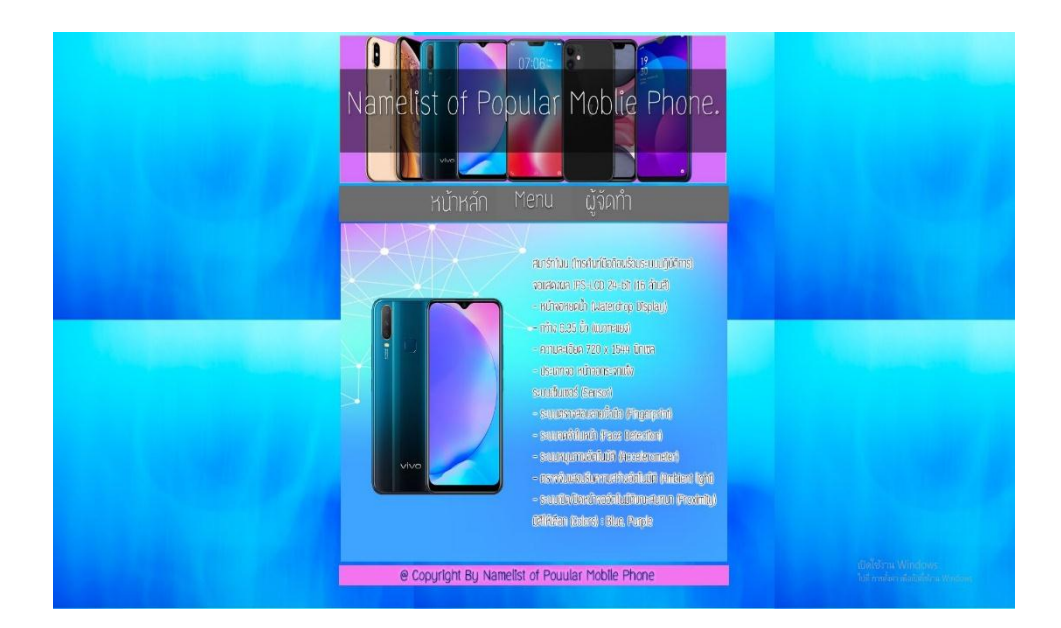

#### **รูปที่ 4.45**แสดงหน้าข้อมูล VIVO > VIVO Y17

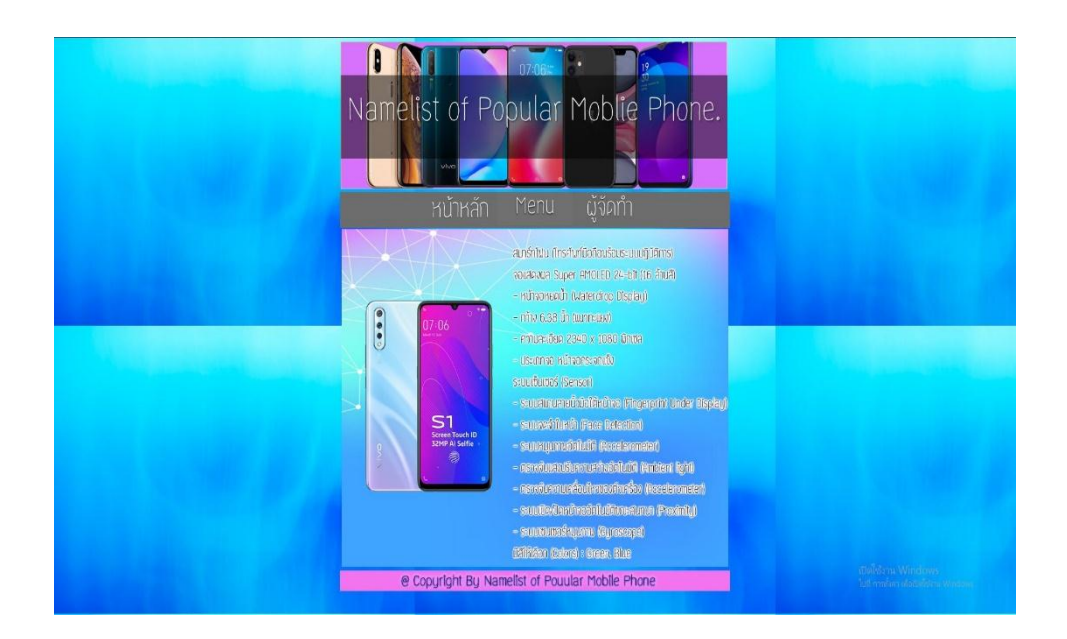

**รูปที่ 4.46**แสดงหน้าข้อมูล VIVO > VIVO S1

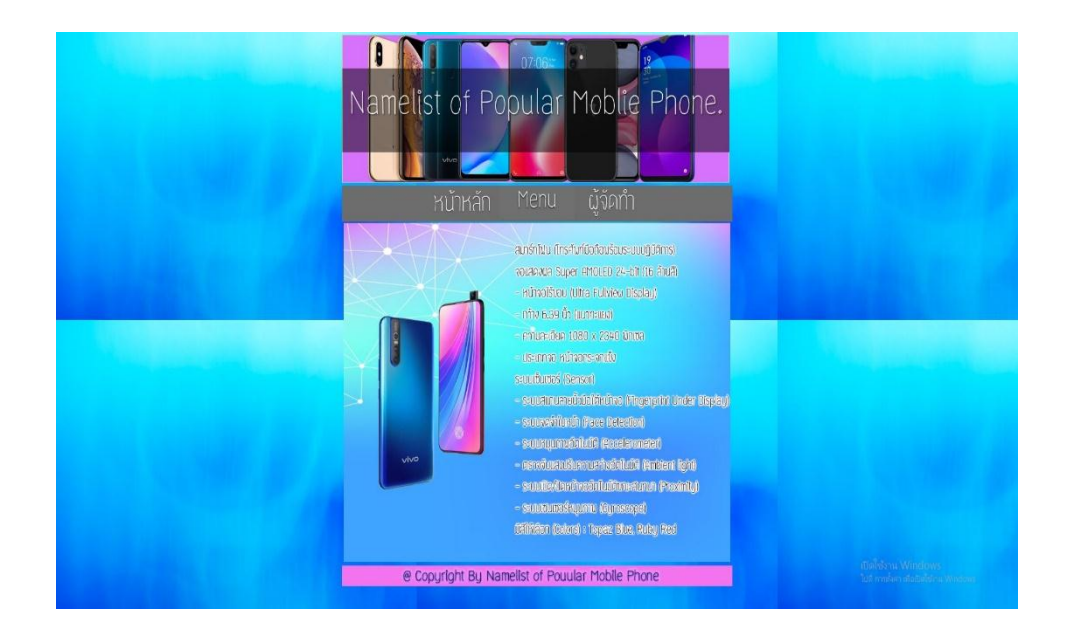

#### **รูปที่ 4.47**แสดงหน้าข้อมูล VIVO > V15 Pro

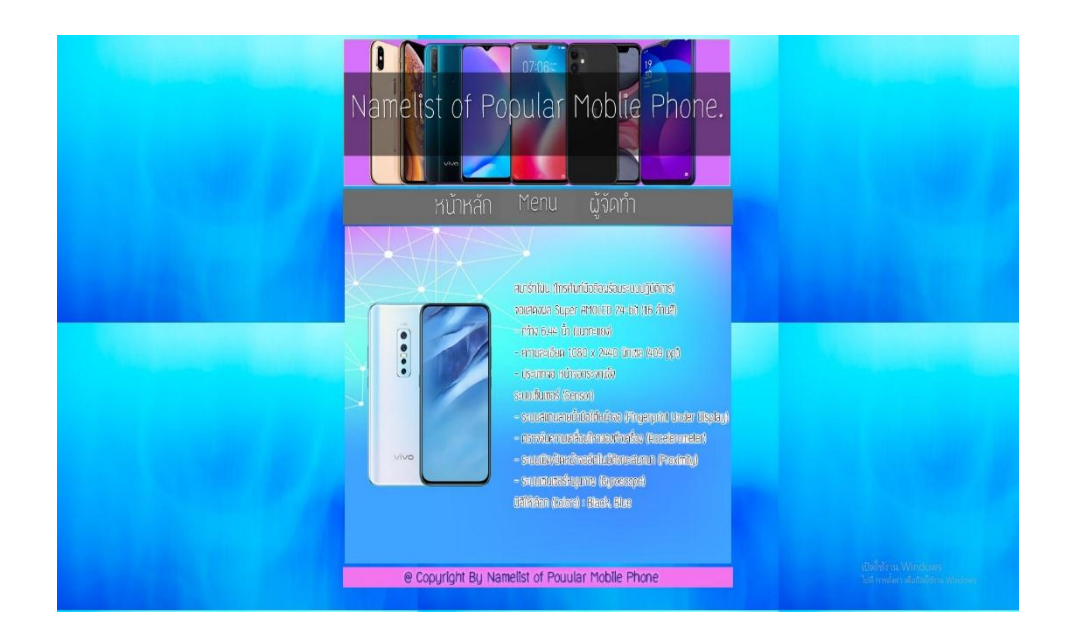

**รูปที่ 4.48**แสดงหน้าข้อมูล VIVO > V17 Pro

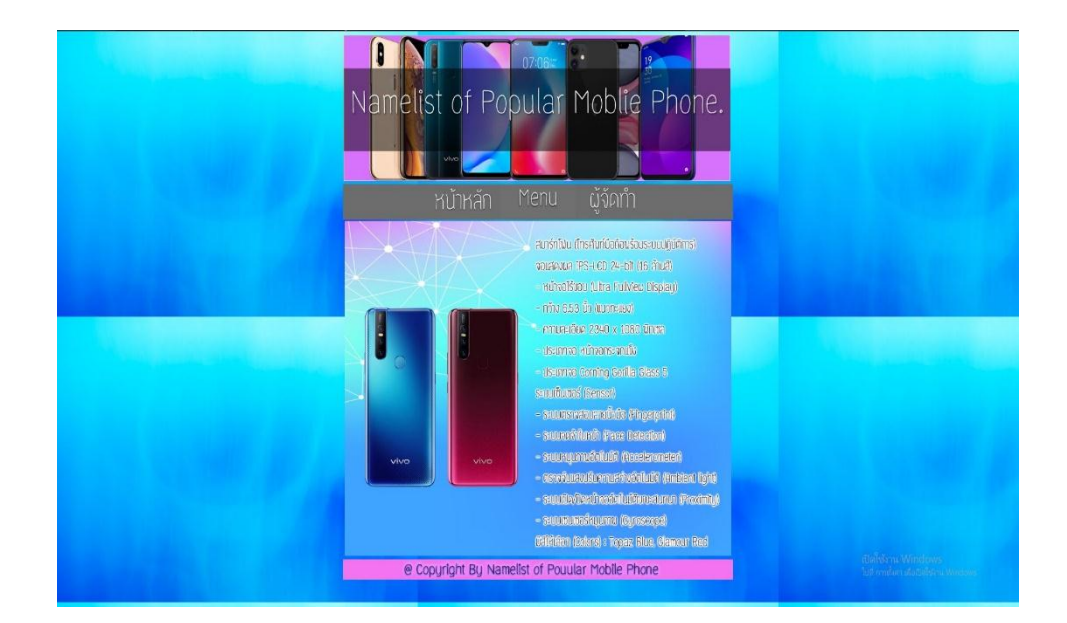

#### **รูปที่ 4.49**แสดงหน้าข้อมูล VIVO > V15

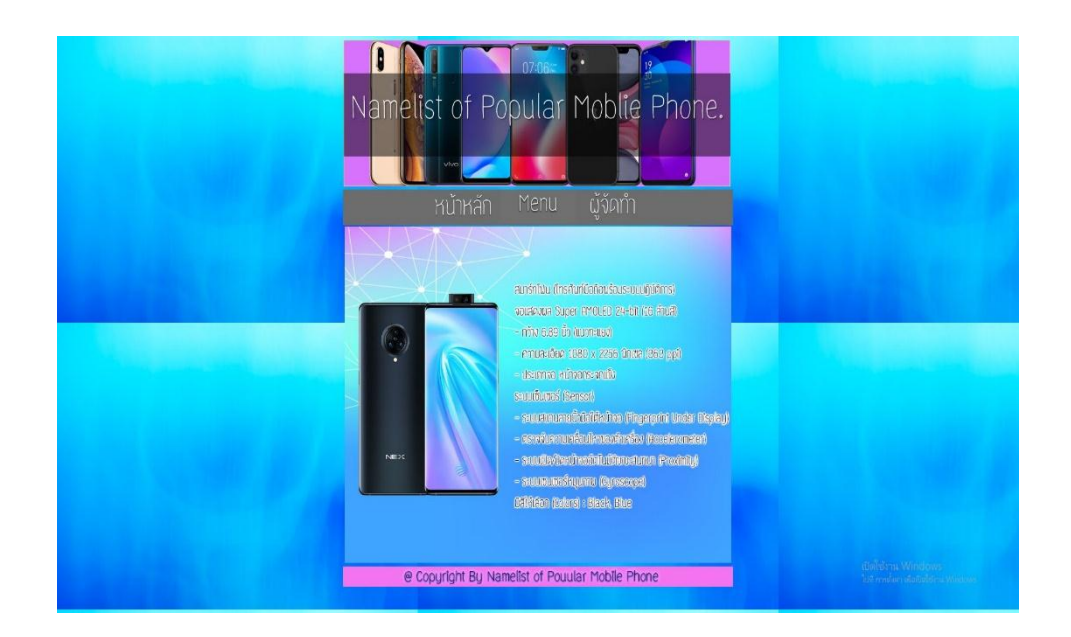

**รูปที่ 4.50**แสดงหน้าข้อมูล VIVO > NEX3

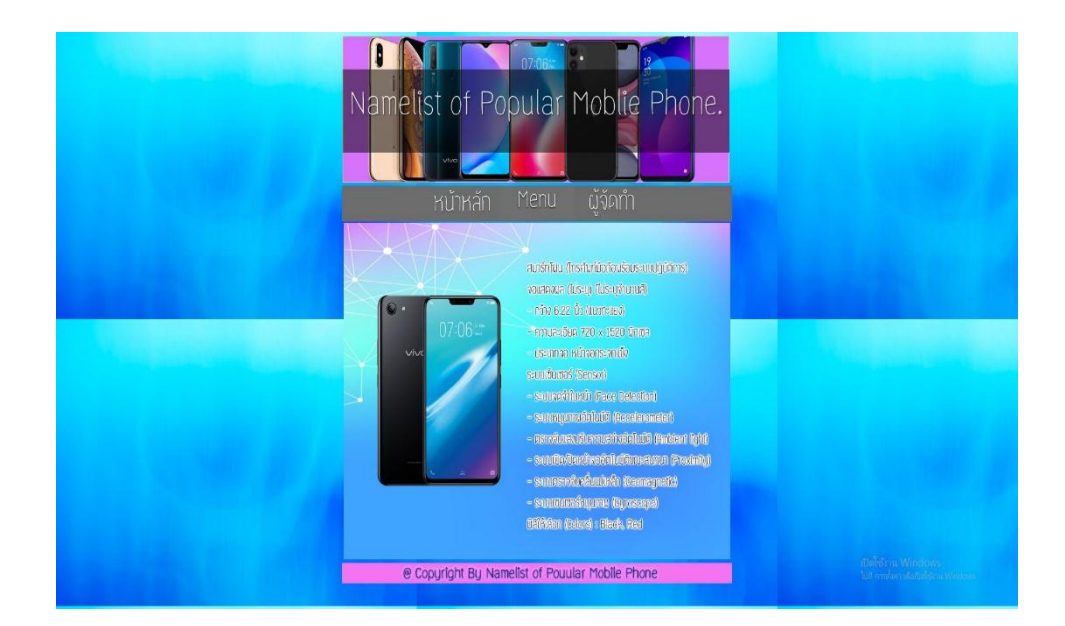

#### **รูปที่4.51**แสดงหน้าข้อมูล VIVO > Y81i

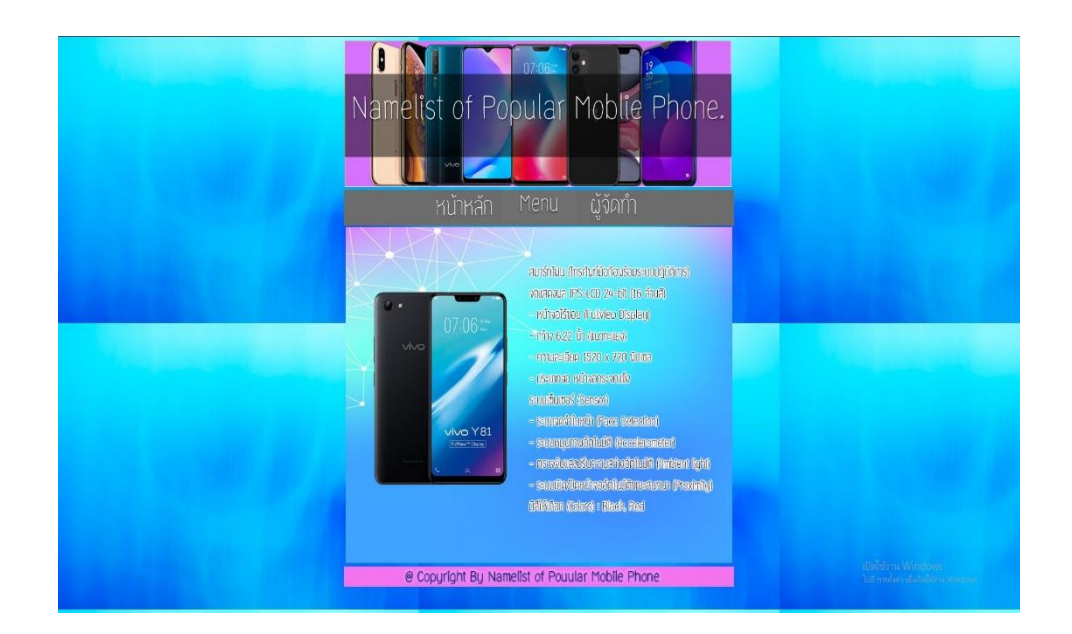

**รูปที่ 4.52**แสดงหน้าข้อมูล VIVO > Y91i

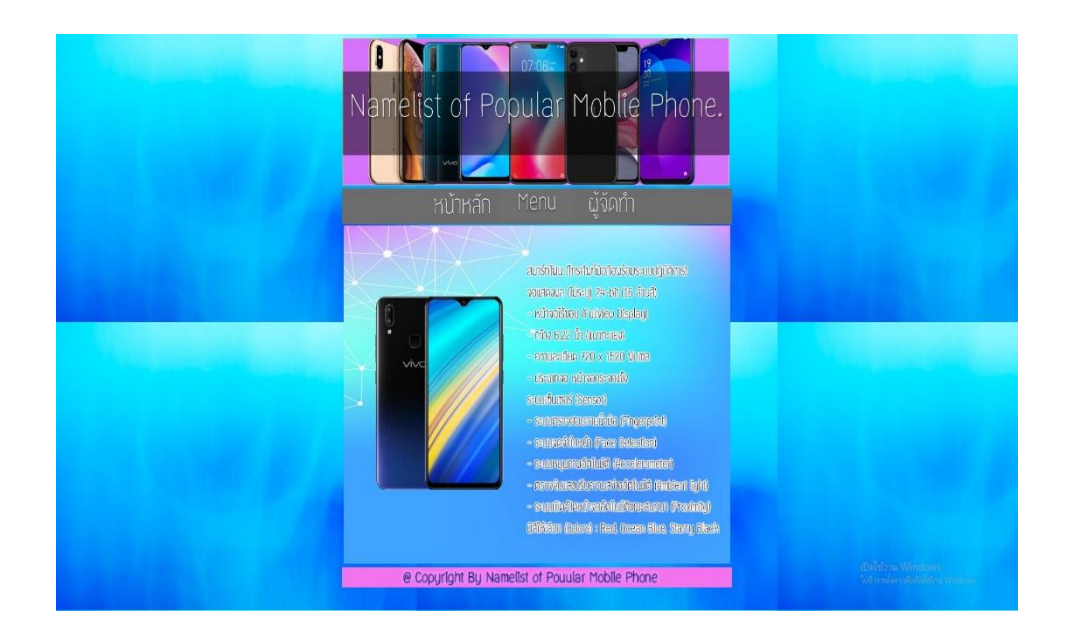

#### **รูปที่ 4.53**แสดงหน้าข้อมูล VIVO > Y81

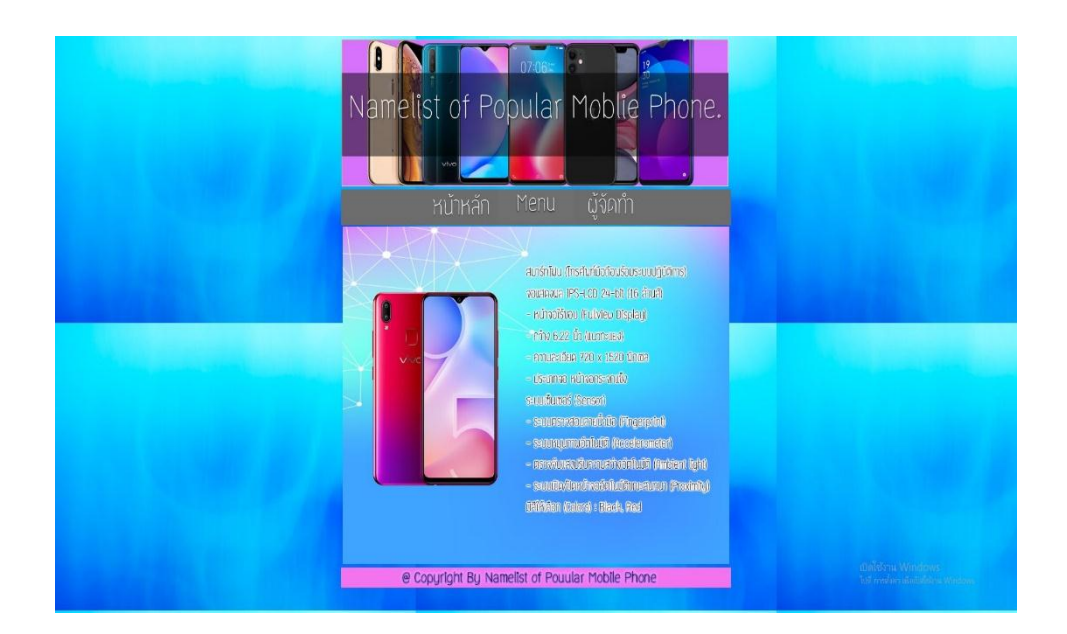

**รูปที่ 4.54**แสดงหน้าข้อมูล VIVO > Y95

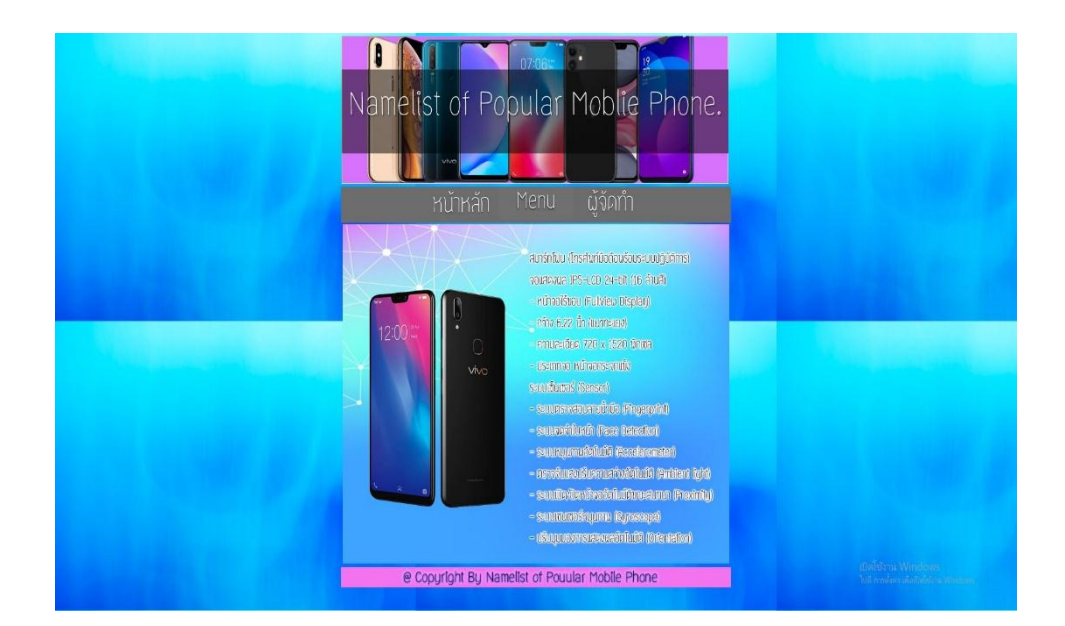

### **รูปที่ 4.55**แสดงหน้าข้อมูล VIVO > Y85

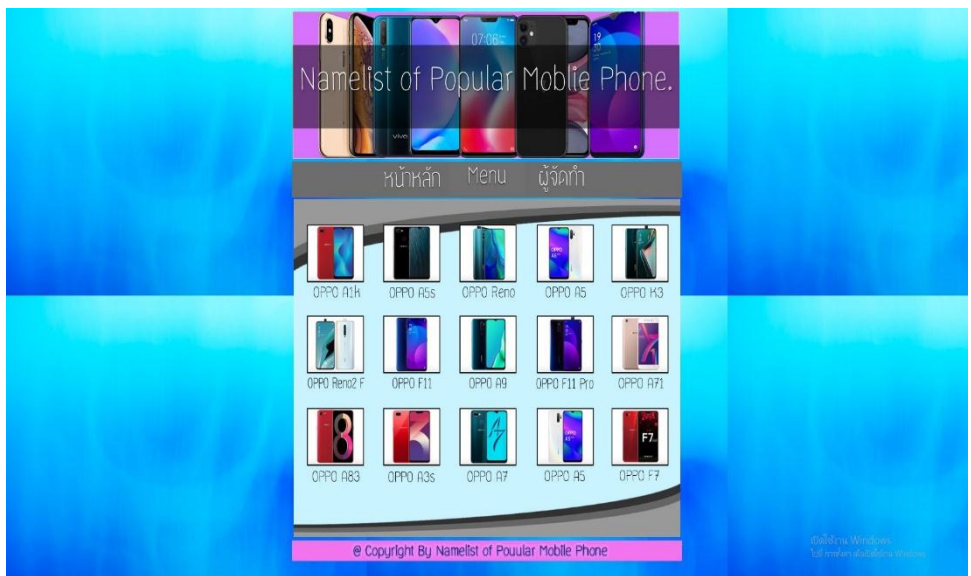

**รูปที่ 4.56**แสดงหน้าข้อมูล OPPO

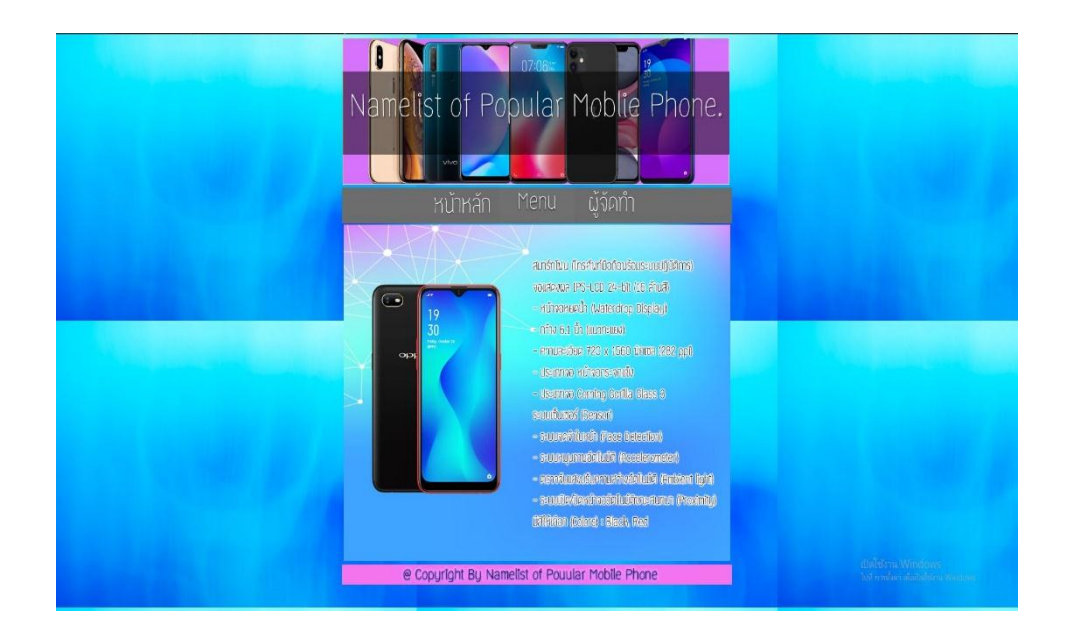

#### **รูปที่ 4.57**แสดงหน้าข้อมูล OPPO > OPPO A1k

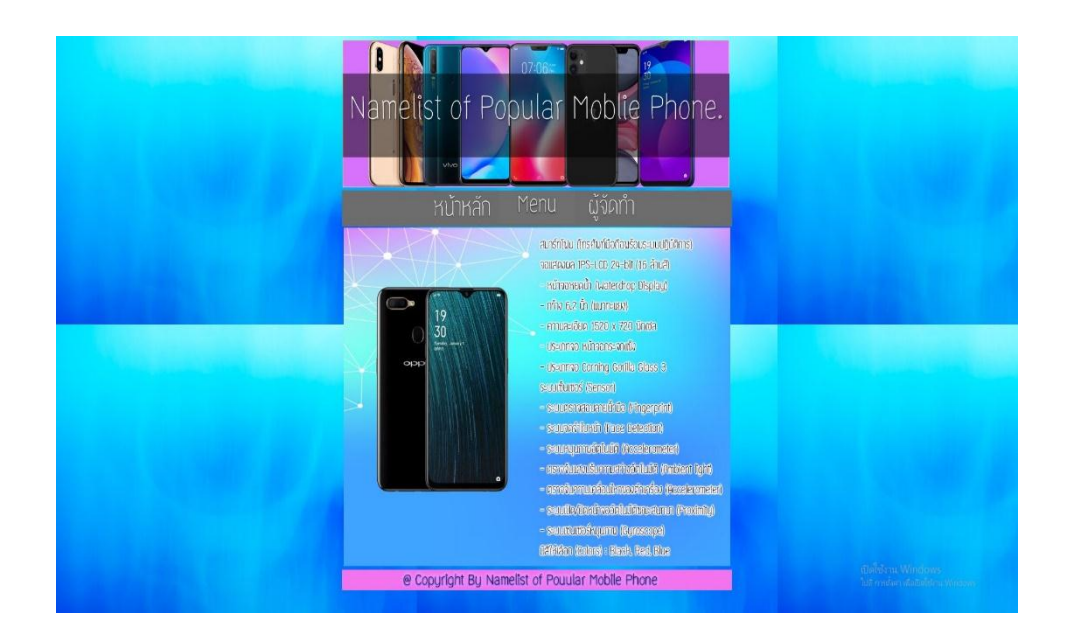

**รูปที่ 4.58**แสดงหน้าข้อมูล OPPO > OPPO A5s

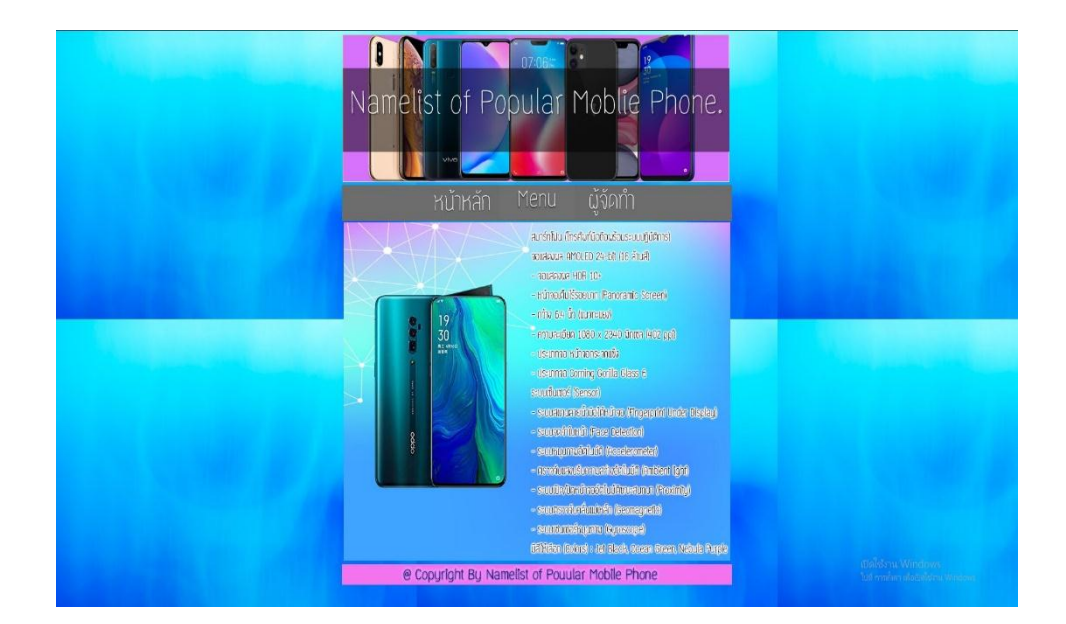

#### **รูปที่ 4.59**แสดงหน้าข้อมูล OPPO > OPPO Reno

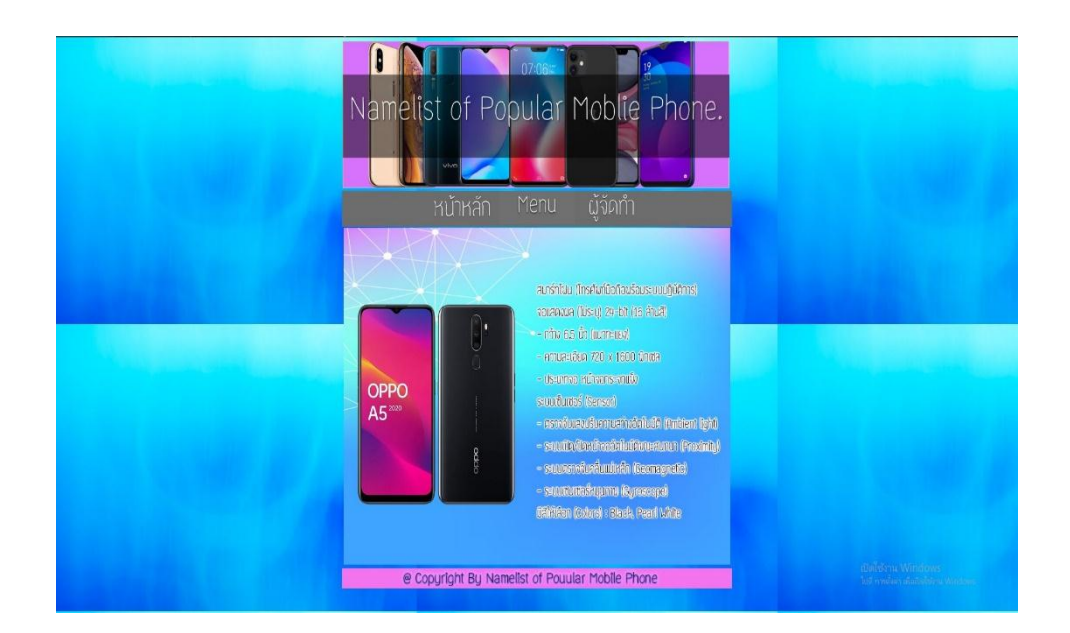

**รูปที่ 4.60**แสดงหน้าข้อมูล OPPO > OPPO A5

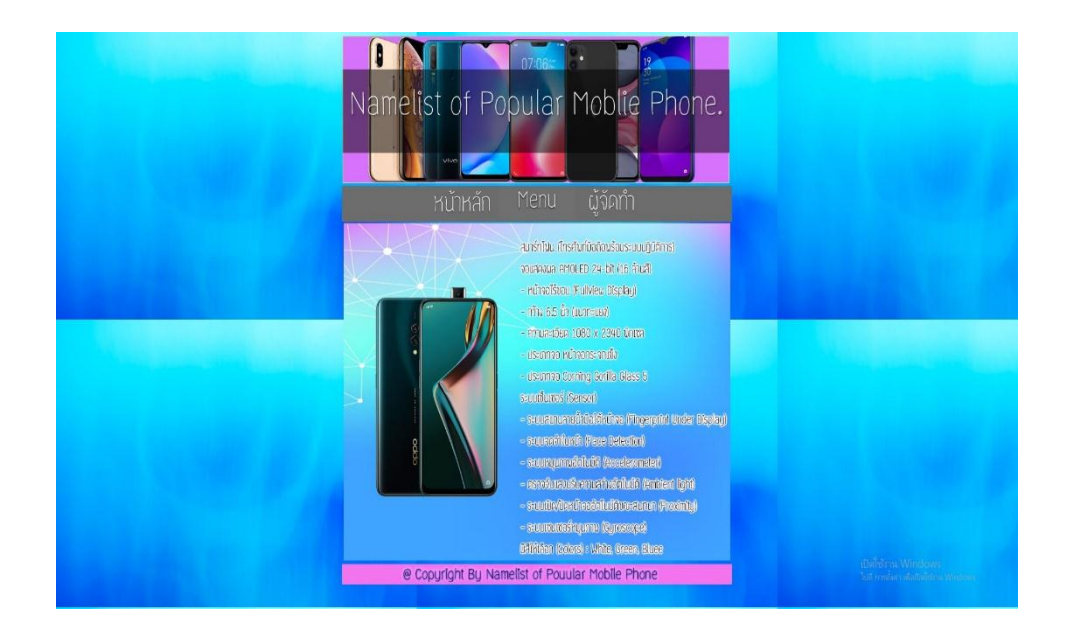

#### **รูปที่ 4.61**แสดงหน้าข้อมูล OPPO > OPPO K3

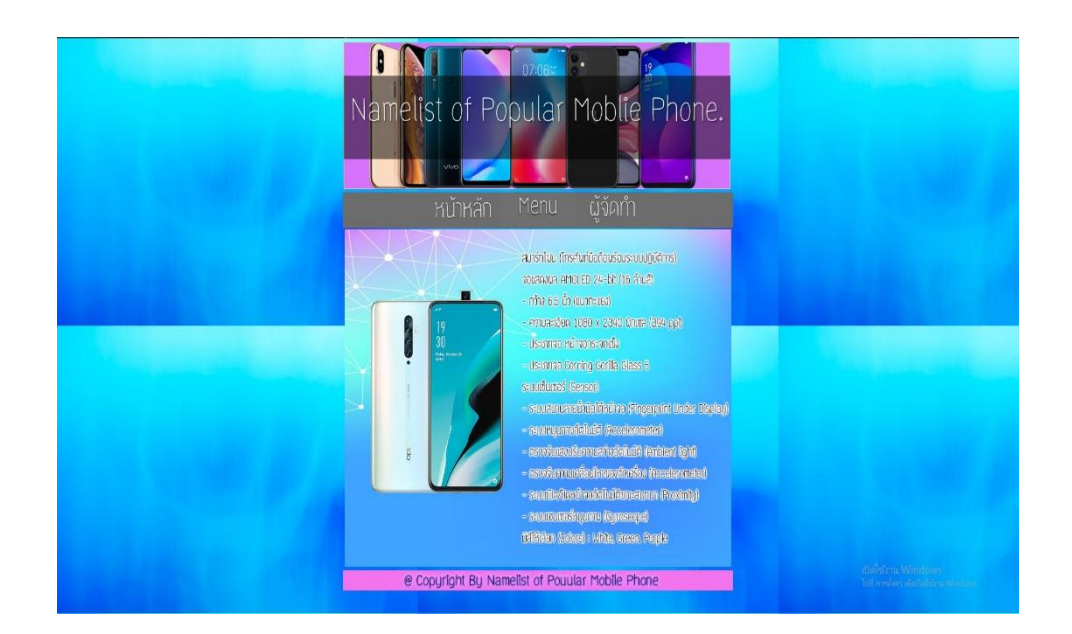

**รูปที่ 4.62**แสดงหน้าข้อมูล OPPO > OPPO Reno2 F

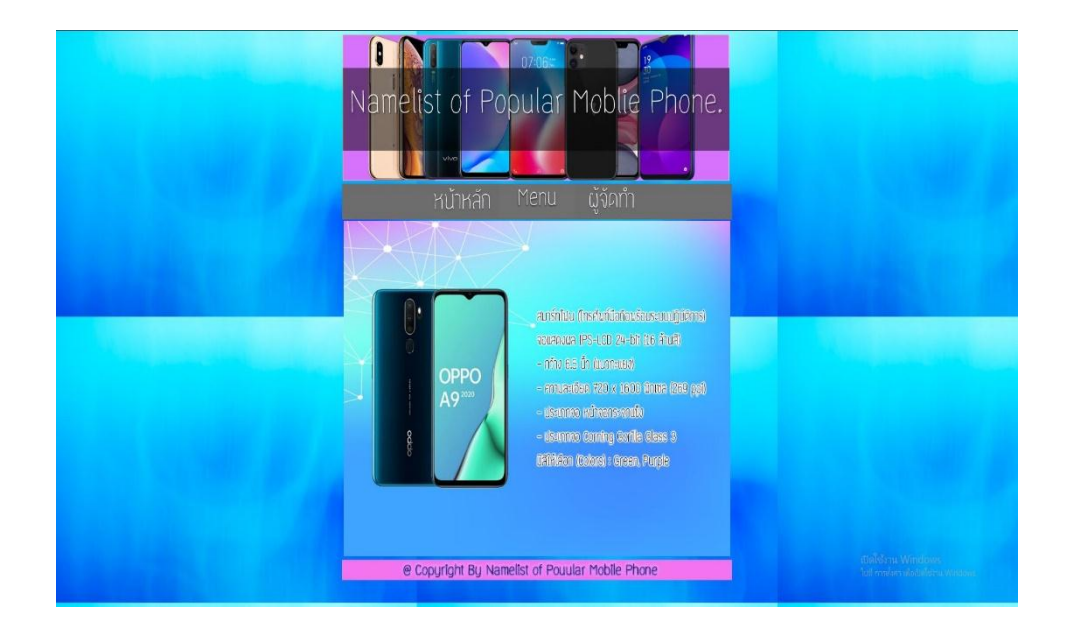

#### **รูปที่ 4.63**แสดงหน้าข้อมูล OPPO > OPPO F11

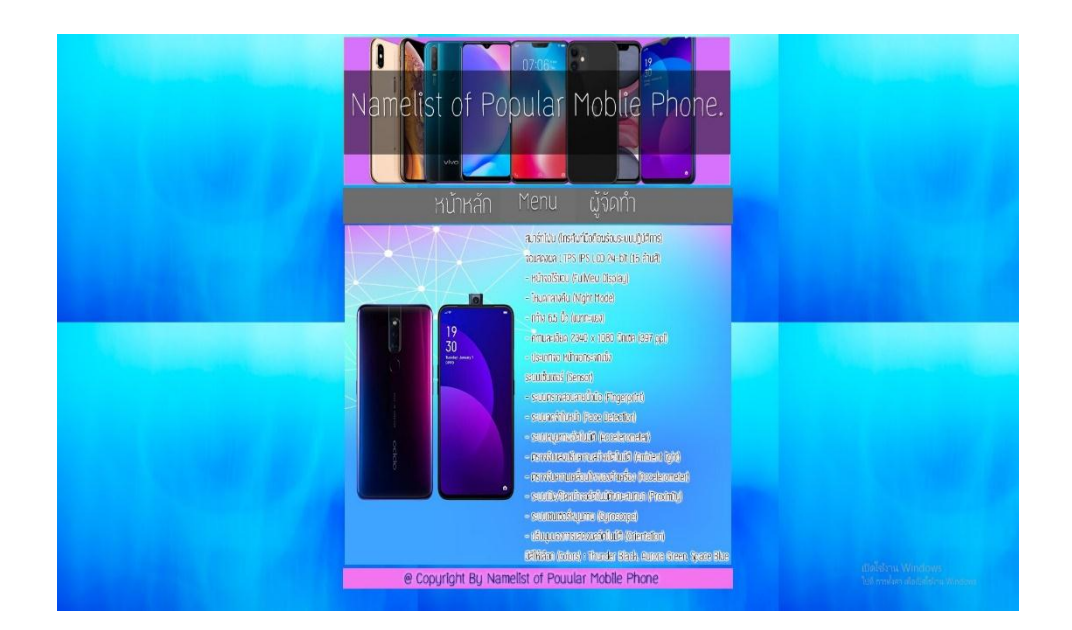

**รูปที่ 4.64**แสดงหน้าข้อมูล OPPO > OPPO A9

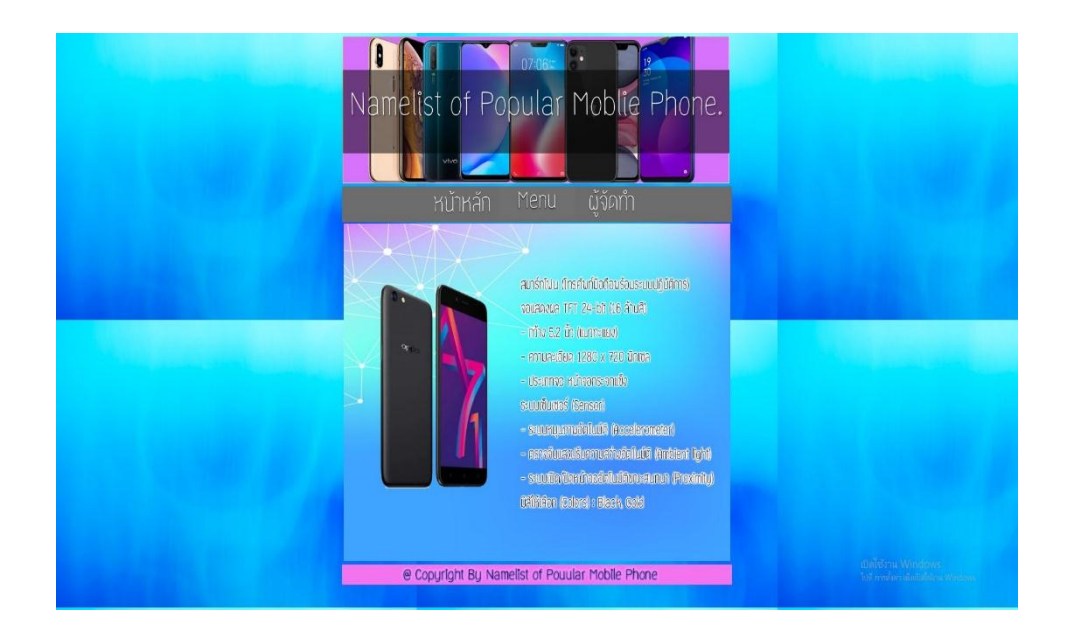

#### **รูปที่ 4.65**แสดงหน้าข้อมูล OPPO > OPPO F11 Pro

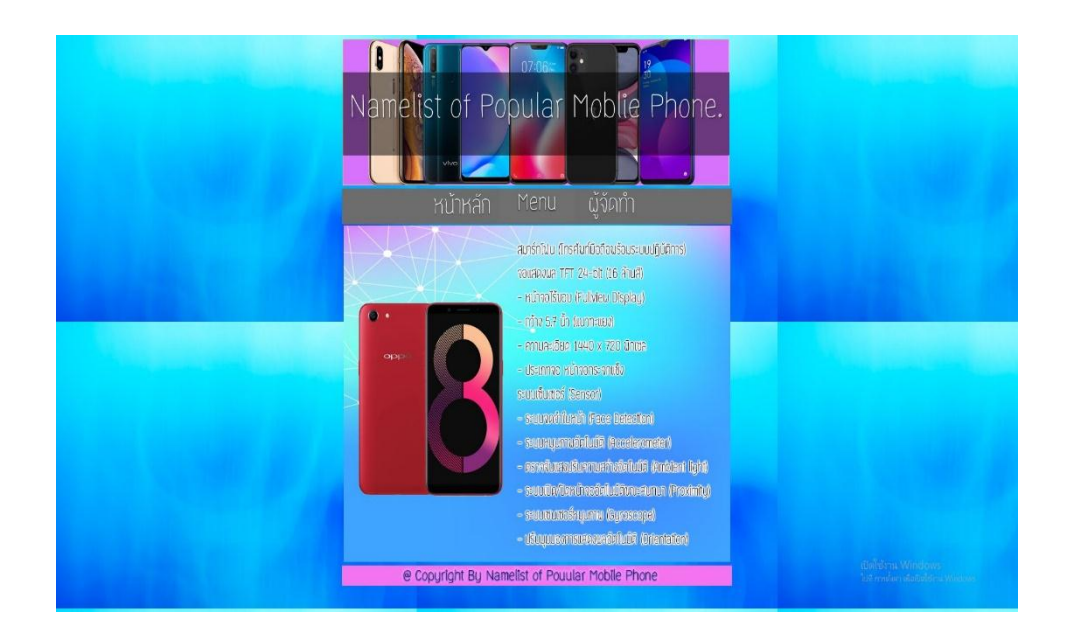

**รูปที่ 4.66**แสดงหน้าข้อมูล OPPO > OPPO A71

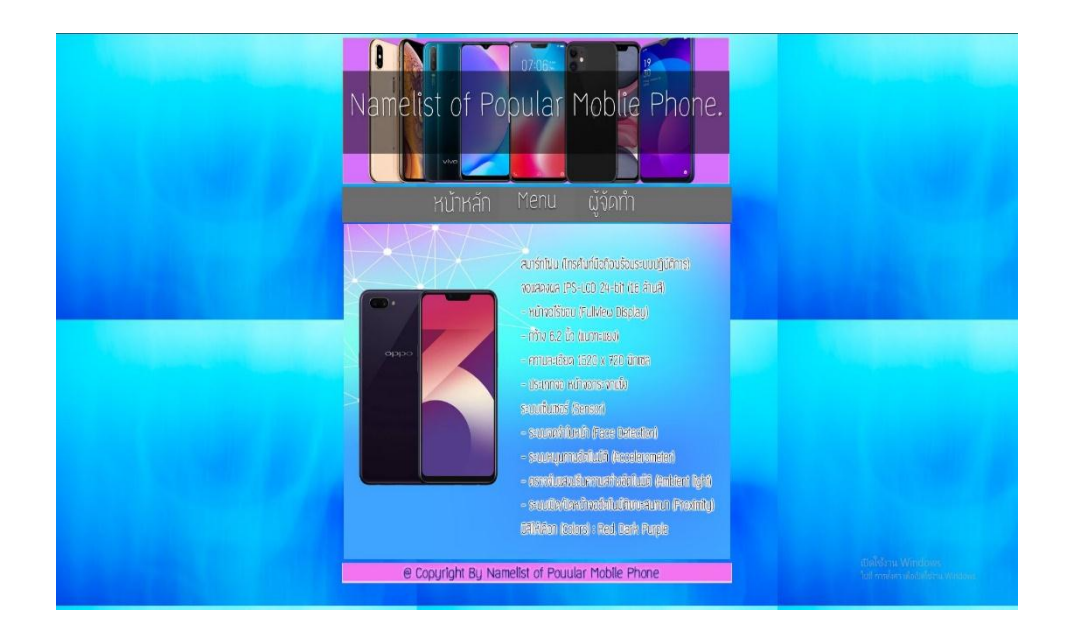

#### **รูปที่ 4.67**แสดงหน้าข้อมูล OPPO > OPPO A83

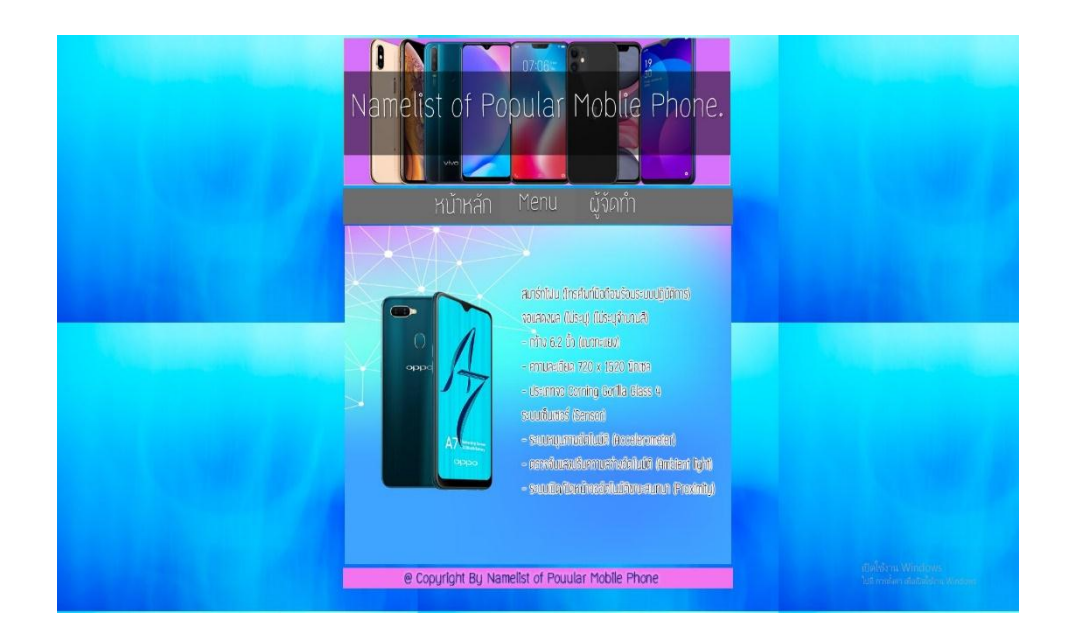

**รูปที่ 4.68**แสดงหน้าข้อมูล OPPO > OPPO A3s

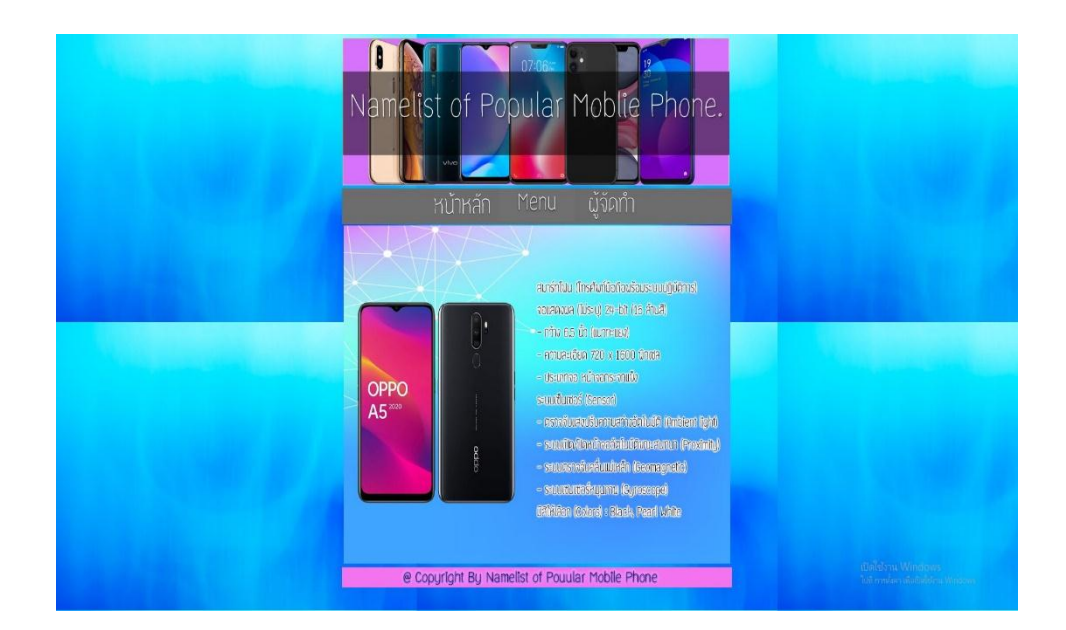

#### **รูปที่ 4.69**แสดงหน้าข้อมูล OPPO > OPPO A7

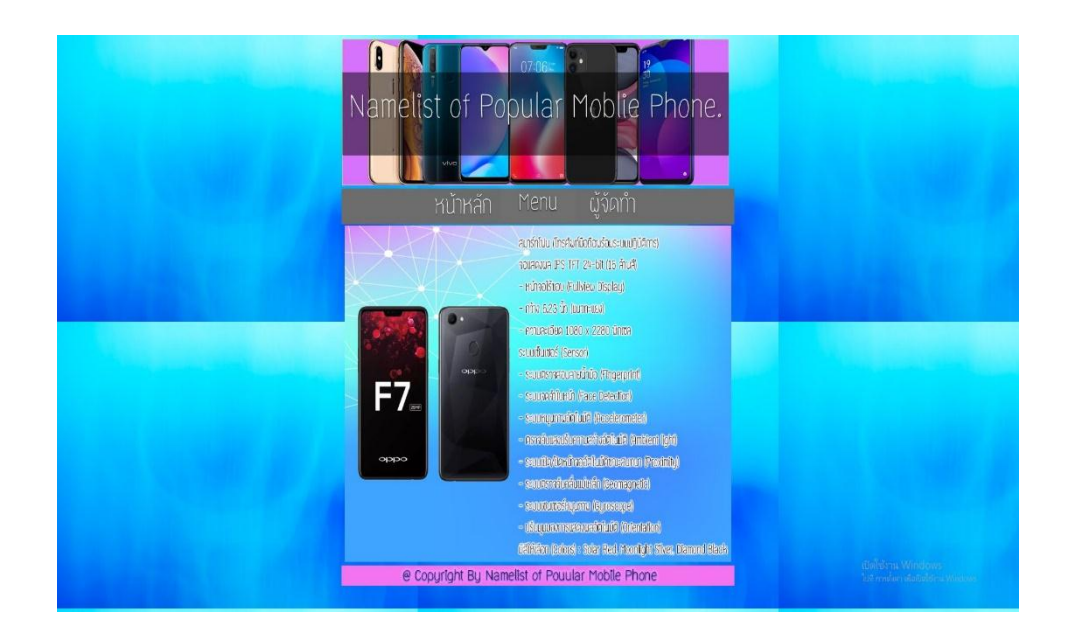

**รูปที่ 4.70**แสดงหน้าข้อมูล OPPO > OPPO F7

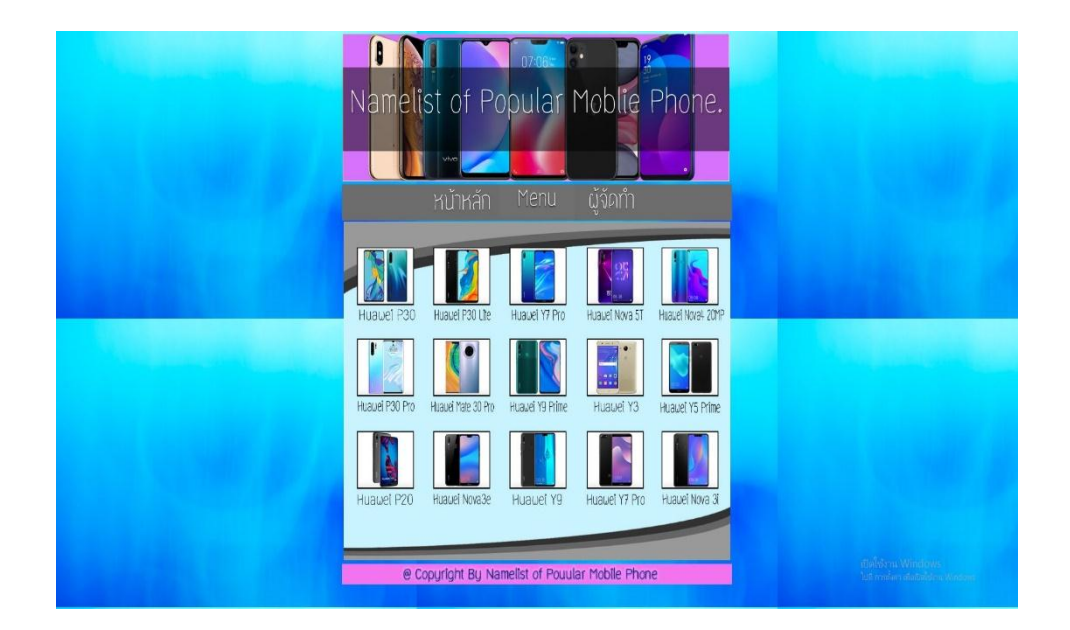

## **รูปที่ 4.71**แสดงหน้าข้อมูล Huawei

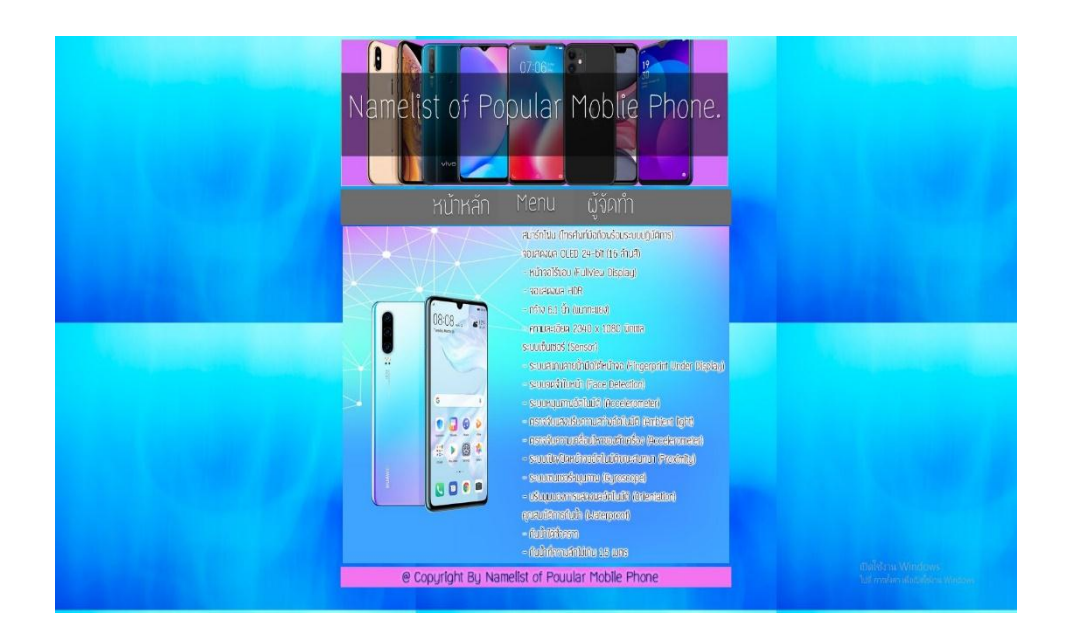

**รูปที่ 4.72**แสดงหน้าข้อมูล Huawei > Huawei P30

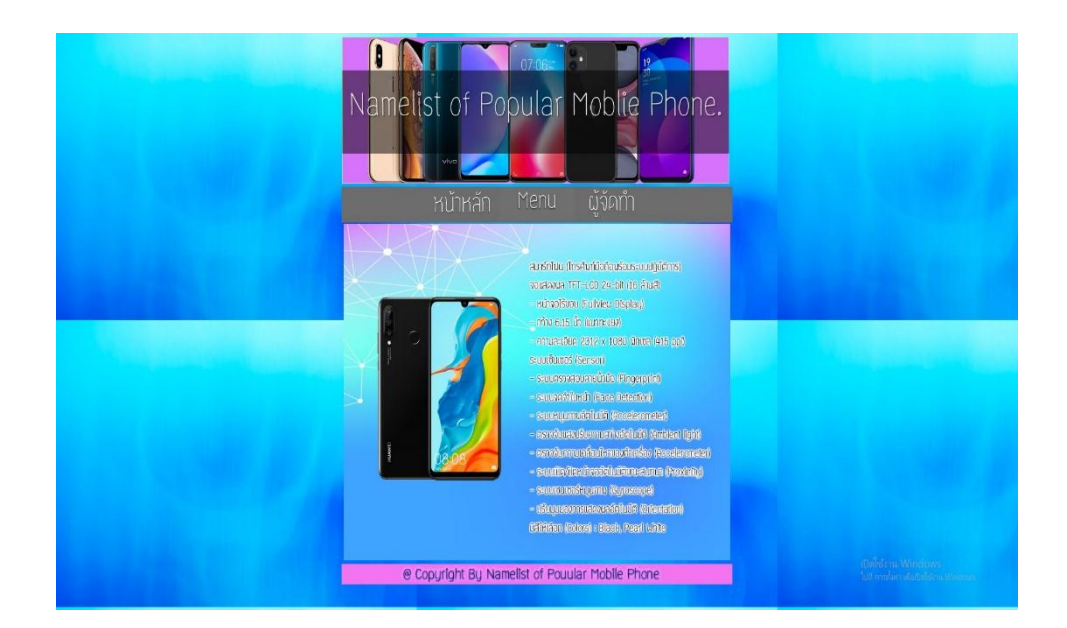

#### **รูปที่ 4.73**แสดงหน้าข้อมูล Huawei > Huawei P30 Lite

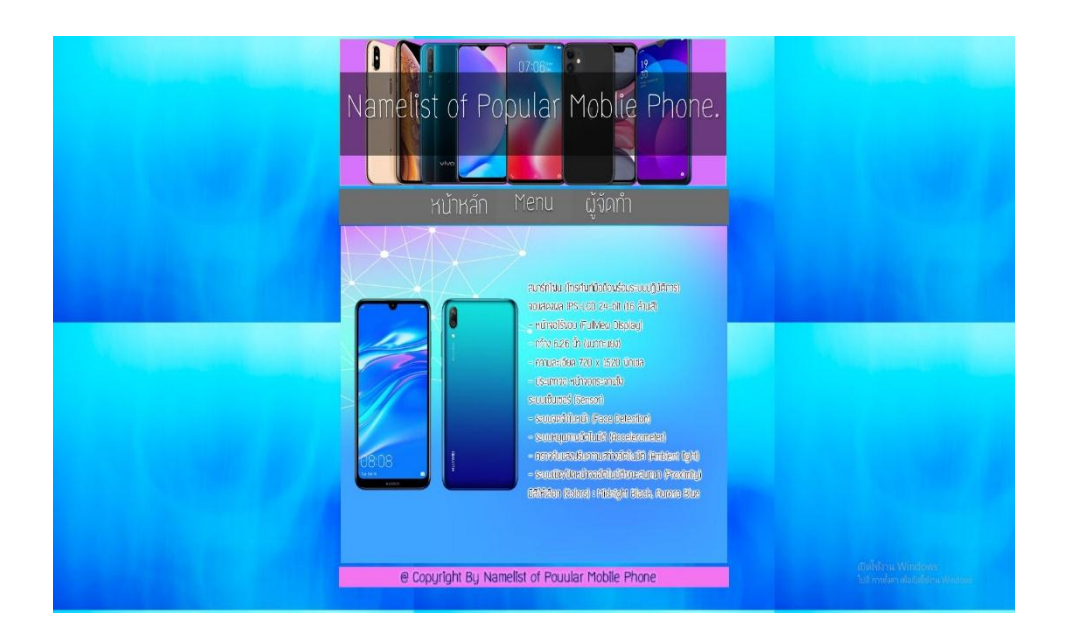

**รูปที่ 4.74**แสดงหน้าข้อมูล Huawei > Huawei Y7 Pro

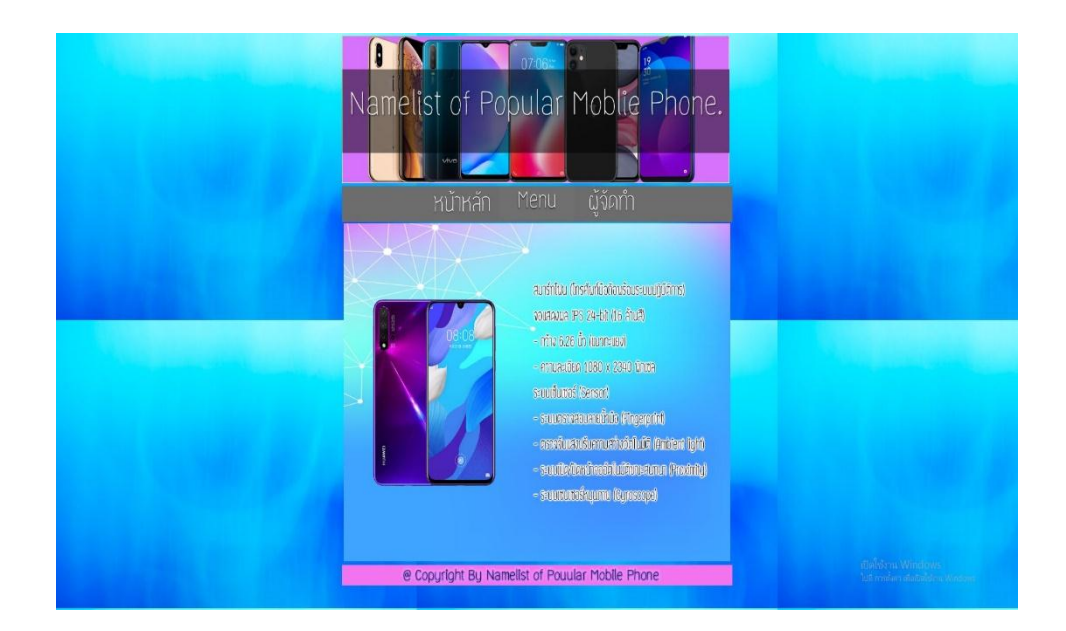

#### **รูปที่ 4.75**แสดงหน้าข้อมูล Huawei > Huawei Nova 5T

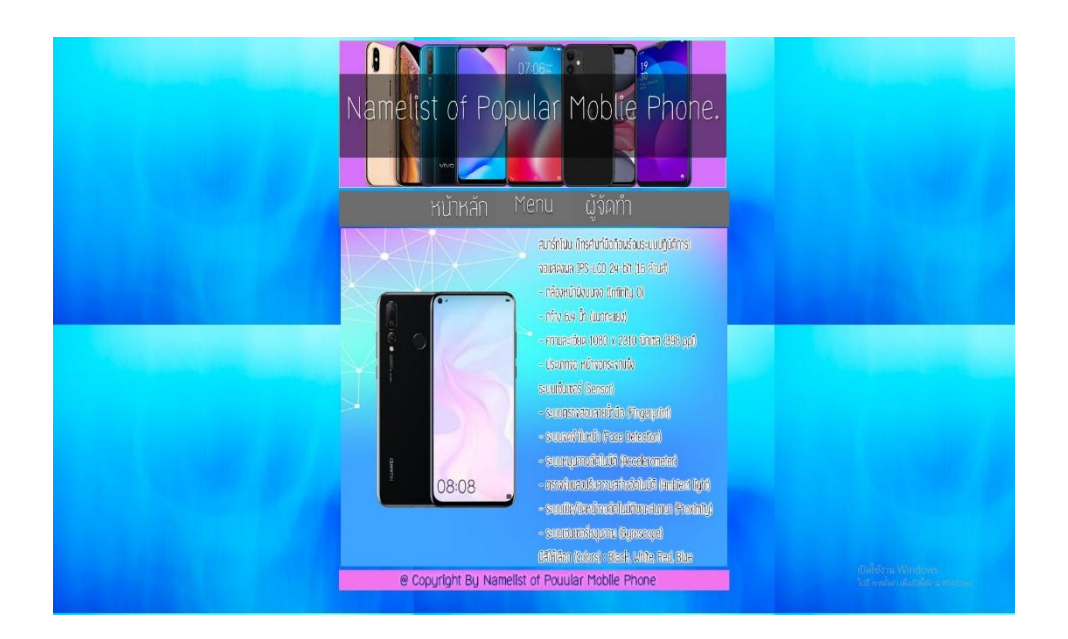

**รูปที่ 4.76**แสดงหน้าข้อมูล Huawei > Huawei Nova4 20MP

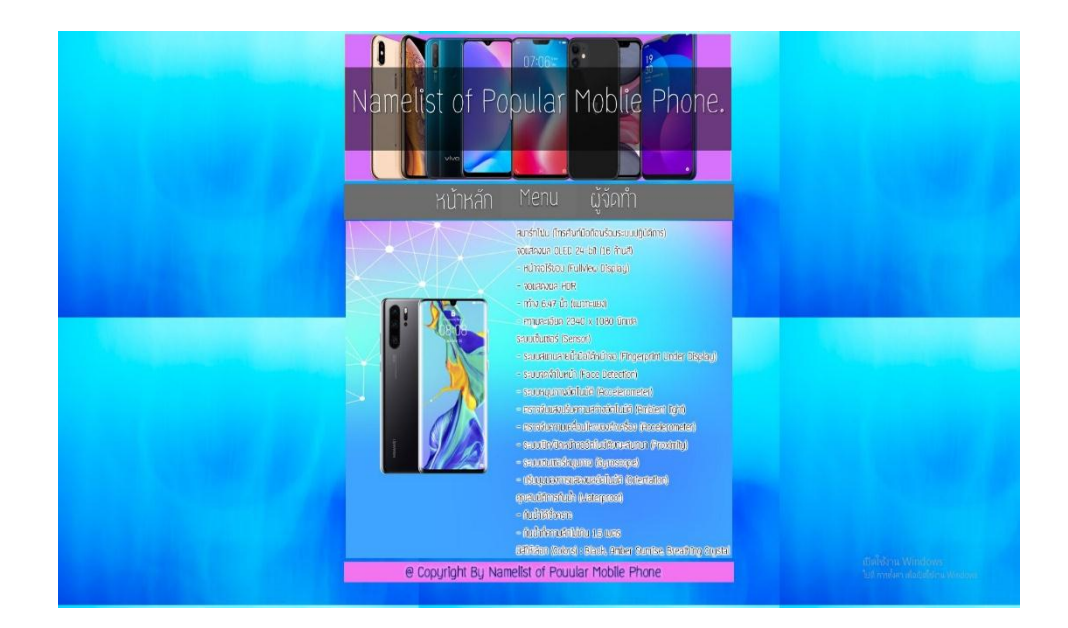

### **รูปที่ 4.77**แสดงหน้าข้อมูล Huawei > Huawei P30Pro

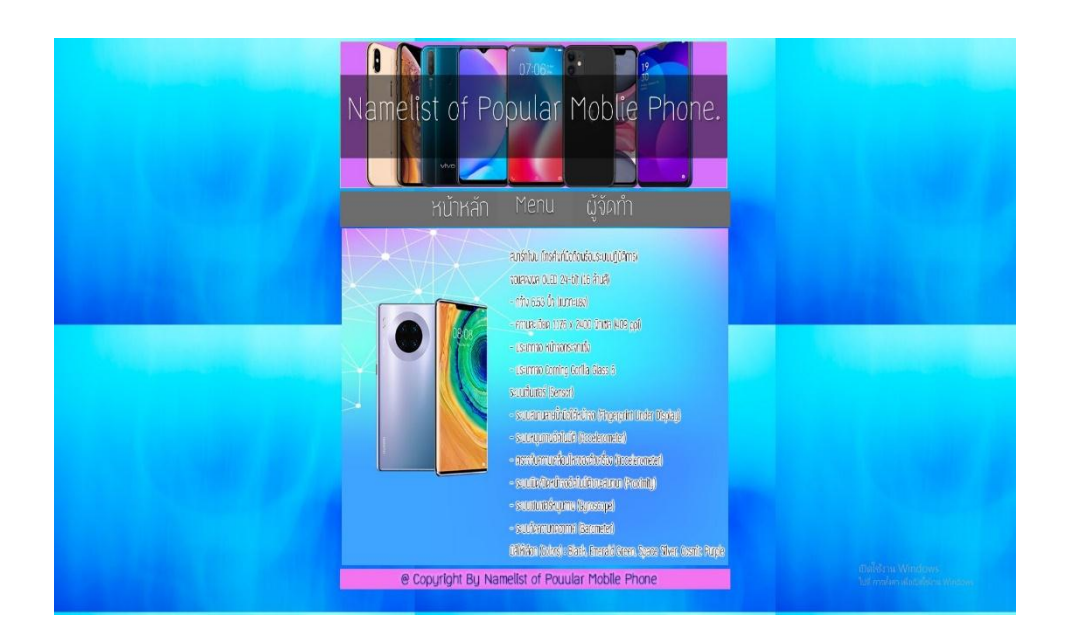

**รูปที่ 4.78**แสดงหน้าข้อมูล Huawei > Huawei Mate 30 Pro

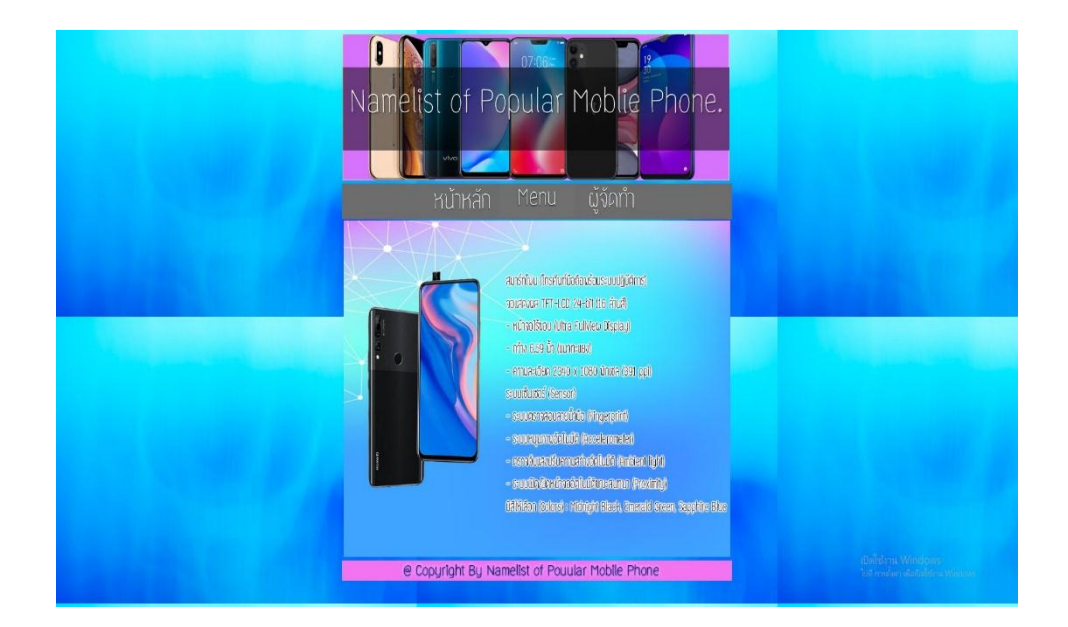

### **รูปที่ 4.79**แสดงหน้าข้อมูล Huawei > Huawei Y9 Prime

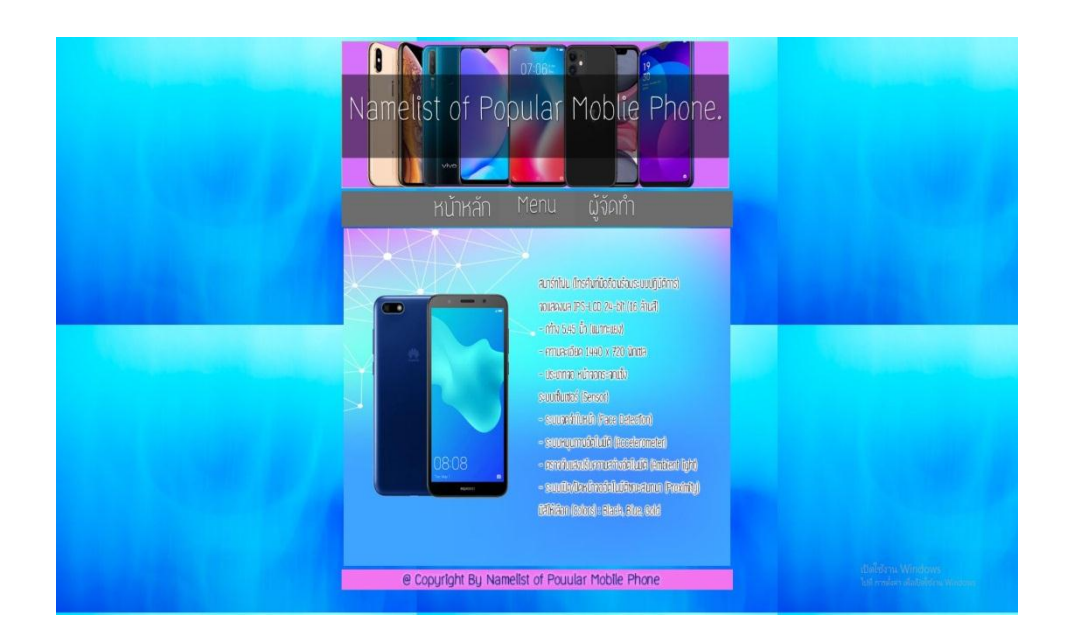

**รูปที่ 4.80**แสดงหน้าข้อมูล Huawei > Huawei Y3

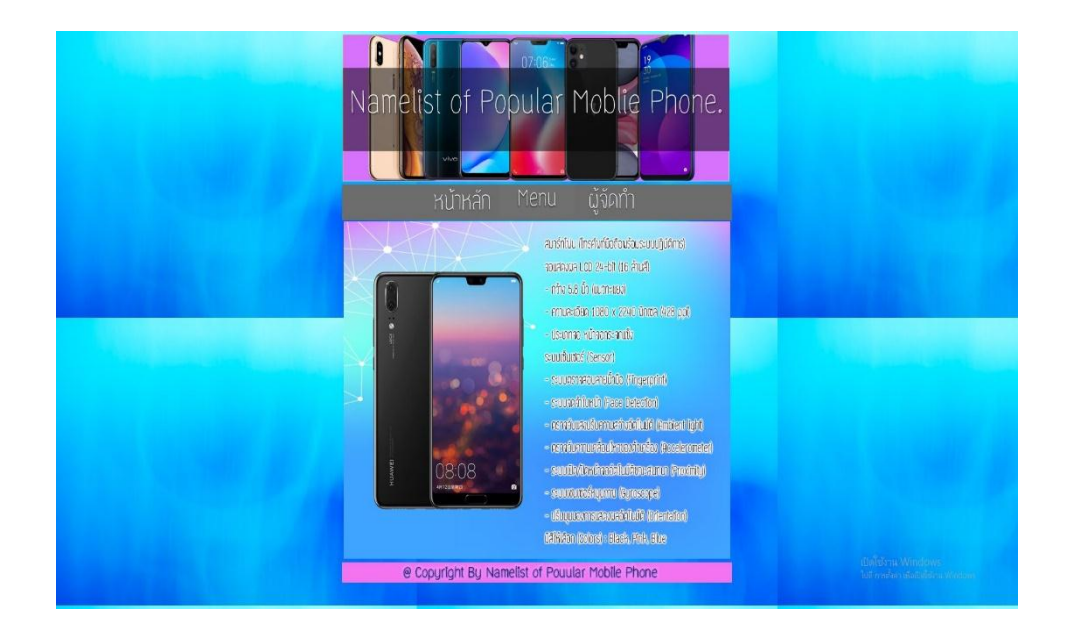

#### **รูปที่ 4.81**แสดงหน้าข้อมูล Huawei > Huawei Y5 Prime

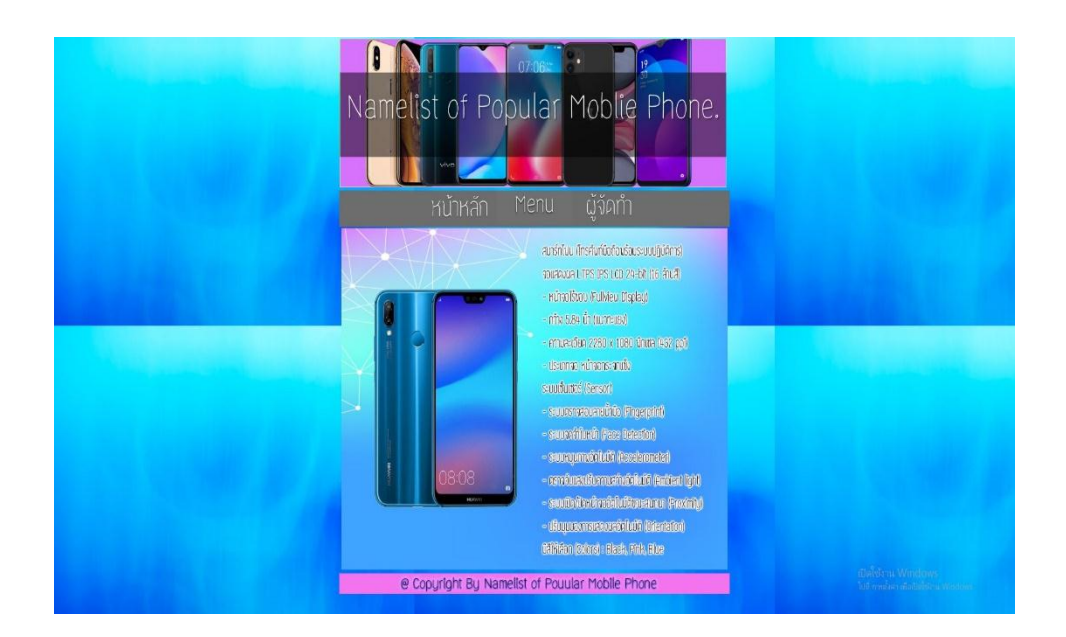

**รูปที่ 4.82**แสดงหน้าข้อมูล Huawei > Huawei P20

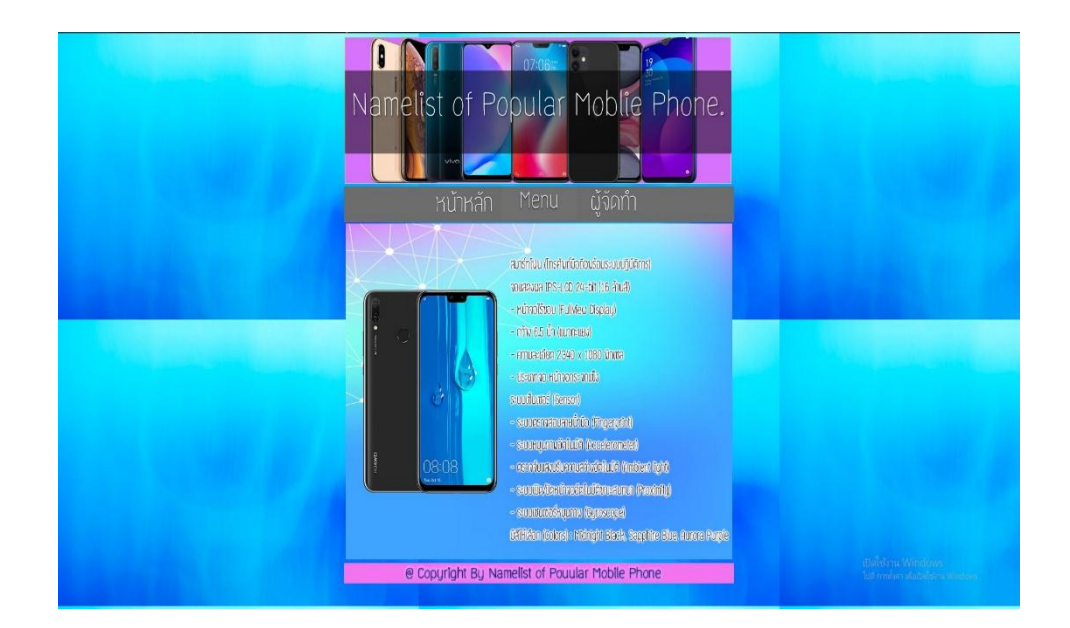

### **รูปที่ 4.83**แสดงหน้าข้อมูล Huawei > Huawei Nova3e

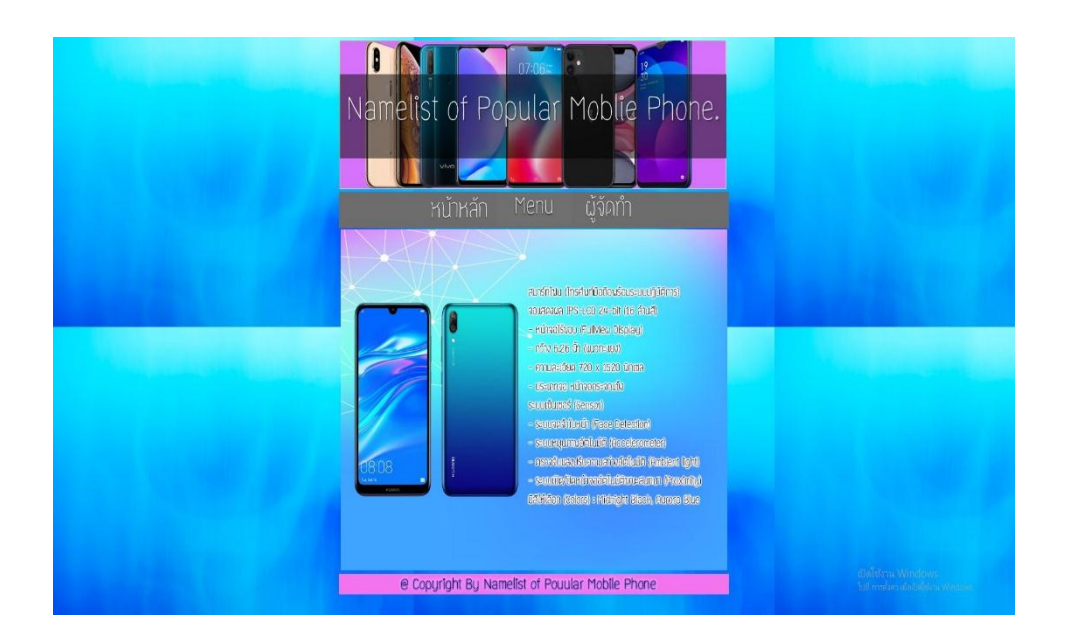

**รูปที่ 4.84**แสดงหน้าข้อมูล Huawei > Huawei Y9

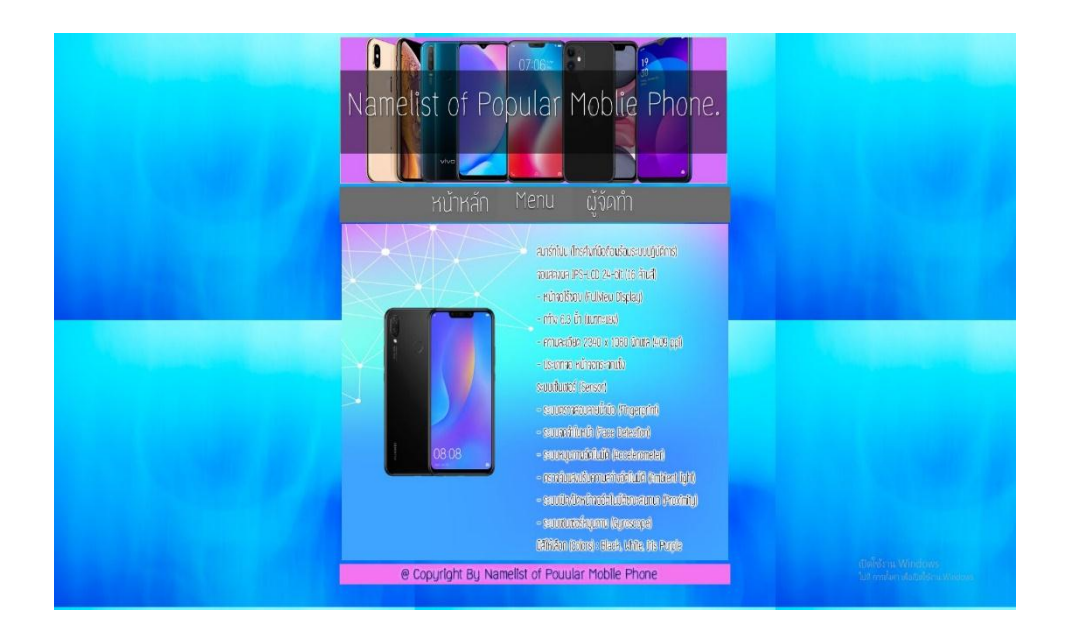

#### **รูปที่ 4.85**แสดงหน้าข้อมูล Huawei > Huawei Y9

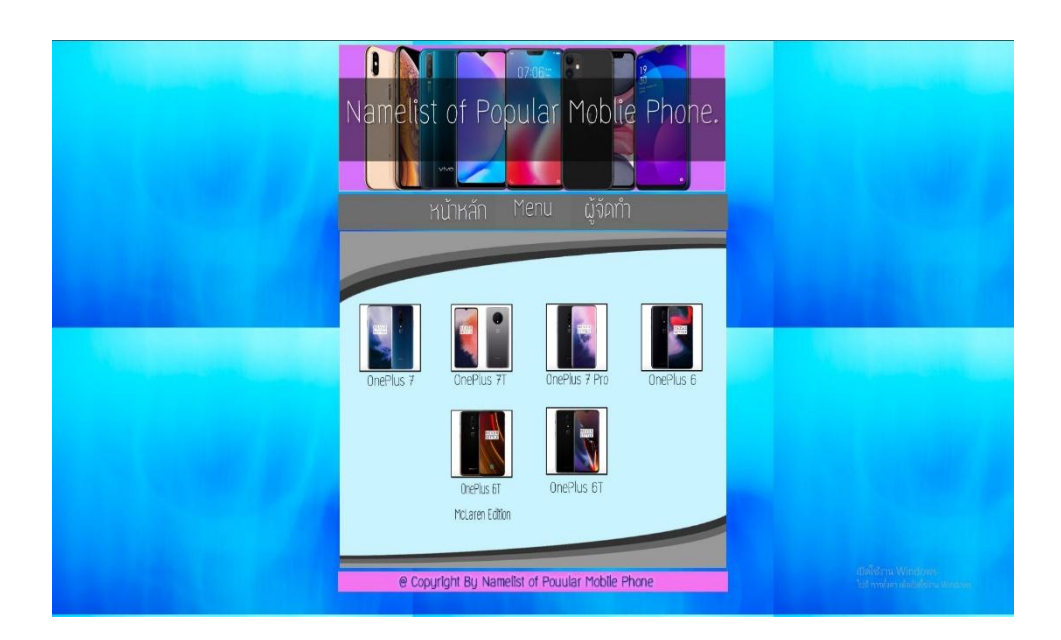

**รูปที่ 4.86**แสดงหน้าข้อมูล OnePlus

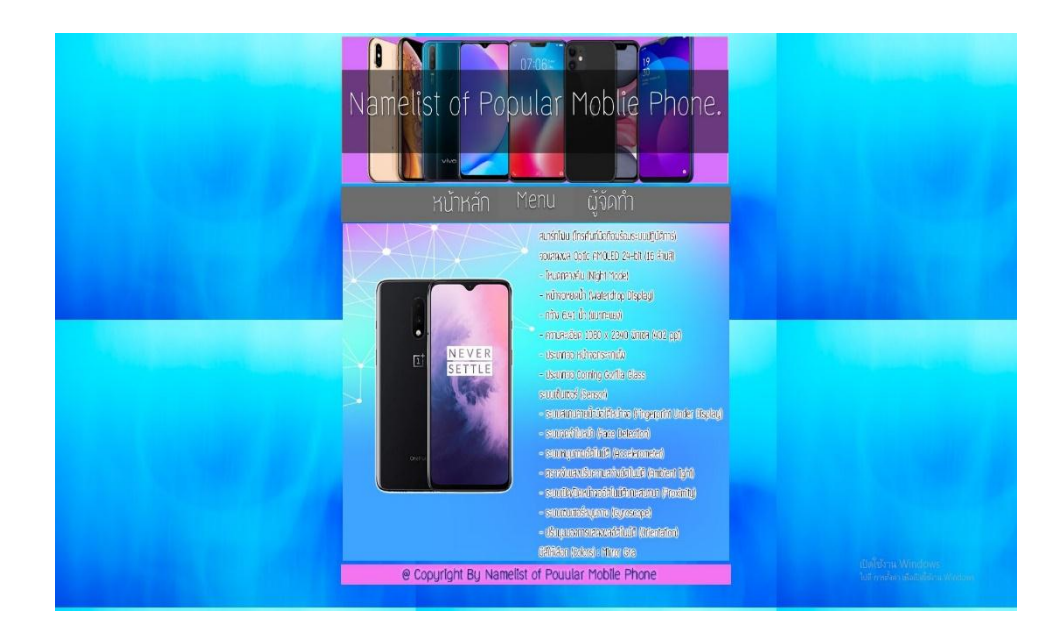

#### **รูปที่ 4.87**แสดงหน้าข้อมูล OnePlus > OnePlus 7

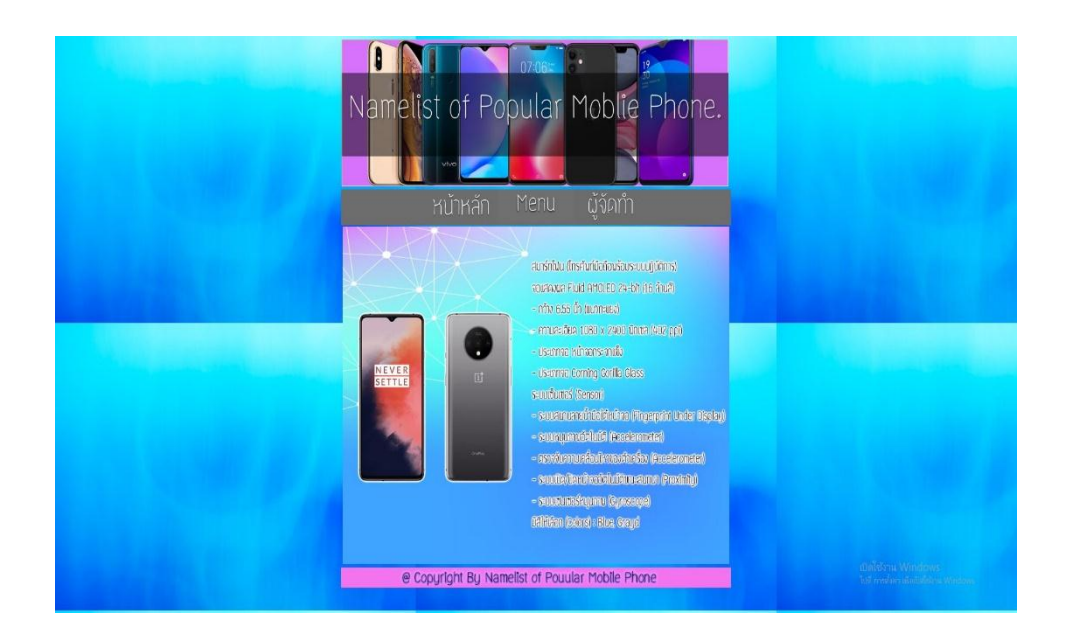

**รูปที่ 4.88**แสดงหน้าข้อมูล OnePlus > OnePlus 7T

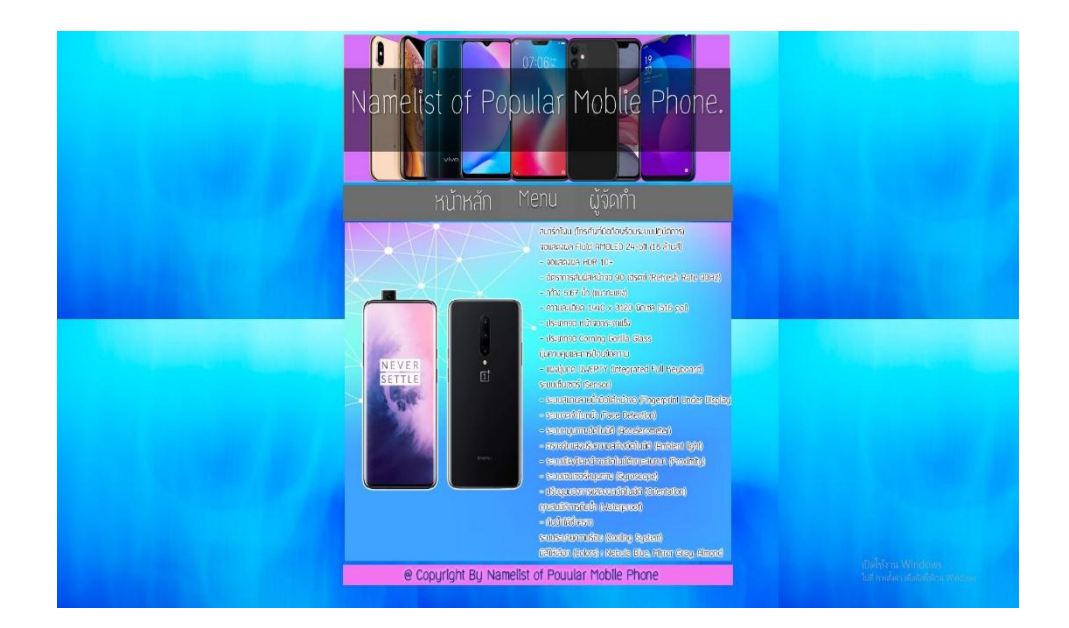

### **รูปที่ 4.89**แสดงหน้าข้อมูล OnePlus > OnePlus 7 Pro

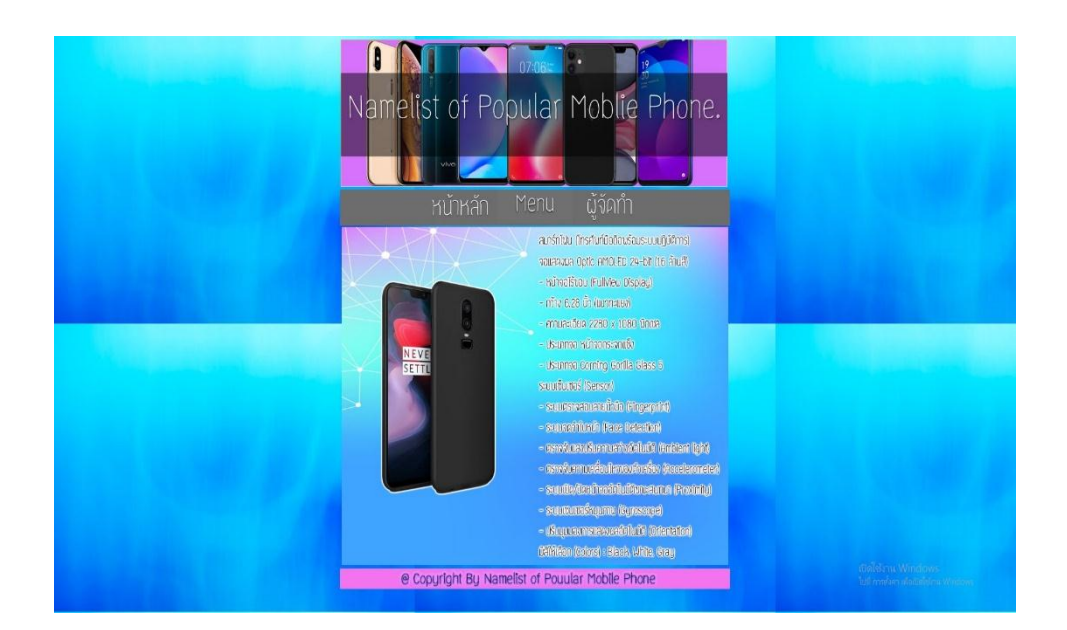

**รูปที่ 4.90**แสดงหน้าข้อมูล OnePlus > OnePlus 6

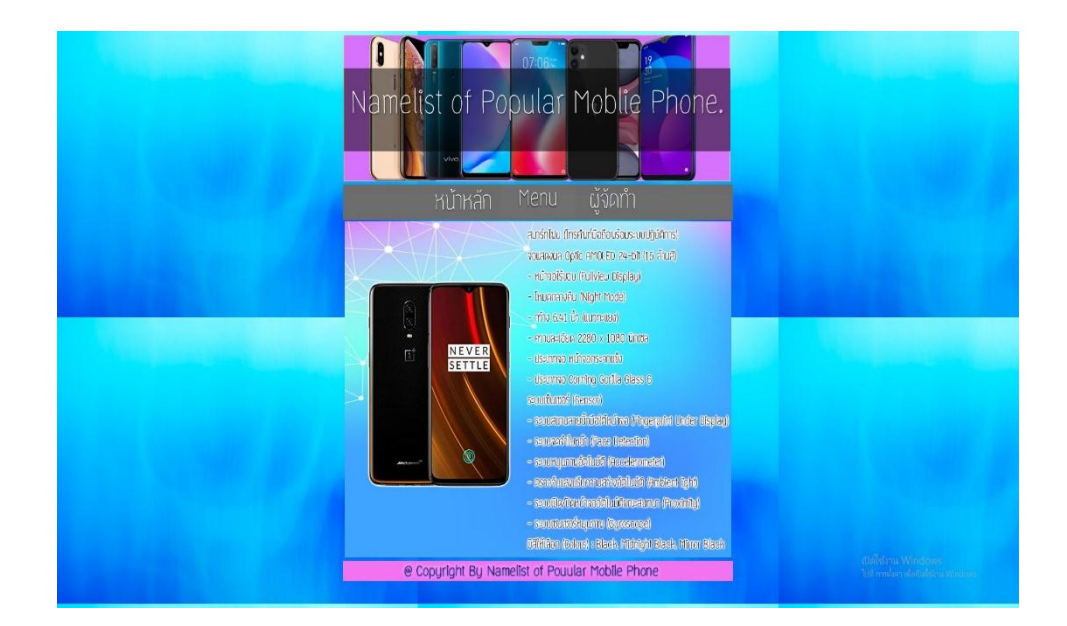

**รูปที่ 4.91**แสดงหน้าข้อมูล OnePlus > OnePlus 6T McLaren Edition

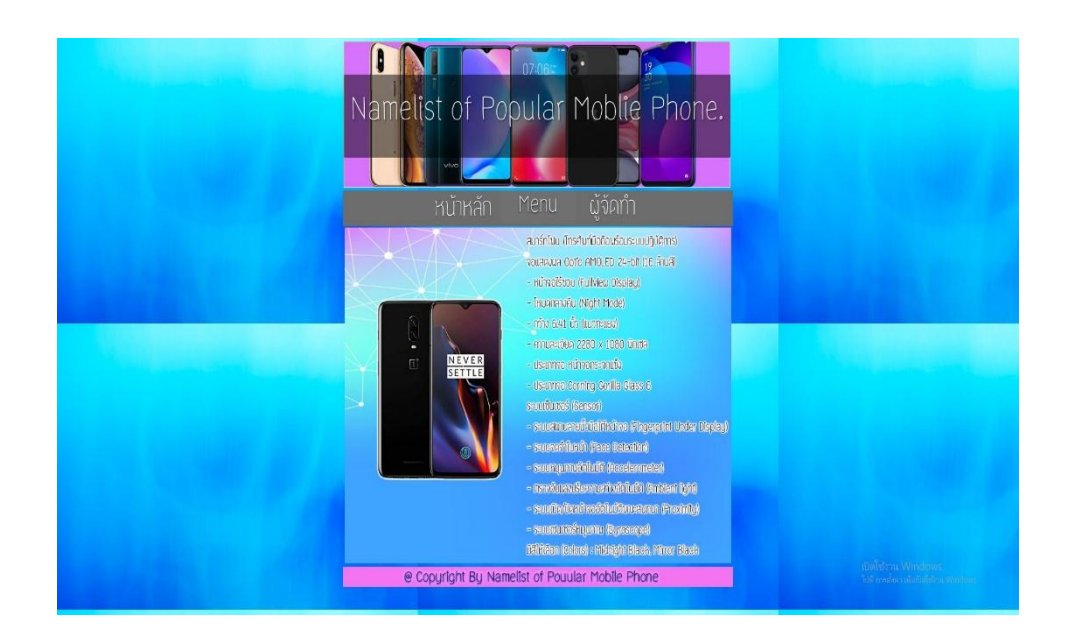

**รูปที่ 4.92**แสดงหน้าข้อมูล OnePlus > OnePlus 6

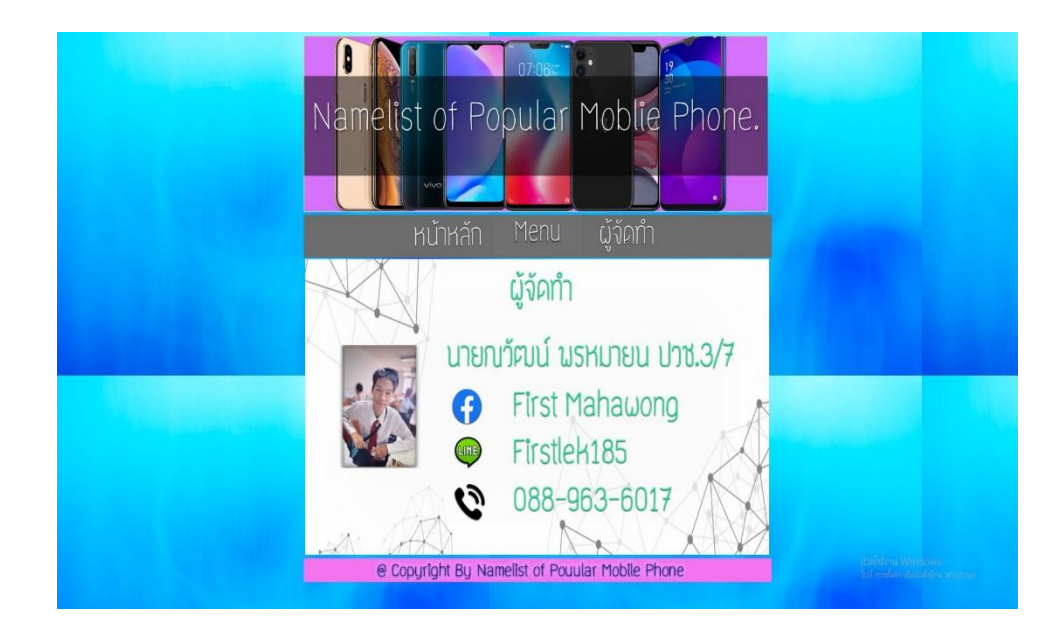

**รูปที่ 4.93** แสดงหน้าผู้จัดทำ

#### **บทที่ 4**

# **การพัฒนาเว็บไซต์ สื่อการเรียนการสอน เรื่อง ชื่อรุ่นโทรศัพท์ยอดนิยม**

#### **4.1 เครื่องมือและอุปกรณ์ที่ใช้**

1. คอมพิวเตอร์

- AMD Ryzen 3 2200G with Radeon VegaGraphics 3.49 GHz
- -8.00 GB

-64-bit Operating System, x64-based processor

- No Pen or Touch Input is available for this Display

- 2. เม้าส์
- 3. คีย์บอร์ด
- 4. กระดาษ A4 สำหรับปริ้นเอกสาร

#### **4.2 โปรแกรมทั้งหมดที่ใช้ในการพัฒนา**

- 1. Adobe Dreamweaver CC6 ใช้ในการสร้างเว็บไซต์
- 2. Adobe Photoshop CC6 ใช้ในการตกแต่งรูปภาพ
- 3. Microsoft Word 2019 ใช้ในการทำเอกสาร
- 4.Microsoft Powerpoint 2016 ใช้ในการทำตัวอย่างรูปภาพประกอบ

## **บทที่5**

## **สรุปผลการท าโครงการ**

#### **5.1 สรุปผลโครงการ**

- 1. ได้เว็บไซต์ที่ผู้ศึกษานั้นมีความรู้ความเข้าใจและรู้จักกาพย์มากขึ้น
- 2. ได้ความรู้เกี่ยวกับโปรแกรม Microsoft PowerPoint
- 3. ออกแบบแบนเนอร์ได้สอดคล้องกับเว็บไซต์
- 4. มีรูปภาพประกอบและวีดีโอเพื่อความเข้าใจมากขึ้น
- 5. ได้เว็บไซต์ที่ผู้ใช้นั้นสามารถเผยแพร่ความรู้เกี่ยวกับ เรื่อง กาพย์มากยิ่งขึ้น

| ลำดับที่        | ชื่อไฟล์           | ขนาด            | หมายเหตุ            |  |
|-----------------|--------------------|-----------------|---------------------|--|
| $\mathbf{1}$    | index              | 1 <sub>KB</sub> | หน้าเข้าสู่เว็บไซต์ |  |
| 2               | home               | 3 KB            | หน้าแรก             |  |
| 3               | Huawei mate 30 pro | 3 KB            | Huawei mate 30 pro  |  |
| 4               | Huawei nova 3e     | 3 KB            | Huawei nova 3e      |  |
| 5               | Huawei nova 3i     | 3 KB            | Huawei nova 3i      |  |
| 6               | Huawei nova 4      | 3 KB            | Huawei nova 4       |  |
| $7\phantom{.0}$ | Huawei nova 5t     | 3 KB            | Huawei nova 5t      |  |
| 8               | Huawei P20         | 3 KB            | Huawei P20          |  |
| 9               | Huawei P30 lite    | 3 KB            | Huawei P30 lite     |  |
| 10              | Huawei P30 pro     | 3 KB            | Huawei P30 pro      |  |
| 11              | Huawei P30         | 3 KB            | Huawei P30          |  |
| 12              | Huawei y3          | 3 KB            | Huawei y3           |  |
| 13              | Huawei y5 prime    | 3 KB            | Huawei y5 prime     |  |

**5.1.1 ขนาดของโปรแกรมแต่ละไฟล์แจ้งให้ทราบทั้งหมด**

**ตารางที่ 5.1**แสดงขนาดของไฟล์โปรแกรม

| ลำดับที่ | ชื่อไฟล์                    | ขนาด | หมายเหตุ                    |
|----------|-----------------------------|------|-----------------------------|
| 14       | Huawei y7 pro               | 3 KB | Huawei y7 pro               |
| 15       | Huawei y9 prime             | 3 KB | Huawei y9 prime             |
| 16       | Huawei y9                   | 3 KB | Huawei y9                   |
| 17       | Huawei                      | 4 KB | Huawei                      |
| 18       | information iphone 4        | 3 KB | information iphone 4        |
| 19       | information iphone 5        | 3 KB | information iphone 5        |
| 20       | information iphone 5s       | 3 KB | information iphone 5s       |
| 21       | information iphone 6s       | 3 KB | information iphone 6s       |
| 22       | information iphone 7s       | 3 KB | information iphone 7s       |
| 23       | information iphone 8s       | 3 KB | information iphone 8s       |
| 24       | information iphone 9        | 3 KB | information iphone 9        |
| 25       | information iphone 11pro    | 3 KB | information iphone 11pro    |
| 26       | information iphone 11promax | 3 KB | information iphone 11promax |
| 27       | information iphone x        | 3 KB | information iphone x        |
| 28       | information iphone xr       | 3 KB | information iphone xr       |
| 29       | information iphone xs       | 3 KB | information iphone xs       |
| 30       | Iphone                      | 4 KB | Iphone                      |
| 31       | menu                        | 3 KB | menu                        |
| 32       | Oneplus 6                   | 3 KB | Oneplus 6                   |
| 33       | Oneplus 6t mclaren          | 3 KB | Oneplus 6t mclaren          |
| 34       | Oneplus 6t                  | 3 KB | Oneplus 6t                  |
| 35       | Oneplus 7                   | 3 KB | Oneplus 7                   |
| 36       | Oneplus 7pro                | 3 KB | Oneplus 7pro                |
| 37       | Oneplus 7t                  | 3 KB | Oneplus 7t                  |
| 38       | Oneplus                     | 4 KB | Oneplus                     |
| 39       | Oppo alk                    | 3 KB | Oppo alk                    |

**ตารางที่ 5.2**แสดงขนาดของไฟล์โปรแกรม **(ต่อ)**

| ลำดับที่ | ชื่อไฟล์      | ขนาด | หมายเหตุ      |
|----------|---------------|------|---------------|
| 40       | Oppo a3s      | 3 KB | Oppo a3s      |
| 41       | Oppo a5       | 3 KB | Oppo a5       |
| 42       | Oppo a5s      | 3 KB | Oppo a5s      |
| 43       | Oppo a7       | 3 KB | Oppo a7       |
| 44       | Oppo a9       | 3 KB | Oppo a9       |
| 45       | oppo a71      | 3 KB | oppo a71      |
| 46       | oppo a83      | 3 KB | oppo a83      |
| 47       | oppo f7       | 3 KB | oppo f7       |
| 48       | oppo f11 pro  | 3 KB | oppo fl1 pro  |
| 49       | oppo f11      | 3 KB | oppo f11      |
| 50       | oppo k3       | 3 KB | oppo k3       |
| 51       | oppo reno     | 3 KB | oppo reno     |
| 52       | oppo reno2 F  | 3 KB | oppo reno2 F  |
| 53       | Oppo          | 4 KB | Oppo          |
| 54       | Provider      | 3 KB | Provider      |
| 55       | Samsung       | 3 KB | Samsung       |
| 56       | Samsung-A     | 3 KB | Samsung-A     |
| 57       | Samsung-A10   | 3 KB | Samsung-A10   |
| 58       | Samsung-A20   | 3 KB | Samsung-A20   |
| 59       | Samsung-A30   | 3 KB | Samsung-A30   |
| 60       | Samsung-A50   | 3 KB | Samsung-A50   |
| 61       | Samsung-A60   | 3 KB | Samsung-A60   |
| 62       | Samsung-A70   | 3 KB | Samsung-A70   |
| 63       | Samsung-A80   | 3 KB | Samsung-A80   |
| 64       | Samsung-Note  | 4 KB | Samsung-Note  |
| 65       | Samsung-Note5 | 3 KB | Samsung-Note5 |

**ตารางที่ 5.3**แสดงขนาดของไฟล์โปรแกรม **(ต่อ)**

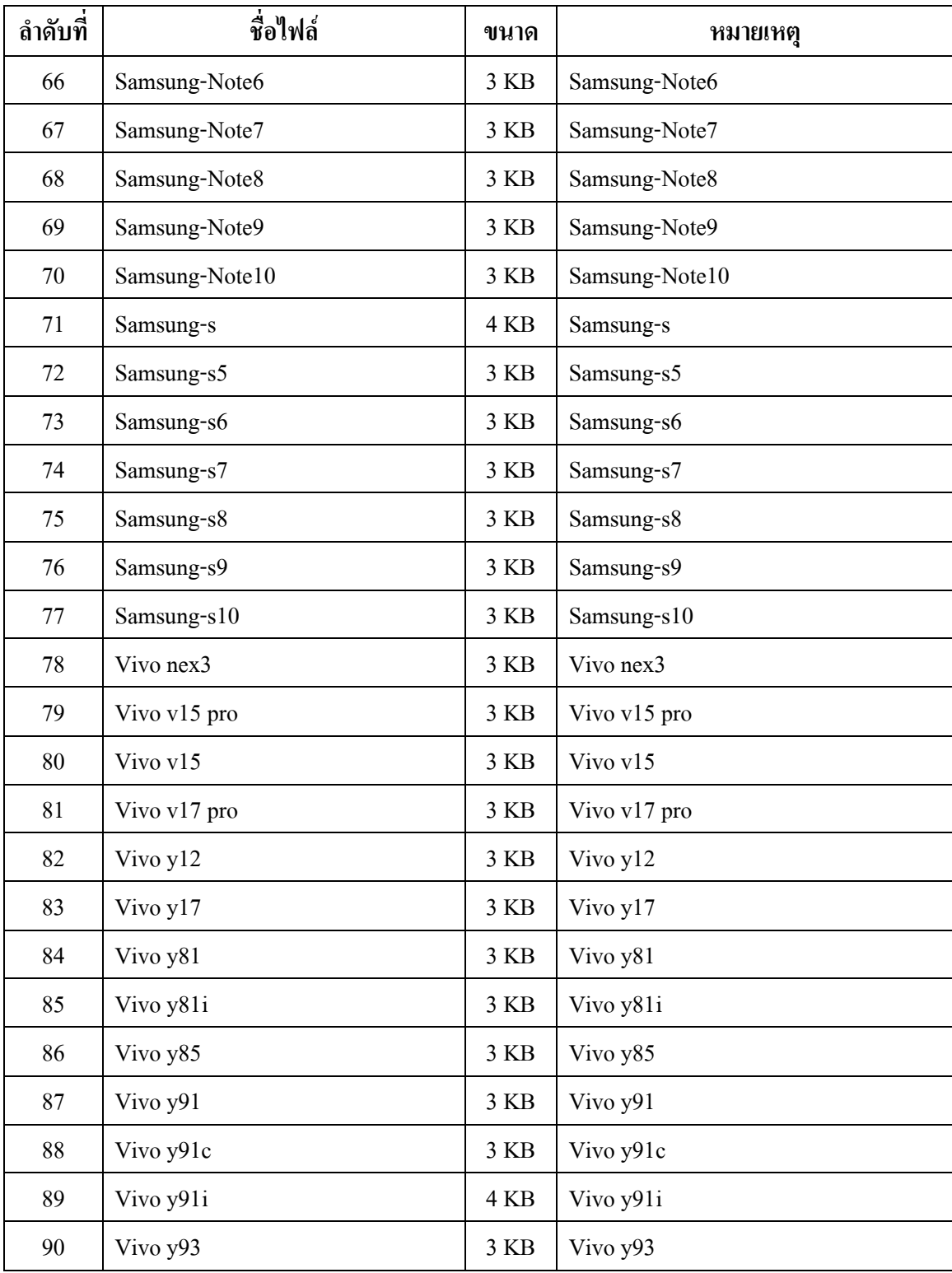

## **ตารางที่ 5.4**แสดงขนาดของไฟล์โปรแกรม **(ต่อ)**

#### **5.1.2 ข้อผิดพลาดที่มีต่อการออกแบบระบบงาน**

- 1. Background แก้ให้พื้นที่เต็ม 100%
- 2. แก้ปกให้ดูมีสีสันมากขึ้น
- 3. แก้รูปข้างในโทรศัพท์

#### **5.1.3 ข้อผิดพลาดที่มีในโปรแกรม**

- 1. การพิมพ์หน้าหน่วยการเรียนรู้ต้องใช้เวลานาน
- 2. ไม่มีปุ่มย้อนไปหรือถัดไปจึงต้องแก้ไข
- 3. ตัวอักษรไม่ขึ้นบางตัวจึงต้องเปลี่ยนตัวอักษรใหม่หมด
- 4. หน่วยการเรียนรู้ที่จัดท าเป็นเวอร์ชั่น 2010 จึงต้องเปลี่ยนเป็นเวอร์ชั่นล่าสุด

#### **5.2 ปัญหาและอุปสรรคในการด าเนินงาน**

- 1. ไฟล์งานเอกสารในแฟลชไดร์หายจึงต้องกู้ใหม่
- 2. ในการพิมพ์เนื้อหาเรื่องต่าง ๆ มีจำนวนมาก และต้องใช้เวลานาน

#### **5.3 แผนการด าเนินงาน (Gantt Chart)**

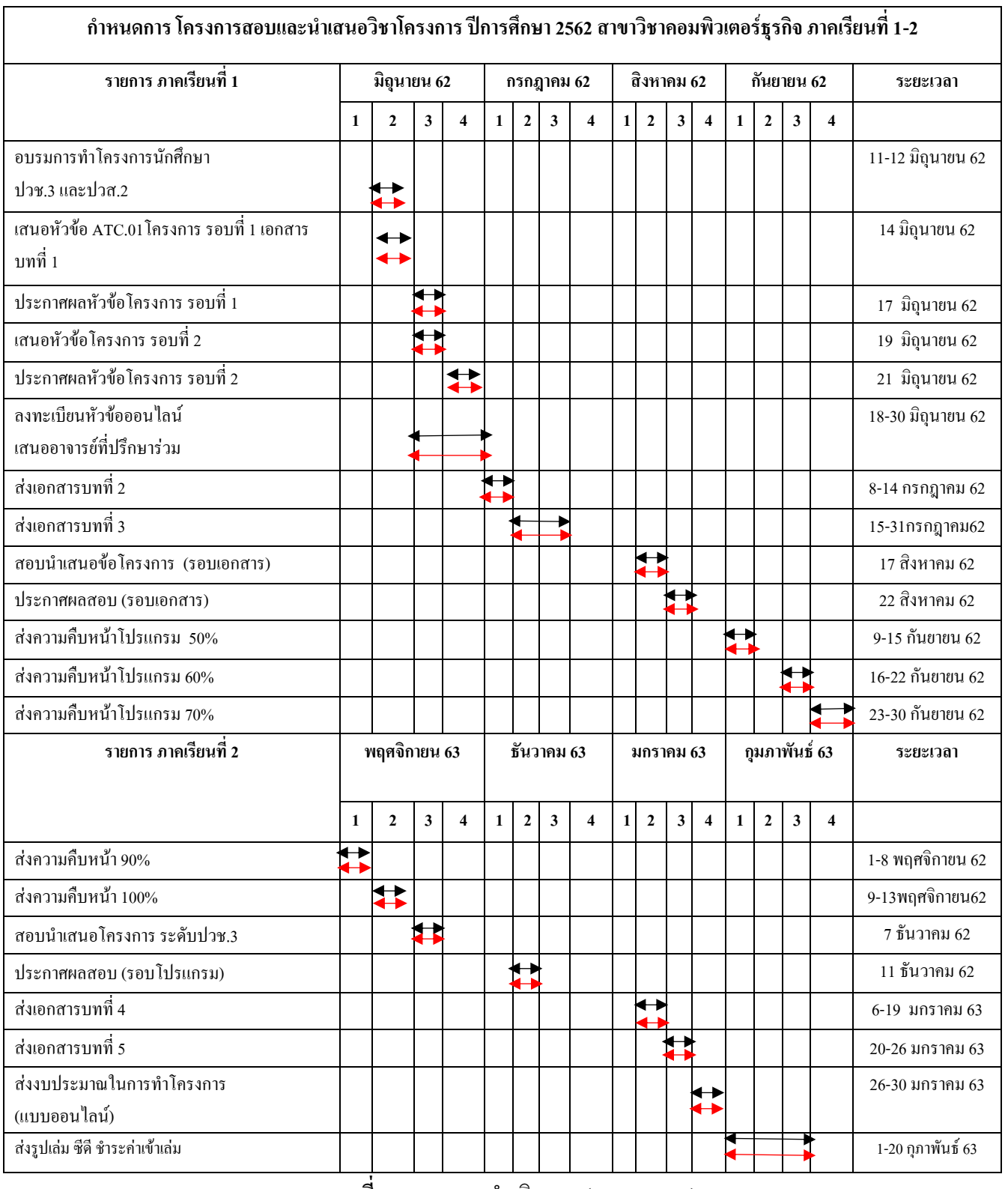

**ตารางที่ 5.5** แผนการด าเนินงาน (Gantt Chart)

หมายเหตุ $\overline{\phantom{a}}\rightarrow$  เส้นสีดำ คือ ระยะเวลาที่กำหนด  $\overline{\phantom{a}}\rightarrow$  เส้นสีแดง คือ ระยะเวลาดำเนินงาน

### **5.4 สรุปค่าใช้จ่ายในการด าเนินงานจริง**

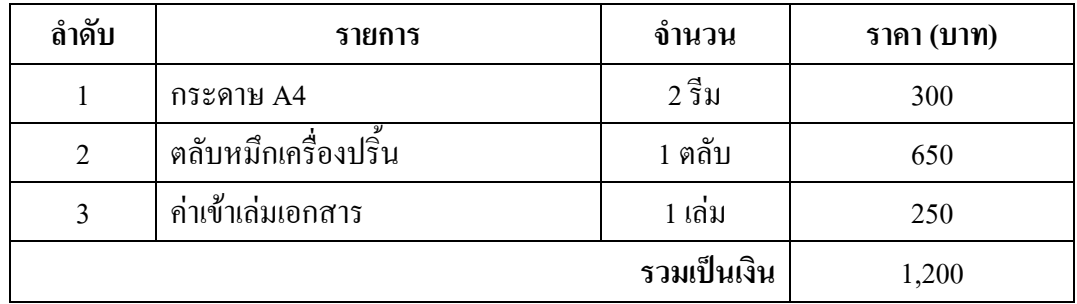

**ตารางที่ 5.6** สรุปค่าใช้จ่ายในการดำเนินงานจริง

#### strainples

- เกิดเจ้าไรต์ หรืองาน และกอง (2001) โดยแต่งเป็นใจเป็นเกาะเรียนตางตามที่จะไม่ในเครนเดนเองไทยอยู่ หลักสูงแต่กอกหนัดเกิดนักเกิด การเปิดหนักสือหน่างกลับกัน โดยเดียกจะไม่ได้รับแม่ใคล้พบินม pas.
- inferi Interpril unanna (2001) lensem folydse endersyderemente on derificant สิ้นสาเห็นสูงแก่ในน่อย หลับสูงกลับการนับเปิดเว็บวัน สาขาวิทานแล้วสองโรวกัน, โดยเล็ก mely allows behalveme.
- We're from the public fields that's Sammag from rings to electricities, with more more. RATER RELEASE CONTRACTORS and the state of the Contractors and the Contractors of the Contractors and the Contractors of the Contractors and the Contractors of the Contractors and the Contractors of the Contractors and the \$100 percentations, your shales
- trive Thirted's througher inforces you distribute a gaint 202, this success. EdityMuna provincial capital control y selection in Fight Street Johnson and Capital Street and Street **Brian price-67mm**
- while the small of side, costan days of evolving or write a cost, with topology simplements Holdings, sankyliy's insul-doctr, ty-wisce derivate-rosodene plomistes, plomit-
- 1000 untillo, (2001), ignore for those is estimated, within these constructives? tini, saadude belat leverinas daevdeude ideas
- uble antifaced info. (1990) republication Theoris, distinct measurability, distributes decised a general that was over actual contemplate and

shih suchuni tub, cruss replii stato Thorn, dreft-memoratishei, dundaya defici ratios (SC NV has been interferominated to

ทั้งทีมที่ ระวันเอชัย: (1981 ภายในเว็บไซต์ข้องกัน rgamm) ข้อของได้จ

องนัก คำส่ว และคอม (เกอน) โดยสารณ์เป็นเสื่องการใจมากของสารให้เป็นปัปเทรนทัศนาร ยามพัฒนธ์ หลักสูตวรก็จะราชนิดนิตจริงาที่หาสายเด็กพอมพัฒนธ์ ยุเดิน, โดยเด็กพอเป็นไดย้ consideration.

Telescomposition **FRID** 

#### ประวัติผู้จัดทำ

นายณวัฒน์ พรหมายน เกิดเมื่อวันที่ 19 กุมภาพันธ์ 2544 ส าเร็จการศึกษาชั้นมัธยมตอนต้นจากโรงเรียนซิกข์วิทยาลัย ปัจจุบันกำลังศึกษาในหลักสูตรประกาศนียบัตรวิชาชีพ(ปวช.) สาขาวิชาคอมพิวเตอร์ธุรกิจ อยู่ที่วิทยาลัยเทคโนโลยีอรรถวิทย์ พณิชยการ ปีการศึกษา 2562 ปัจจุบันอาศัย อยู่บ้านเลขที่63/87 เขต บางนา แขวง บางนาจ.กรุงเทพมหานคร 10230 เบอร์โทรศัพท์ 088-963-6017 E-mail : Firstza1885@gmail.com Line ID: firstlek185

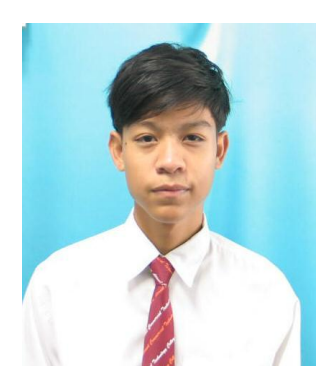
## **ภาคผนวก**

- ใบเสนอขออนุมัติการทำโครงการระบบคอมพิวเตอร์ธุรกิจ (ATC.01)
- ใบอาจารย์ที่ปรึกษาร่วม (ATC.02)
- ใบขอสอบป้องกันโครงการระบบคอมพิวเตอร์ธุรกิจ (ATC.03)
- รายงานความคืบหน้าโครงการระบบคอมพิวเตอร์ธุรกิจ (AT.C.04)
- ใบบันทึกการเข้าพบอาจารย์ที่ปรึกษาโครงการ (AT.C.05)
- ใบขออนุญาตอาจารย์ที่ปรึกษาร่วมจัดท าเอกสาร (AT.C.06)

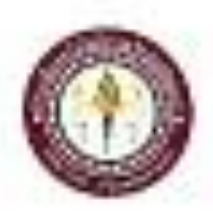

ATCAL

ของหลายผู้จัดทำให้เขาการระบวนเพิ่มอนที่

evilvesskundpla Sea (Spirat Za la Seppo Seal valencies) tal or destresses or one.

ล้วย. จอสะออกสู่อีกไปทรงการระบอกสิวลงไรเดิน

อียน น่วยรายการแกรกจัดการการรู้ดีที่เป็นบทระบบเพลงตัวออกในเกิด

FreeD 1. Accorders **NORTHWA** primirilean 1626 toda den 30.

infolioseid digiochuseasan ann airdiseachar ai

fullecommunities. fojuletévényüsz

Substantin withings. Number of System Mobile phone.

bed trendfellearede futurelearenid dul-

หรือจรั้นในแบบการทำประกอบการเรามาใหม่สามารถและหลักเหลื (เช่น 1 สุข

*EdmundationAmental* 

calcle to plan move arters

tambul wasan **Radrokovan** 

团山 **Citation** martin explorations about

**FICESTRITE** 

133000

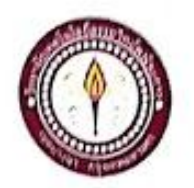

# เตนออาการย์ที่ปรึกษาร่วมโครงการ

สาขาวิชาคอมพิวเตอร์ธุรกิจ วิทยาลัยเทคโนไลยีธรรถวิทย์พณิชยการ วันที่ 27 เดือนกันยายน พ.ศ. 2562

ขอเรียนเชิญอาจารย์เป็นที่ปรึกษาร่วมโครงการ  $\mathfrak{g}_{01}$ 

เรียน - อาจารย์ฐิติรัตน์ นัยพัฒน์

ข้าพเจ้า 1. นายณวัฒน์ พรหมายน

รหัสนักทึกมา 39285 ระดับ ปวช. 3/7

มีความประสงค์จะขอเรียนเชิญ อาจารย์ฐิติรัตน์ นัยทัฒน์ มาเป็นที่ปรึกษาร่วมโครงการของกลุ่มข้าพเจ้า ซึ่งใต้จัดทำโครงการประเภท เว็บไซต์ ซื่อโครงการซื่อรุ่นไทรศัพท์ขอดนิยม พร้อมนี้ได้แนบเอกสารประกอบการเสนอหัวข้อไดรงการมาด้วย

จึงเรียนมาเพื่อโปรดพิจารณาอนุมัติ

(นายณวัฒน์ พรหมายน)

ลายมือชื่อ.... ..............อาจารย์ที่ปรึกษาร่วม (อาจารย์ฐิคิรัตน์ นัยทัณน์)

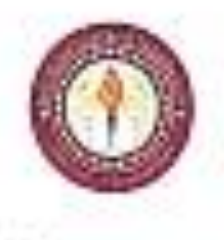

матейческопериодный

entimesessigile hundery is later to brind your full 1 descriptions was asso-

dos www.leocentestermarkweigtin odeks)

дня насельной сполотической областический внимайте

Could L. Scientified **RONAIGE** relation was asked to obtain

Demantura édifica em su a constituent pilo durant falleré ที่จะกระวันธริกลุ่มใหวกับจัดเหมือน

**ENTR'S FRANKLIN of Popular Mobile planet** 

led constitutions to annimate the envadefinacias de envadjetes deduct

wfuathi ratumento especies establistante estimati

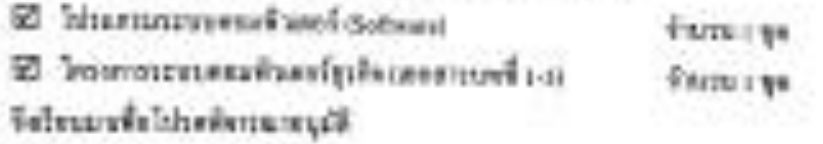

realists we seen answer growing monicled territorial Fred'egalesero.

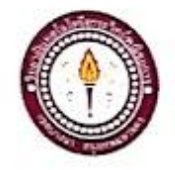

ขอสอบโครงการระบบคอมพิวเตอร์

ATC.03

สาขาวิชาคอมพิวเตอร์ธุรกิจ วิทยาลัยเทคโนไลยือรรฉวิทย์พณิชยการ วันที่ 27 เลื่อนกันยายน พ.ศ. 2562

เรื่อง ขอสอบโครงการระบบคอมพิวเตอร์รุรกิจ(ครั้งที่ 1)

เรียน คณะกรรมการพิจารณาการสอบน้องกันโครงการระบบคอมพิวเตอร์รุรกิจ

ซ์เพเจ้า 1. นายพวัฒน์ พรหมายน รหัสนักศึกษา 39285 ระดับ ประ. 3/7

มีความประสงค์ทำโครงการระบบคอมพิวเคอร์ธุรกิจ ประเภท เว็บไซด์ รื่อกายาไทย รื่อรุ่นโทรศัพท์ออดนิยม

ชื่อภาษาอังกฤษ Namelist of Popular Mobile phone.

โคชนี อาจารธ์ที่ปรึกษาหลัก คือ อาจารช์สมาภรณ์ เข็นคื อาจารย์ที่ปรึกษาร่วม คือ อาจารย์รู้คิรัคน์ นัยพัฒน์

หรือมนี้ได้แนบเอกสารประกอบการขอสอบโครงการระบบภอมพิวเตอร์

 $\boxtimes$  โปรแกรมระบบคอมพิวเคอร์ (Software)  $\boxtimes$  โครงการระบบคอมพิวเตอร์รุรกิจ (เอกสารบทที่ 1-3) จึงเรือนมาเพื่อโปรคทิจารณาอนุมัติ

จำนวน 1 ชุด จำนวน 1 ชุด

(นายผวัฒน์ พรพมายน) หัวหน้ากลุ่มโครงการ

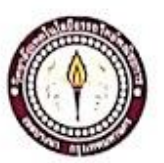

## ในบันทึกรายงานกวามกึบหน้า อาจารย์ที่ปรึกษาหลัก และอาจารย์ที่ปรึกษาร่วม

โครงการ ชื่อรุ่นโทรศัพท์ขอดนิยม

Namelist of Popular Mobile phone

ที่ปรึกษาหลักโครงการ อาจารย์สมาภรณ์ เอ็นดี

.<br>Tanzania

พื่นรึกษาร่วมโครงการ อาจารย์ฐิติรัตน์ นัยพัฒน์

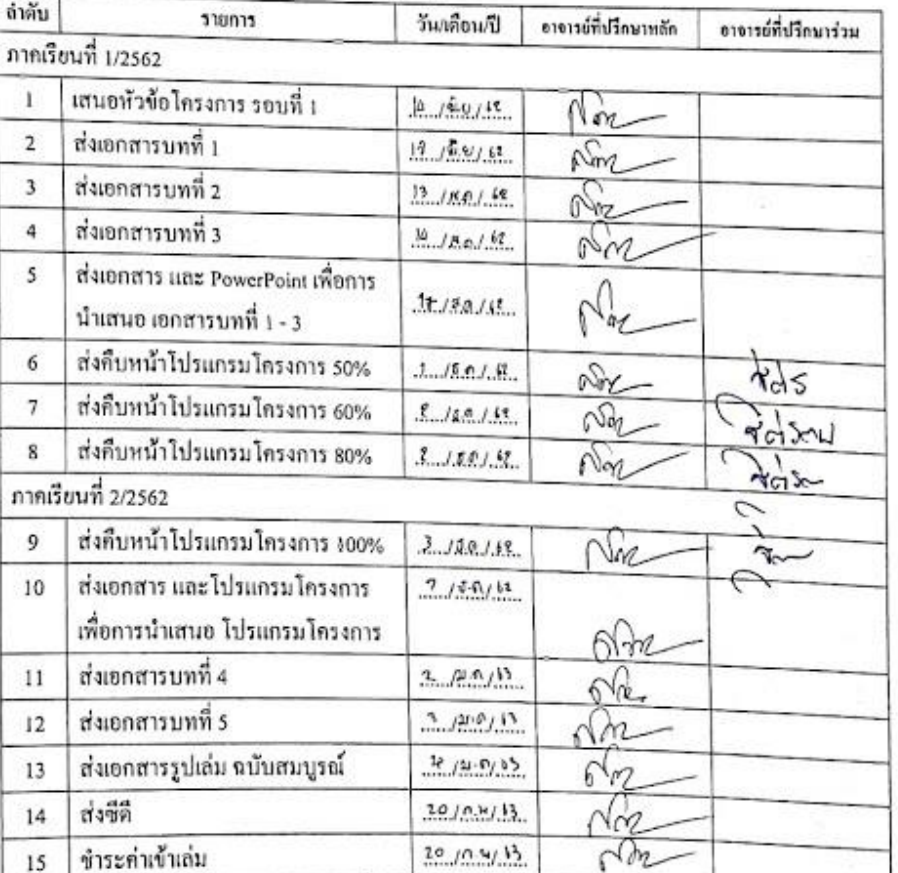

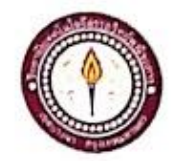

ใบบันทึกการเข้าพบอาจารย์ที่ปรึกษา

#### ATC.05

สาขาวิชาคอมพิวเตอร์รุรกิจ วิทยาลัยเทคโนไลยีอรรถวิทย์พริษอการ

วหัสนักศึกษา 39285 ระดับ ปวช. 3/7

แล้นที่ 1

จ้าพเจ้า 1. นายณวัฒน์ พรหมายน โครงการประเภทเว็บไซด์ เรื่อง ซื้อรุ่นไทรศัพท์ขอคนิยม

อาจารย์ที่ปรึกษาหลัก อาจารย์สมาภรณ์ เอ็นดี

ดาจารย์ที่ปรึกษาร่วม อาจารย์ฐิติรัตน์ นัยพัฒน์  $\overline{541}$ 

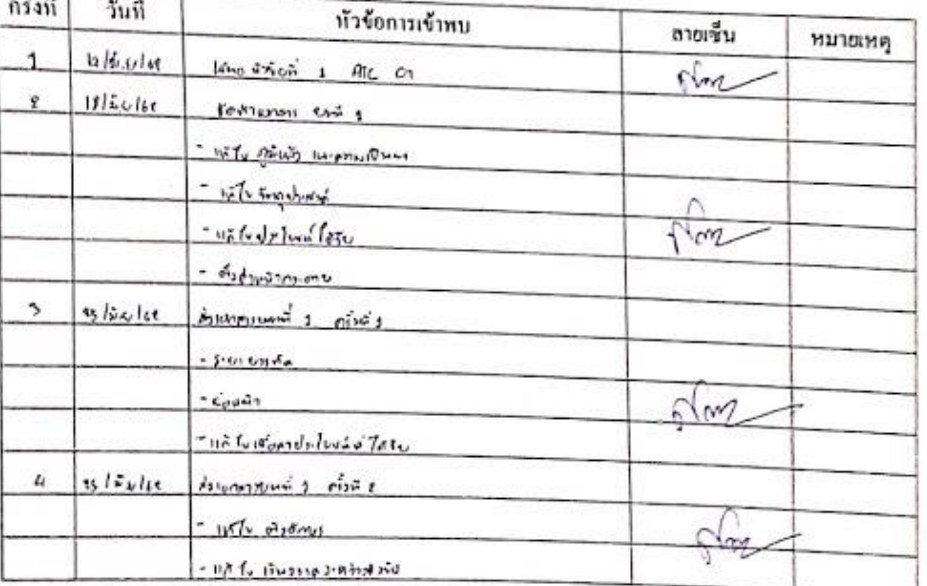

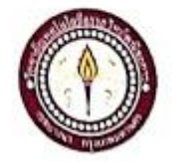

# ใบบันทึกการเข้าพบอาจารย์ที่ปรึกษา

สาขาวิชาคอมพิวเตอร์ธุรกิจ วิทยาลัยเทคโนโลยีอรรถวิทย์พณิชยการ แผ่นที่ 2

จ้าหเจ้า 1. นายณวัฒน์ พรานาชน โครงการประเภทเว็บไซต์

รหัสนักศึกษา 39285 ระดับ ปวช. 3/7

เรื่อง ชื่อรุ่นโทรศัพท์ขอคนิยม

อาจารย์ที่ปรึกษาหลัก อาจารย์สมาภรณ์ เข็นคื

อาจารย์ที่ปรึกษาร่วม อาจารย์ฐิติรัตน์ นัยพัฒน์  $\overline{r}$ 

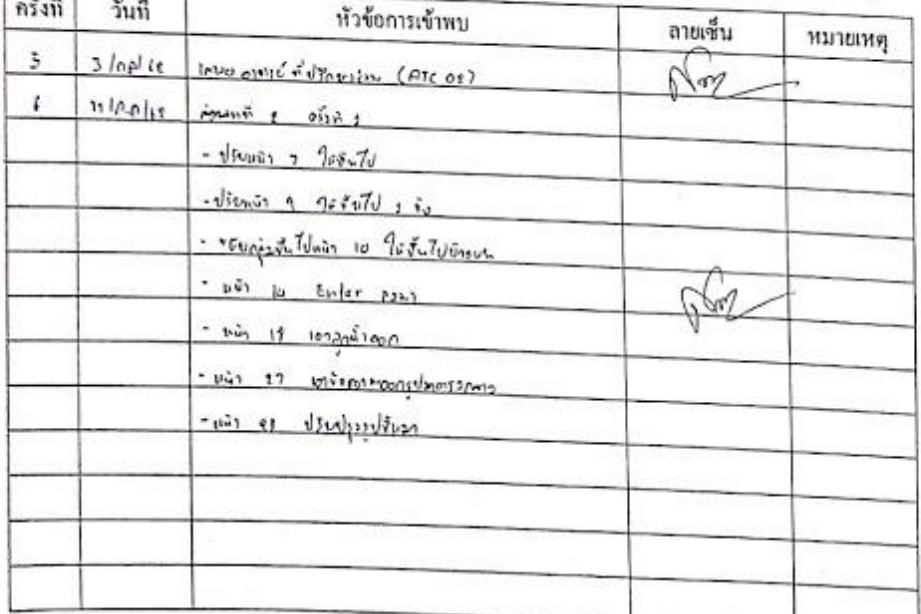

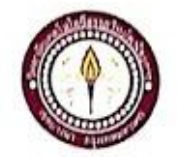

ใบบันทึกการเข้าพบอาจารย์ที่ปรึกษา

สาขาวิชาคอมพิวเตอร์ชุรกิจ วิทยาลัยเทคไนไดยีครรถวิทย์พณิชยการ แต่นที่ 3

จ้าพเจ้า 1. นายณวัตก์ менитеи โครงการประเภท เว็บไซต์

รหัสนักทึกษา 39285 ระดับ ปวช. 3/7

เรื่อง ชื่อรุ่นไทรศัพท์ขอดนิยม

อาจารย์ที่ปรึกษาหลัก อาจารย์สมาภรณ์ เอ็นดี

อาจารย์ที่ปรึกษาร่วม อาจารย์ฐิติรัตน์ นับพัฒน์

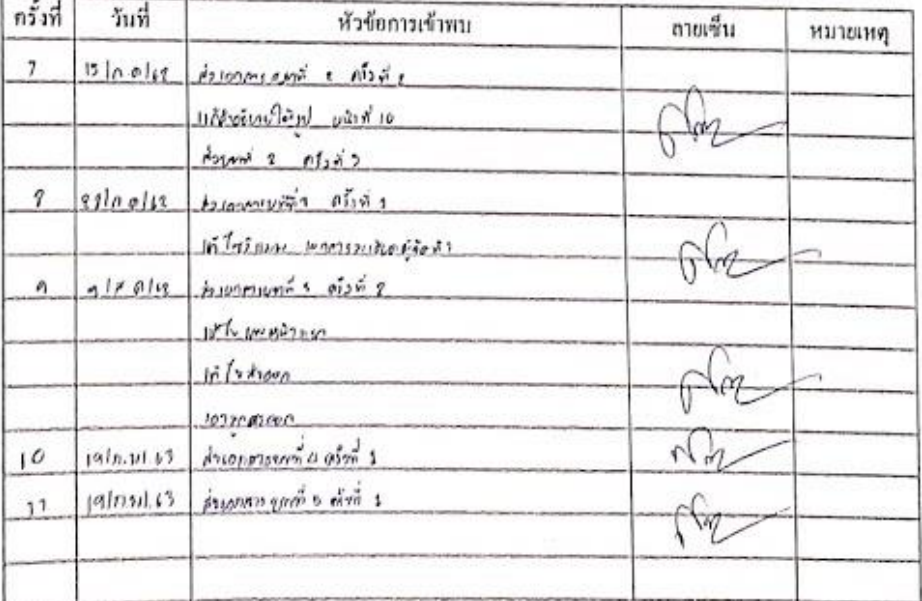

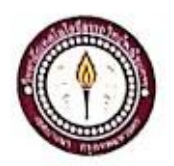

### ใบบันทึกการเข้าพบอาจารย์ที่ปรึกษา

สาขาวิชาคอมพิวเตอร์รุรกิจ วิทยาลัยเทคโนโลยีอรรถวิทย์พณิชยการ แผ่นที่ 4 รพัสนักศึกษา 39285 ระดับ ปวช. 3/7

จ้าพเจ้า 1. นายณวัฒน์ พรหมายน โครงการประเภท เว็บไซต์

เรื่อง ซื้อรุ่นไทรศัพท์ขอคนิยม

อาจารย์ที่ปรึกษาหลัก อาจารย์สมาภรณ์ เอ็นดี

อาจารย์ที่ปรึกษาร่วม อาจารย์ฐิติรัตน์ นัยพัฒน์

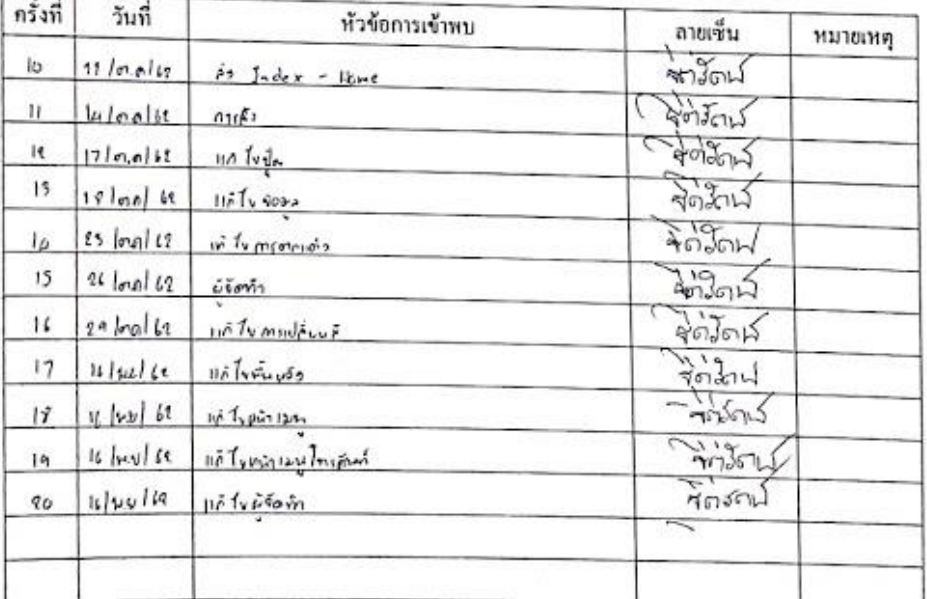

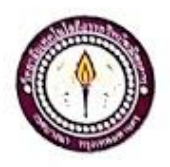

## ขออนุญาตอาจารย์ที่ปรึกษาร่วมจัดทำเอกสาร

หาขาวิชากอมพิวเตอร์ธุรกิจ วิทยาลัยเทคโนโลยีอรรถวิทย์หณิชยการ วันที่ 9 เดือน มกราคม พ.ศ. 2563

ขออนุญาคอาจารย์ที่ปรึกษาร่วมจัดทำเอกสารบทที่ 4-5 เรื่อง เรียน อาจารย์ฐิติรัคน์-นัยพัฒน์ จ้าพเจ้า 1. นายณวัฒน์ พราณายน

รหัสนักศึกษา 39285 ระดับ ปวช. 3/7

มีความประสงค์จะขออนุญาตจัดทำเอกเอกสาร บทที่ 4 และ บทที่ 5 เนื่องจากได้จัดทำโปรแกรมเสร็จ สมบูรณ์ตามวัตถุประสงค์เรียบร้อยแล้ว

จึงเรียนมาเพื่อโปรดพิจารณาอนุมัติ

(นายณวัฒน์ พรหมายน)

.........อาจารย์ที่ปรึกษาร่วม ลายมือชื่อ. (อ\ขารย์ฐิคิรัคน์ นัยพัฒน์)